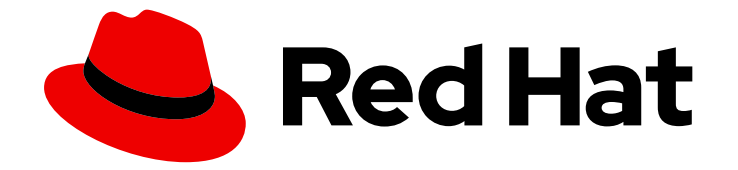

# Red Hat OpenShift Service on AWS 4

# 认证和授权

Red Hat OpenShift Service on AWS 集群的安全。

Last Updated: 2024-07-03

Red Hat OpenShift Service on AWS 集群的安全。

# 法律通告

Copyright © 2024 Red Hat, Inc.

The text of and illustrations in this document are licensed by Red Hat under a Creative Commons Attribution–Share Alike 3.0 Unported license ("CC-BY-SA"). An explanation of CC-BY-SA is available at

http://creativecommons.org/licenses/by-sa/3.0/

. In accordance with CC-BY-SA, if you distribute this document or an adaptation of it, you must provide the URL for the original version.

Red Hat, as the licensor of this document, waives the right to enforce, and agrees not to assert, Section 4d of CC-BY-SA to the fullest extent permitted by applicable law.

Red Hat, Red Hat Enterprise Linux, the Shadowman logo, the Red Hat logo, JBoss, OpenShift, Fedora, the Infinity logo, and RHCE are trademarks of Red Hat, Inc., registered in the United States and other countries.

Linux ® is the registered trademark of Linus Torvalds in the United States and other countries.

Java ® is a registered trademark of Oracle and/or its affiliates.

XFS ® is a trademark of Silicon Graphics International Corp. or its subsidiaries in the United States and/or other countries.

MySQL<sup>®</sup> is a registered trademark of MySQL AB in the United States, the European Union and other countries.

Node.js ® is an official trademark of Joyent. Red Hat is not formally related to or endorsed by the official Joyent Node.js open source or commercial project.

The OpenStack ® Word Mark and OpenStack logo are either registered trademarks/service marks or trademarks/service marks of the OpenStack Foundation, in the United States and other countries and are used with the OpenStack Foundation's permission. We are not affiliated with, endorsed or sponsored by the OpenStack Foundation, or the OpenStack community.

All other trademarks are the property of their respective owners.

### 摘要

本文档提供有关升级 Red Hat OpenShift Service on AWS 集群的安全信息。

# 目录

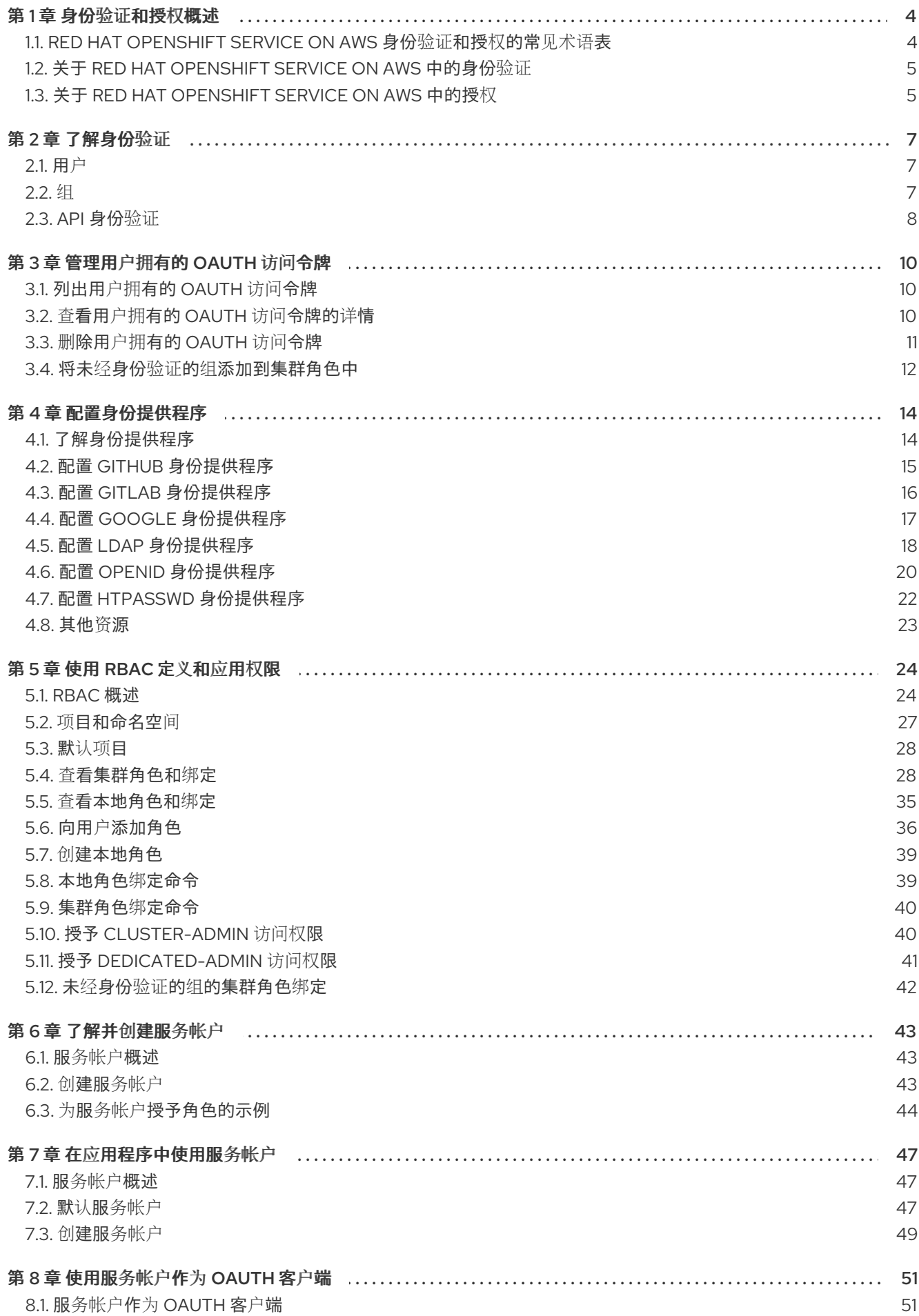

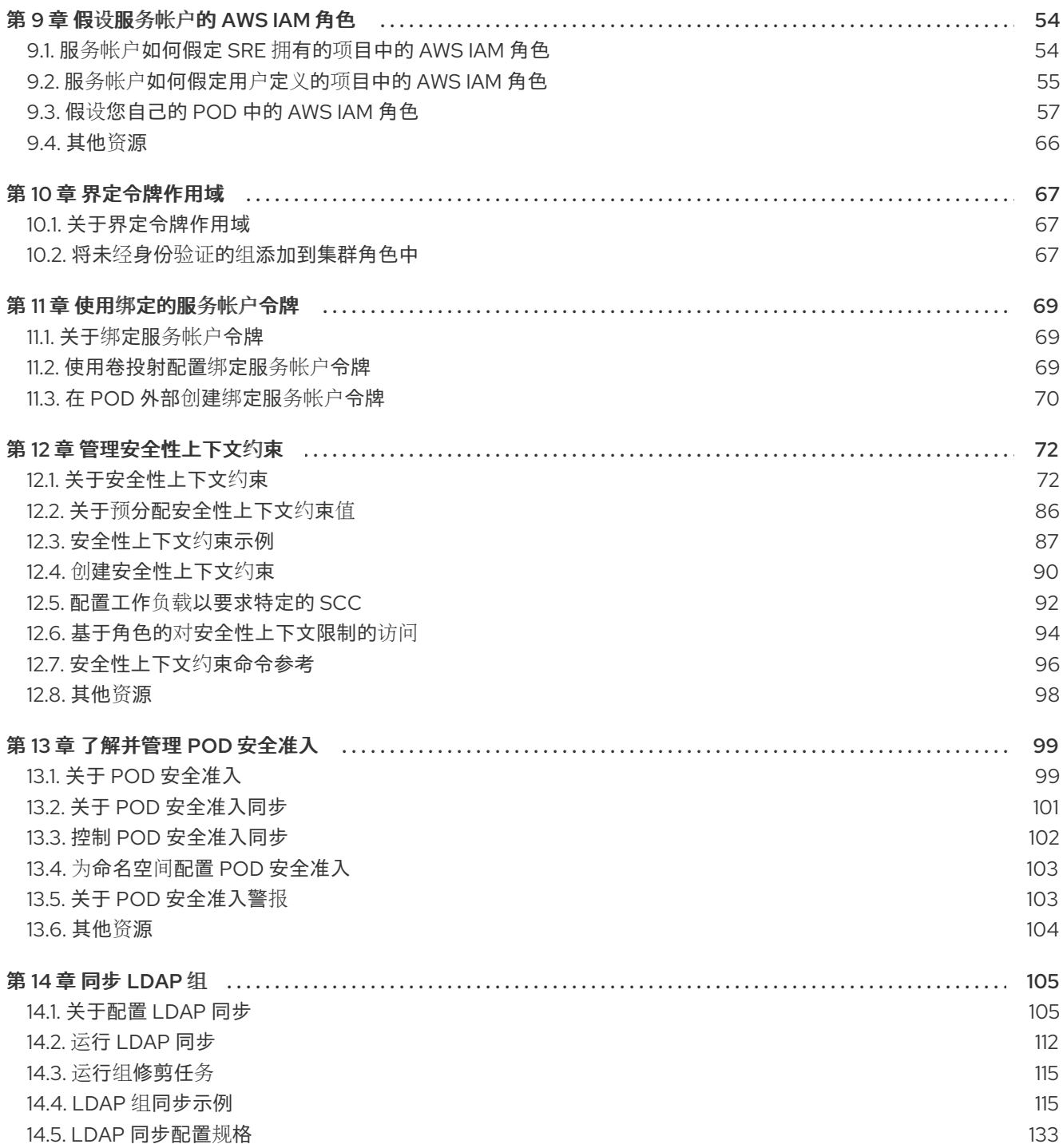

# 第1章 身份验证和授权概述

### <span id="page-7-1"></span><span id="page-7-0"></span>1.1. RED HAT OPENSHIFT SERVICE ON AWS 身份验证和授权的常见术语表

该术语表定义了 Red Hat OpenShift Service on AWS 身份验证和授权中使用的常用术语。

#### 身份验证

身份验证决定了访问 Red Hat OpenShift Service on AWS 集群,并确保只有经过身份验证的用户可以 访问 Red Hat OpenShift Service on AWS 集群。

#### 授权

授权决定识别的用户是否有权限来执行所请求的操作。

#### bearer 令牌

bearer 令牌用于通过标头 **Authorization: Bearer <token>** 向 API 进行身份验证。

#### 配置映射

配置映射提供将配置数据注入 pod 的方法。您可以在类型为 **ConfigMap** 的卷中引用存储在配置映射 中的数据。在 pod 中运行的应用程序可以使用这个数据。

#### containers

由软件及其所有依赖项组成的轻量级和可执行镜像。由于容器虚拟化操作系统,因此您可以在数据中 心、公有云或私有云或本地主机中运行容器。

#### 自定义资源 (CR)

CR 是 Kubernetes API 的扩展。

#### group

组是一组用户。组可用于一次性向多个用户授予权限。

#### **HTPasswd**

htpasswd 更新存储 HTTP 用户验证的用户名和密码的文件。

#### Keystone

Keystone 是一个 Red Hat OpenStack Platform (RHOSP)项目,提供身份、令牌、目录和策略服务。

#### 轻量级目录访问协议 (LDAP)

LDAP 是查询用户信息的协议。

#### namespace

命名空间隔离所有进程可见的特定系统资源。在一个命名空间中,只有属于该命名空间的进程才能看 到这些资源。

#### node

节点是 Red Hat OpenShift Service on AWS 集群中的 worker 机器。节点是虚拟机 (VM) 或物理计算 机。

#### OAuth 客户端

OAuth 客户端用于获取 bearer 令牌。

#### OAuth 服务器

Red Hat OpenShift Service on AWS control plane 包括一个内置的 OAuth 服务器, 用于决定用户身份 来自配置的身份提供程序,并创建访问令牌。

#### OpenID Connect

OpenID Connect 是一种协议,用于验证用户使用单点登录(SSO)来访问使用 OpenID 提供程序的站 点。

pod

pod 是 Kubernetes 中的最小逻辑单元。pod 由一个或多个容器组成,可在 worker 节点上运行。

常规用户

首次登录时或通过 API 自动创建的用户。

请求标头(Request header)

请求标头是一个 HTTP 标头,用于提供有关 HTTP 请求上下文的信息,以便服务器可以跟踪请求的响 应。

#### 基于角色的访问控制 (RBAC)

重要的安全控制,以确保集群用户和工作负载只能访问执行其角色所需的资源。

服务帐户

服务帐户供集群组件或应用程序使用。

#### 系统用户

安装集群时自动创建的用户。

users

用户是可以向 API 发出请求的实体。

#### <span id="page-8-0"></span>1.2. 关于 RED HAT OPENSHIFT SERVICE ON AWS 中的身份验证

为了控制对 Red Hat OpenShift Service on AWS 集群上的 Red Hat OpenShift Service 的访问,具有 **dedicated-admin** 角色的管理员可以配置 用户[身份](#page-11-1)验证,并确保只有批准的用户访问集群。

要与 Red Hat OpenShift Service on AWS 集群交互, 用户必须首先以某种方式向 Red Hat OpenShift Service on AWS API 进行身份验证。您可以通过在对 Red Hat OpenShift Service on AWS API 的请求中 提供 OAuth 访问令牌或 X.509 客户端[证书进](#page-11-0)行验证。

#### 注意

如果您没有提供有效的访问令牌或证书,则您的请求会未经身份验证,您会收到 HTTP 401 错误。

管理员可以通过配置身份提供程序来配置身份验证。您可以在 Red Hat OpenShift Service on AWS 中定 义[任何支持的身份提供程序,并将其添加到集群中。](#page-17-2)

### <span id="page-8-1"></span>1.3. 关于 RED HAT OPENSHIFT SERVICE ON AWS 中的授权

授权涉及确定用户是否有权限来执行请求的操作。

管理员可以定义权限,并使用 RBAC 对象(如规则[、角色和](#page-28-0)绑定)将它们分配给用户。要了解授权如何在 AWS 上的 Red Hat OpenShift Service 中工作,请参阅 评[估授](#page-30-1)权。

您还可以通过项目和命名空间来控制对 Red Hat OpenShift Service on AWS 集群的访问。[???](#page-31-2)

除了控制用户对集群的访问外,您还可以控制 Pod 可以执[行的操作,以及它可使用](#page-88-0) 安全性上下文约束 (SCC) 访问的资源。

您可以通过以下任务管理 Red Hat OpenShift Service on AWS 的授权:

- 查看 [本地和](#page-39-1)[集群](#page-35-0) 角色和绑定.
- 创建 [本地角色](#page-42-2) 并将其分配给用户或组。
- 为用户或组分配集群角色: Red Hat OpenShift Service on AWS 包括一组默认[集群角色。](#page-28-1)您可以 将 他们[添加到用](#page-40-0)户或组 中。
- 创建 cluster-admin 和 dedicated-admin 用户: 在 AWS 集群上创建 Red Hat OpenShift Service 的用户可以授予其他 **[cluster-admin](#page-44-1)** 和 **[dedicated-admin](#page-44-0)** 用户的访问权限。
- 创建服[务帐户](#page-46-1): 服务帐户 为控制 API 访问提供了灵活的方式, 而无需共享常规用户的凭证。用户 可以在应用程序中创[建并使用一个服](#page-47-1)务账户,也可以作为一个 [OAuth](#page-55-0) 客户端。
- 有范围[令牌](#page-70-3):有范围令牌是一种令牌,指定只能执行特定操作的特定用户。您可以创建有范围令 牌,将某些权限委派给其他用户或服务帐户。
- 同步 LDAP 组: 您可以通过将 存储在 LDAP 服务器中的组与 Red Hat OpenShift Service on AWS 用户组[同步,在一个位置管理用](#page-125-0)户组。

# 第 2 章 了解身份验证

<span id="page-10-0"></span>要使用户与 Red Hat OpenShift Service on AWS 交互, 必须首先对集群进行身份验证。身份验证层标识 了与对 Red Hat OpenShift Service on AWS API 的请求关联的用户。然后,授权层使用有关请求用户的信 息来确定是否允许该请求。

### <span id="page-10-1"></span>2.1. 用户

Red Hat OpenShift Service on AWS 中的用户是可以向 Red Hat OpenShift Service on AWS API 发出请 求的实体。*Red Hat OpenShift Service on AWS User* 对象代表一个操作者,它可以通过向它们或其组添加 角色来授予系统中的权限。通常,这代表与 *Red Hat OpenShift Service on AWS* 交互的开发人员或管理员 的帐户。

可能存在的用户类型有几种:

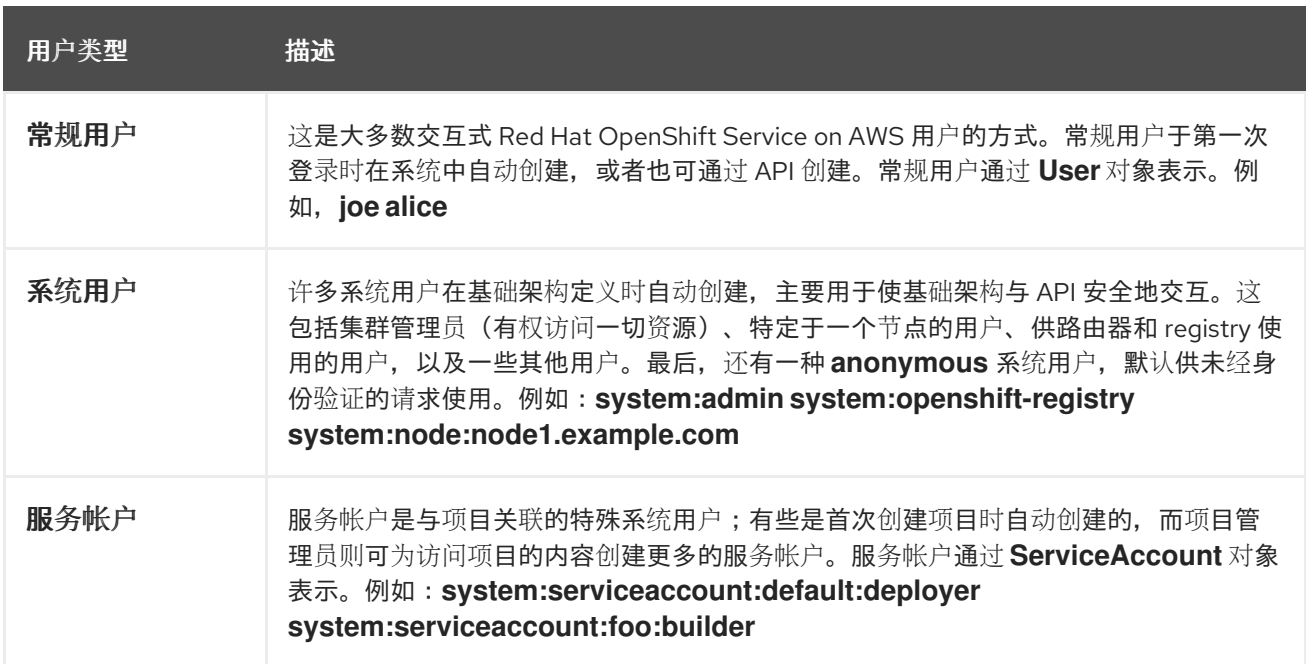

每个用户都必须通过某种方式进行身份验证才能访问 *Red Hat OpenShift Service on AWS*。无身份验证或 身份验证无效的 *API* 请求会被看作为由 *anonymous* 系统用户发出的请求。经过身份验证后,策略决定用 户被授权执行的操作。

### <span id="page-10-2"></span>*2.2.* 组

用户可以分配到一个或多个组中,每个组代表特定的用户集合。在管理授权策略时,可使用组同时为多个 用户授予权限,例如允许访问一个项目中的多个对象,而不必单独授予用户权限。

除了明确定义的组外,还有系统组或虚拟组,它们由集群自动置备。

以下列出了最重要的默认虚拟组:

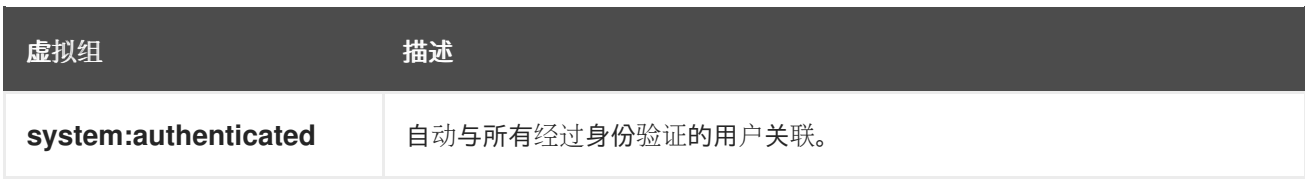

7

<span id="page-11-1"></span>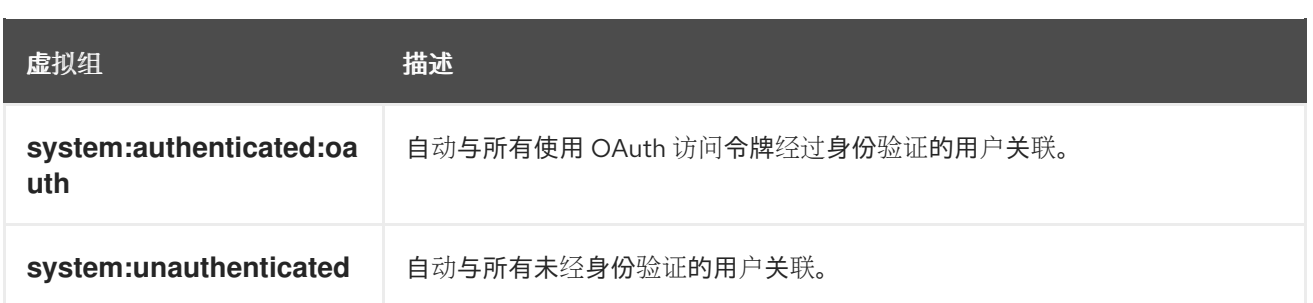

# <span id="page-11-0"></span>*2.3. API* 身份验证

对 *Red Hat OpenShift Service on AWS API* 的请求通过以下方式进行身份验证:

#### *OAuth* 访问令牌

- 使用<namespace\_route>/oauth/ **authorize 和 <namespace\_route&gt; / oauth/ token 端** 点,从 *AWS OAuth* 服务器上的 *Red Hat OpenShift Service* 获取。
- 作为 *Authorization: Bearer…* 标头形式发送。
- 以 base64url.bearer.authorization.k8s.io.<base64url-encoded-token> 形式, 作为 *websocket* 请求的 *websocket* 子协议标头发送。

#### *X.509* 客户端证书

- 需要与 *API* 服务器的 *HTTPS* 连接。
- 由 *API* 服务器针对可信证书颁发机构捆绑包进行验证。
- API 服务器创建证书并分发到控制器, 以对自身进行身份验证。

任何具有无效访问令牌或无效证书的请求都会被身份验证层以 *401* 错误形式拒绝。

如果没有出示访问令牌或证书,身份验证层会将 *system:anonymous* 虚拟用户和 *system:unauthenticated* 虚拟组分配给请求。这使得授权层能够决定匿名用户可以发出哪些(如有)请 求。

#### *2.3.1. Red Hat OpenShift Service on AWS OAuth* 服务器

*Red Hat OpenShift Service on AWS master* 包括内置的 *OAuth* 服务器。用户获取 *OAuth* 访问令牌来对自 身进行 *API* 身份验证。

有人请求新的 *OAuth* 令牌时,*OAuth* 服务器使用配置的身份提供程序来确定提出请求的人的身份。

然后,它会确定该身份所映射到的用户,为该用户创建一个访问令牌,再返回要使用的令牌。

#### *2.3.1.1. OAuth* 令牌请求

每个对 *OAuth* 令牌的请求都必须指定要接收和使用令牌的 *OAuth* 客户端。启动 *Red Hat OpenShift Service on AWS API* 时会自动创建以下 *OAuth* 客户端:

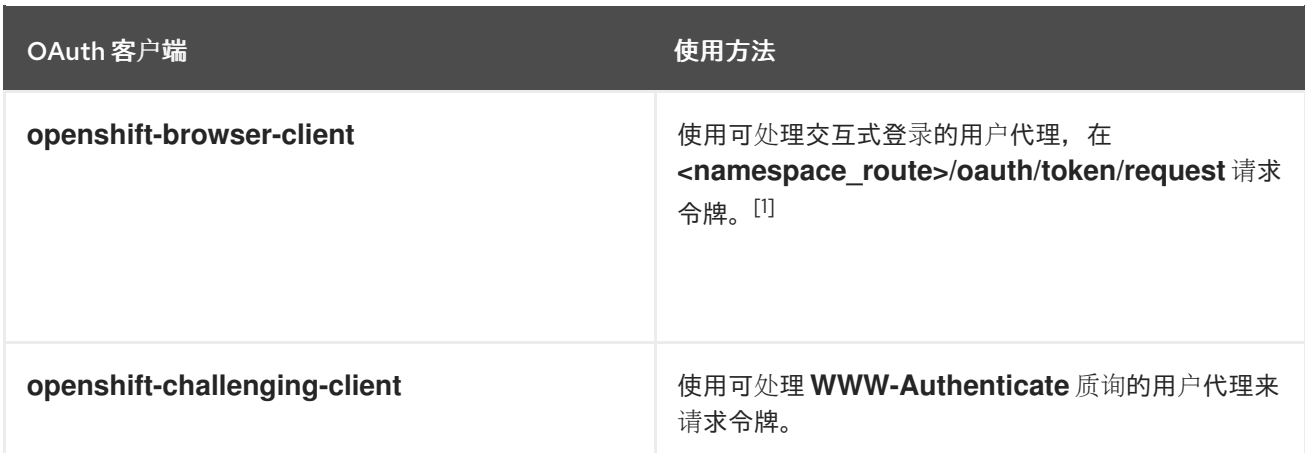

1. *<namespace\_route>* 是指命名空间路由。运行以下命令可以找到:

*\$ oc get route oauth-openshift -n openshift-authentication -o json | jq .spec.host*

所有对 *OAuth* 令牌的请求都包括对 *<namespace\_route>/oauth/authorize* 的请求。大多数身份验证集成 都会在这个端点前面放置身份验证代理,或配置 *Red Hat OpenShift Service on AWS*,以针对后备身份提 供程序验证凭证。对 *<namespace\_route>/oauth/authorize* 的请求可能来自不能显示交互式登录页面的 用户代理,如 *CLI*。因此,除了交互式登录流外,*Red Hat OpenShift Service on AWS* 支持使用 *WWW-Authenticate* 质询进行身份验证。

如果在 *<namespace\_route>/oauth/authorize* 端点前面放置身份验证代理,它会向未经身份验证的非浏 览器用户代理发送 *WWW-Authenticate* 质询,而不显示交互式登录页面或重定向到交互式登录流程。

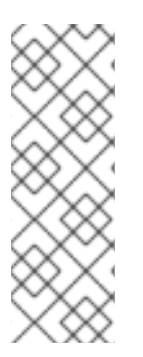

#### 注意

为防止浏览器客户端遭受跨站请求伪造 *(CSRF)* 攻击,当请求中存在 *X-CSRF-Token* 标头 时,仅发送基本身份验证质询。希望接收基本 *WWW-Authenticate* 质询的客户端必须将 此标头设置为非空值。

如果身份验证代理不支持 *WWW-Authenticate* 质询,或者 *Red Hat OpenShift Service on AWS* 配置为使用不支持 *WWW-Authenticate* 质询的身份提供程序,则必须使用浏览器从 *< namespace\_route>/oauth/token/request* 手动获取令牌。

# 第 *3* 章 管理用户拥有的 *OAUTH* 访问令牌

<span id="page-13-0"></span>用户可查看其自身 *OAuth* 访问令牌,并删除不再需要的任何 *OAuth* 访问令牌。

# <span id="page-13-1"></span>*3.1.* 列出用户拥有的 *OAUTH* 访问令牌

您可以列出用户拥有的 *OAuth* 访问令牌。令牌名称并不敏感,它无法用于登录。

#### 流程

列出所有用户拥有的 *OAuth* 访问令牌:

*\$ oc get useroauthaccesstokens*

#### 输出示例

*NAME CLIENT NAME CREATED EXPIRES REDIRECT URI SCOPES <token1> openshift-challenging-client 2021-01-11T19:25:35Z 2021-01-12 19:25:35 +0000 UTC https://oauth-openshift.apps.example.com/oauth/token/implicit user:full <token2> openshift-browser-client 2021-01-11T19:27:06Z 2021-01-12 19:27:06 +0000 UTC https://oauth-openshift.apps.example.com/oauth/token/display user:full <token3> console 2021-01-11T19:26:29Z 2021-01-12 19:26:29 +0000 UTC https://console-openshift-console.apps.example.com/auth/callback user:full*

列出特定 *OAuth* 客户端的用户拥有的 *OAuth* 访问令牌:

*\$ oc get useroauthaccesstokens --field-selector=clientName="console"*

#### 输出示例

*NAME CLIENT NAME CREATED EXPIRES REDIRECT URI SCOPES <token3> console 2021-01-11T19:26:29Z 2021-01-12 19:26:29 +0000 UTC https://console-openshift-console.apps.example.com/auth/callback user:full*

# <span id="page-13-2"></span>*3.2.* 查看用户拥有的 *OAUTH* 访问令牌的详情

您可以查看用户拥有的 *OAuth* 访问令牌的详情。

#### 流程

描述用户拥有的 *OAuth* 访问令牌的详情:

*\$ oc describe useroauthaccesstokens <token\_name>*

#### 输出示例

*Namespace: Labels: <none>*

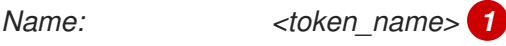

10

<span id="page-14-4"></span><span id="page-14-3"></span><span id="page-14-2"></span><span id="page-14-1"></span>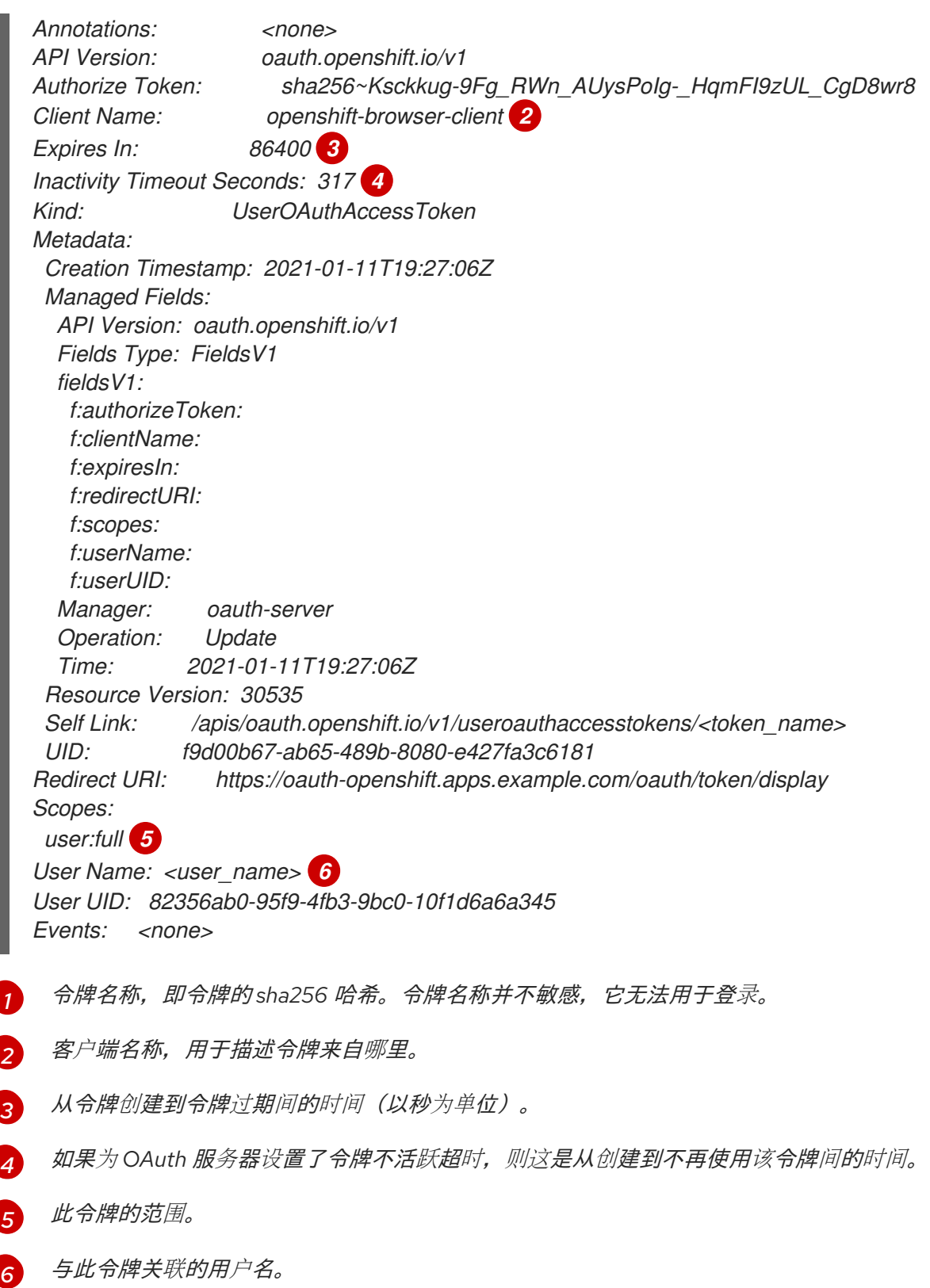

# <span id="page-14-6"></span><span id="page-14-5"></span><span id="page-14-0"></span>*3.3.* 删除用户拥有的 *OAUTH* 访问令牌

*oc logout* 命令只使活跃会话的 *OAuth* 令牌无效。您可以使用以下步骤删除不再需要的用户拥有的 *OAuth* 令牌。

从使用该令牌的所有会话中删除 *OAuth* 访问令牌日志。

删除用户拥有的 *OAuth* 访问令牌:  $\bullet$ 

*\$ oc delete useroauthaccesstokens <token\_name>*

#### 输出示例

*useroauthaccesstoken.oauth.openshift.io "<token\_name>" deleted*

# <span id="page-15-0"></span>*3.4.* 将未经身份验证的组添加到集群角色中

作为集群管理员,您可以通过创建集群角色绑定,将未经身份验证的用户添加到 *Red Hat OpenShift Service on AWS* 中的以下集群角色中。未经身份验证的用户无法访问非公共集群角色。这只应在需要时在 特定用例中完成。

您可以将未经身份验证的用户添加到以下集群角色中:

- *system:scope-impersonation*
- *system:webhook*
- *system:oauth-token-deleter*
- *self-access-reviewer*

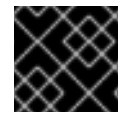

重要

在修改未经身份验证的访问时,始终验证符合您机构的安全标准。

#### 先决条件

- 您可以使用具有 *cluster-admin* 角色的用户访问集群。  $\bullet$
- 已安装 *OpenShift CLI(oc)*。

#### 流程

1. 创建名为 *add-<cluster\_role>-unauth.yaml* 的 *YAML* 文件,并添加以下内容:

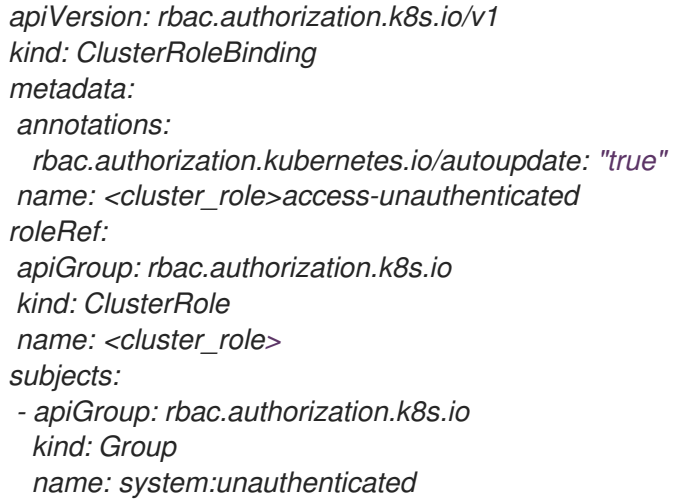

2. 运行以下命令来应用配置:

*\$ oc apply -f add-<cluster\_role>.yaml*

I

# 第 *4* 章 配置身份提供程序

<span id="page-17-0"></span>创建 *Red Hat OpenShift Service on AWS* 集群后,您必须配置身份提供程序,以确定用户如何登录以访问 集群。

以下主题描述了如何使用 *OpenShift Cluster Manager* 控制台配置身份提供程序。另外,您可以使用 *ROSA CLI (rosa)*来配置身份提供程序并访问集群。

## <span id="page-17-1"></span>*4.1.* 了解身份提供程序

*Red Hat OpenShift Service on AWS* 包括内置的 *OAuth* 服务器。开发人员和管理员获取 *OAuth* 访问令 牌,以完成自身的 *API* 身份验证。作为管理员,您可以在安装集群后通过配置 *OAuth* 来指定身份提供程 序。配置身份提供程序可让用户登录和访问集群。

#### <span id="page-17-2"></span>*4.1.1.* 支持的身份提供程序

您可以配置以下类型的身份提供程序:

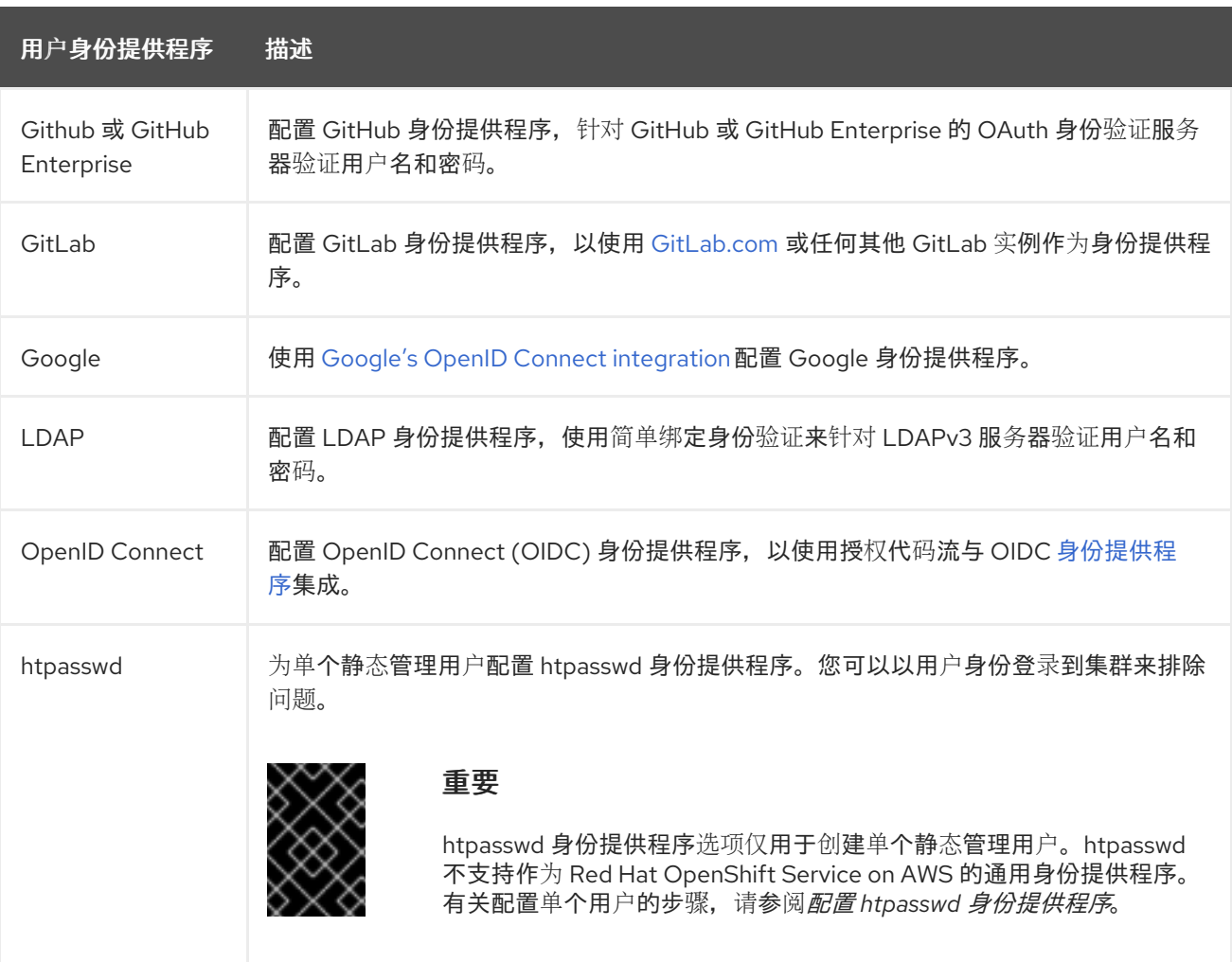

#### *4.1.2.* 身份提供程序参数

以下是所有身份提供程序通用的参数:

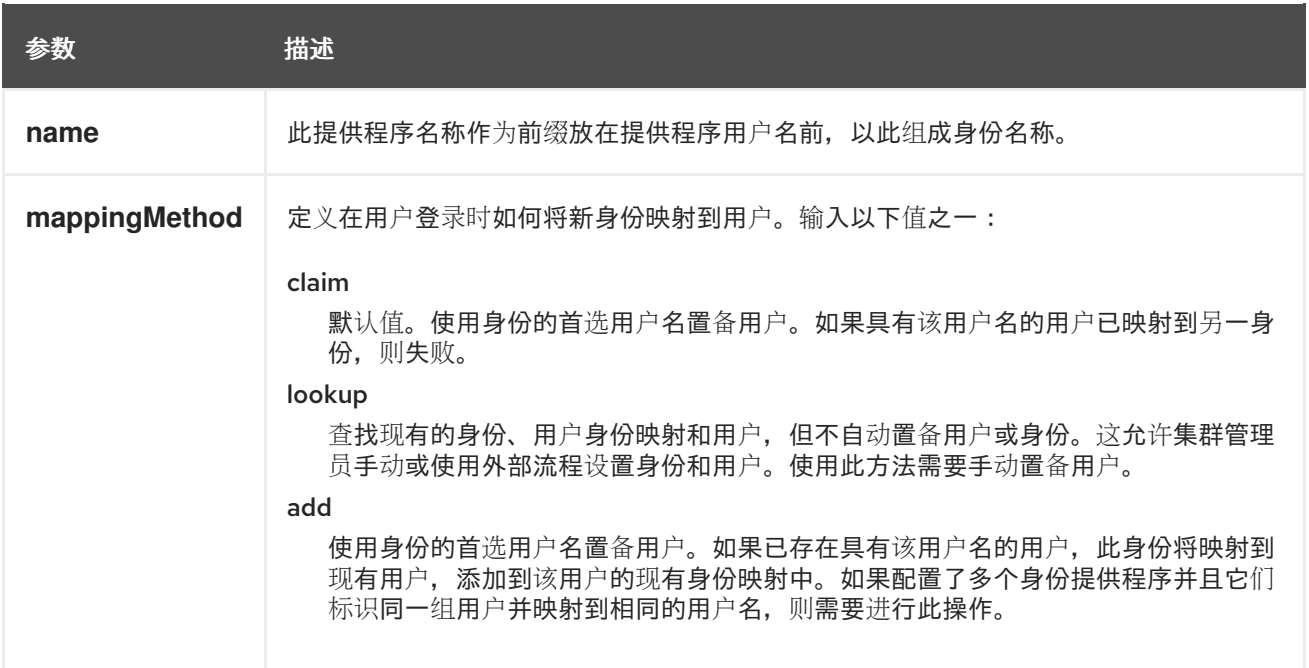

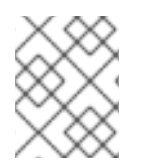

#### 注意

在添加或更改身份提供程序时,您可以通过把 *mappingMethod* 参数设置为 *add*,将新提 供程序中的身份映射到现有的用户。

# <span id="page-18-0"></span>*4.2.* 配置 *GITHUB* 身份提供程序

配置 *GitHub* 身份提供程序,针对 *GitHub* 或 *GitHub Enterprise* 的 *OAuth* 身份验证服务器验证用户名和密 码,并访问 *Red Hat OpenShift Service on AWS* 集群。*OAuth* 有助于 *Red Hat OpenShift Service on AWS* 和 *GitHub* 或 *GitHub Enterprise* 之间的令牌交换流。

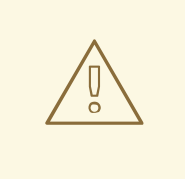

警告

配置 *GitHub* 身份验证后,用户可以使用 *GitHub* 凭证登录到 *Red Hat OpenShift Service on AWS*。要防止具有任何 *GitHub* 用户 *ID* 的任何人登录到 *Red Hat OpenShift Service on AWS* 集群,您必须只限制对特定 *GitHub* 机构或团队中的访 问。

#### 先决条件

- *OAuth* 应用程序必须直接由 *GitHub* 机构管理员在 *GitHub* 机[构设](https://docs.github.com/en/github/setting-up-and-managing-organizations-and-teams/managing-organization-settings)置中创建。
- *[GitHub](https://docs.github.com/en/github/setting-up-and-managing-organizations-and-teams)* 机构或团队 在您的 *GitHub* 帐户中设置。

#### 流程

- 1. 在 *[OpenShift](https://console.redhat.com/openshift) Cluster Manager* 中,进入到 *Clusters* 页面,再选择您需要为其配置身份提供程序 的集群。
- 2. 点 *Access control*选项卡。

3. 点 *Add identity provider*。

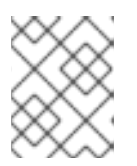

注意

您还可以点在集群创建后显示的警告信息中的 *Add Oauth* 配置 链接来配置身份提 供程序。

- 4. 从下拉菜单中选择 *GitHub*。
- 5. 输入身份提供程序的唯一名称。之后无法更改此名称。
	- 在提供的字段中自动生成 OAuth 回调 URL。您将使用它来注册 GitHub 应用。

*https://oauth-openshift.apps.<cluster\_name>. <cluster\_domain>/oauth2callback/<idp\_provider\_name>*

例如:

*https://oauth-openshift.apps.openshift-cluster.example.com/oauth2callback/github*

- 6. 在 *[GitHub](https://docs.github.com/en/developers/apps/creating-an-oauth-app)* 上注册应用程序。
- 7. 返回到 *Red Hat OpenShift Service on AWS*,然后从下拉菜单中选择映射方法。在大多数情况下 推荐使用 声明。
- 8. 输入 *GitHub* 提供的客户端 *ID* 和客户端 *secret*。
- 9. 输入一个主机名。在使用托管 *GitHub Enterprise* 实例时,必须输入一个主机名。
- 10. 可选: 您可以指定证书颁发机构 *(CA)* 文件来验证配置的 *GitHub Enterprise URL* 的服务器证书。 点 *Browse* 找到并附加 *CA* 文件到身份提供程序。
- 11. 选择 *Use organizations*或 *Use teams*以限制对特定 *GitHub* 组织或 *GitHub* 团队的访问。
- 12. 输入您要限制访问权限的机构或团队的名称。点 *Add more* 指定用户可以成为用户所属的多个机 构或团队。
- 13. 单击 *Confirm*。

验证

配置的身份提供程序可以在 *Cluster details* 页面的 *Access control*选项卡中看到。

### <span id="page-19-0"></span>*4.3.* 配置 *GITLAB* 身份提供程序

配置 *GitLab* 身份提供程序,以使用 *[GitLab.com](https://gitlab.com/)* 或任何其他 *GitLab* 实例作为身份提供程序。

#### 先决条件

如果使用 *GitLab* 版本 *7.7.0* 到 *11.0*,您可以使用 *[OAuth](http://doc.gitlab.com/ce/integration/oauth_provider.html)* 集成进行连接。如果使用 *GitLab* 版本 *11.1* 或更高版本,您可以使用 *OpenID [Connect](https://docs.gitlab.com/ce/integration/openid_connect_provider.html) (OIDC)* 进行连接,而不使用 *OAuth*。

流程

- 1. 在 [OpenShift](https://console.redhat.com/openshift) Cluster Manager 中, 进入到 Clusters 页面, 再选择您需要为其配置身份提供程序 的集群。
- 2. 点 *Access control*选项卡。
- 3. 点 *Add identity provider*。

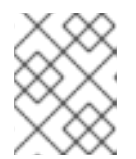

注意

您还可以点在集群创建后显示的警告信息中的 *Add Oauth* 配置 链接来配置身份提 供程序。

- 4. 从下拉菜单中选择 *GitLab*。
- 5. 输入身份提供程序的唯一名称。之后无法更改此名称。
	- 在提供的字段中自动生成 OAuth 回调 URL。您将提供此 URL 到 GitLab。

*https://oauth-openshift.apps.<cluster\_name>. <cluster\_domain>/oauth2callback/<idp\_provider\_name>*

例如:

*https://oauth-openshift.apps.openshift-cluster.example.com/oauth2callback/gitlab*

- 6. 在 *GitLab* [中添加新](https://docs.gitlab.com/ee/integration/oauth_provider.html)应用程序。
- 7. 返回到 *Red Hat OpenShift Service on AWS*,然后从下拉菜单中选择映射方法。在大多数情况下 推荐使用 声明。
- 8. 输入 *GitLab* 提供的客户端 *ID* 和客户端 *secret*。
- 9. 输入 *GitLab* 供应商的 *URL*。
- 10. 可选: 您可以使用证书颁发机构 *(CA)* 文件来验证配置的 *GitLab URL* 的服务器证书。点 *Browse* 找到并附加 *CA* 文件到身份提供程序。
- 11. 单击 *Confirm*。

#### 验证

配置的身份提供程序可以在 *Cluster details* 页面的 *Access control*选项卡中看到。

### <span id="page-20-0"></span>*4.4.* 配置 *GOOGLE* 身份提供程序

配置 *Google* 身份提供程序,以便用户通过 *Google* 凭证进行身份验证。

警告

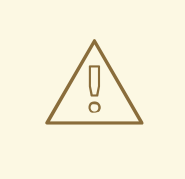

使用 *Google* 作为身份提供程序时,任何 *Google* 用户都能与您的服务器进行身份验 证。您可以使用 *hostedDomain* 配置属性,将身份验证限制为特定托管域的成员。

#### 流程

- 1. 在 [OpenShift](https://console.redhat.com/openshift) Cluster Manager 中, 进入到 Clusters 页面, 再选择您需要为其配置身份提供程序 的集群。
- 2. 点 *Access control*选项卡。
- 3. 点 *Add identity provider*。

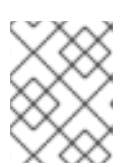

#### 注意

您还可以点在集群创建后显示的警告信息中的 *Add Oauth* 配置 链接来配置身份提 供程序。

- 4. 从下拉菜单中选择 *Google*。
- 5. 输入身份提供程序的唯一名称。之后无法更改此名称。
	- 在提供的字段中自动生成 OAuth 回调 URL。您将为 Google 提供此 URL。

*https://oauth-openshift.apps.<cluster\_name>. <cluster\_domain>/oauth2callback/<idp\_provider\_name>*

例如:

*https://oauth-openshift.apps.openshift-cluster.example.com/oauth2callback/google*

- 6. 使用 *Google's OpenID Connect [integration](https://developers.google.com/identity/protocols/OpenIDConnect)* 配置 *Google* 身份提供程序。
- 7. 返回到 *Red Hat OpenShift Service on AWS*,然后从下拉菜单中选择映射方法。在大多数情况下 推荐使用 声明。
- 8. 输入注册 *Google* 项目的客户端 *ID*,以及 *Google* 发布的客户端 *secret*。
- 9. 输入托管域,将用户限制到 *Google Apps* 域。
- 10. 单击 *Confirm*。

验证

配置的身份提供程序可以在 *Cluster details* 页面的 *Access control*选项卡中看到。

#### <span id="page-21-0"></span>*4.5.* 配置 *LDAP* 身份提供程序

配置 *LDAP* 身份提供程序,以使用简单绑定身份验证针对 *LDAPv3* 服务器验证用户名和密码。

先决条件

● 在配置 LDAP 身份提供程序时, 您需要输入配置的 LDAP URL。配置的 URL 是 RFC 2255 URL, 指定要使用的 *LDAP* 主机和搜索参数。*URL* 的语法是:

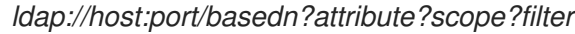

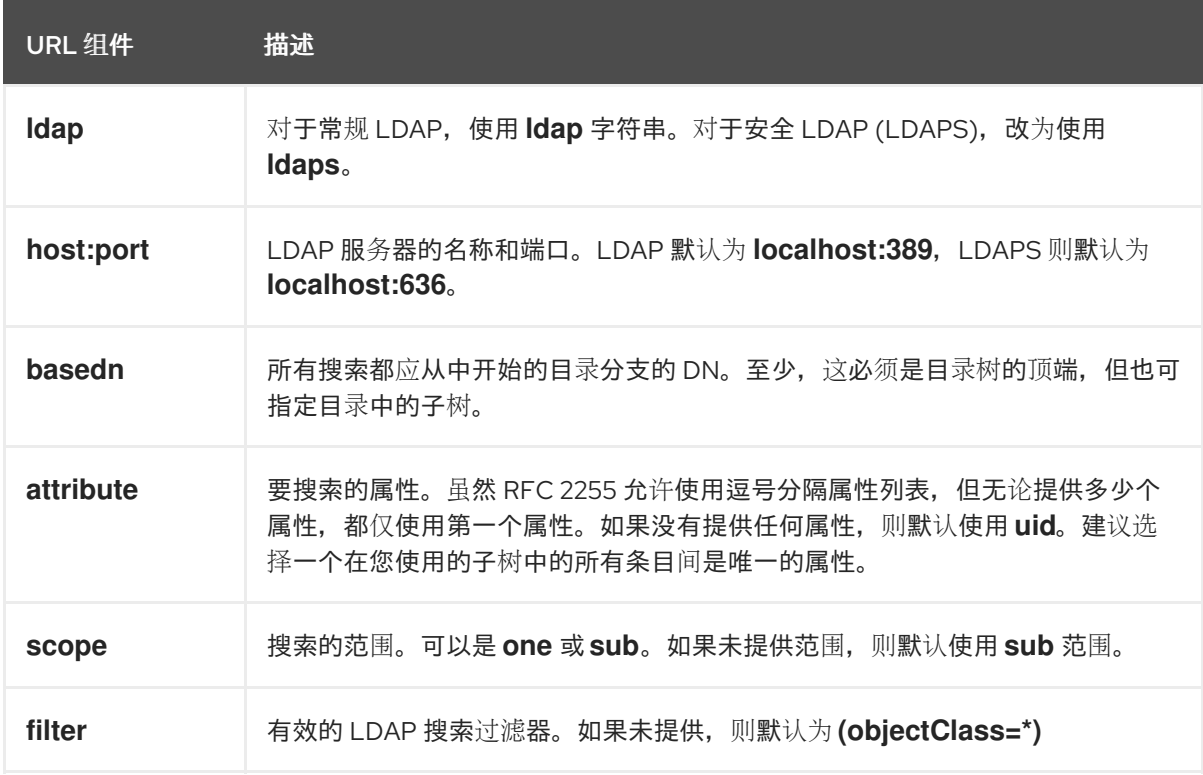

在进行搜索时,属性、过滤器和提供的用户名会组合在一起,创建类似如下的搜索过滤器:

*(&(<filter>)(<attribute>=<username>))*

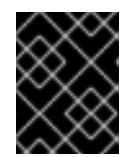

#### 重要

如果 *LDAP* 目录需要身份验证才能搜索,请指定用于执行条目搜索的 *bindDN* 和 *bindPassword*。

#### 流程

- 1. 在 *[OpenShift](https://console.redhat.com/openshift) Cluster Manager* 中,进入到 *Clusters* 页面,再选择您需要为其配置身份提供程序 的集群。
- 2. 点 *Access control*选项卡。
- 3. 点 *Add identity provider*。

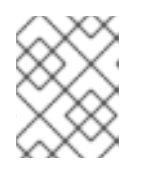

#### 注意

您还可以点在集群创建后显示的警告信息中的 *Add Oauth* 配置 链接来配置身份提 供程序。

4. 从下拉菜单中选择 *LDAP*。

- 5. 输入身份提供程序的唯一名称。之后无法更改此名称。
- 6. 从下拉菜单中选择映射方法。在大多数情况下推荐使用 声明。
- 7. 输入 *LDAP URL* 以指定要使用的 *LDAP* 搜索参数。
- 8. 可选: 输入 绑定 DN 和 绑定密码。
- 9. 输入将 *LDAP* 属性映射到身份的属性。
	- 输入 ID 属性, 其值应用作用户 ID。点 Add more 来添加多个 ID 属性。
	- 可选: 输入一个 Preferred username 属性, 其值应用作显示名称。点 Add more 来添加多个 首选用户名属性。
	- 可选:输入 *Email* 属性,其值应用作电子邮件地址。点 *Add more* 来添加多个电子邮件属 性。
- 10. 可选:点 Show advanced Options 将证书颁发机构 *(CA) 文件添加到 LDAP 身份提供程序中, 以* 验证所配置 *URL* 的服务器证书。点 *Browse* 找到并附加 *CA* 文件到身份提供程序。
- 11. 可选:在高级选项下, 您可以选择使 LDAP 供应商**不安全**。如果您选择这个选项, 则无法使用 *CA* 文件。

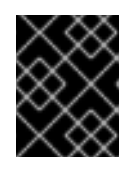

#### 重要

如果您使用不安全的 *LDAP* 连接(*ldap://* 或端口 *389*)*,*则必须在配置向导中检查 *Insecure* 选项。

12. 单击 *Confirm*。

验证

配置的身份提供程序可以在 *Cluster details* 页面的 *Access control*选项卡中看到。

### <span id="page-23-0"></span>*4.6.* 配置 *OPENID* 身份提供程序

配置 *OpenID* 身份提供程序,以使用授[权](http://openid.net/specs/openid-connect-core-1_0.html#CodeFlowAuth)代码流与 *OpenID Connect* 身份提供程序集成。

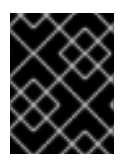

#### 重要

*Red Hat OpenShift Service on AWS* 中的 *Authentication Operator* 要求配置的 *OpenID Connect* 身份提供程序实现 *OpenID Connect [Discovery](https://openid.net/specs/openid-connect-discovery-1_0.html)* 规格。

声明可读取自从 *OpenID* 身份提供程序返回的 *JWT id\_token*;若有指定,也可读取自从 *Issuer URL* 返回 的 *JSON*。

必须至少配置一个声明,以用作用户的身份。

您还可以指定将哪些声明用作用户的首选用户名、显示名称和电子邮件地址。如果指定了多个声明,则使 用第一个带有非空值的声明。标准的声明是:

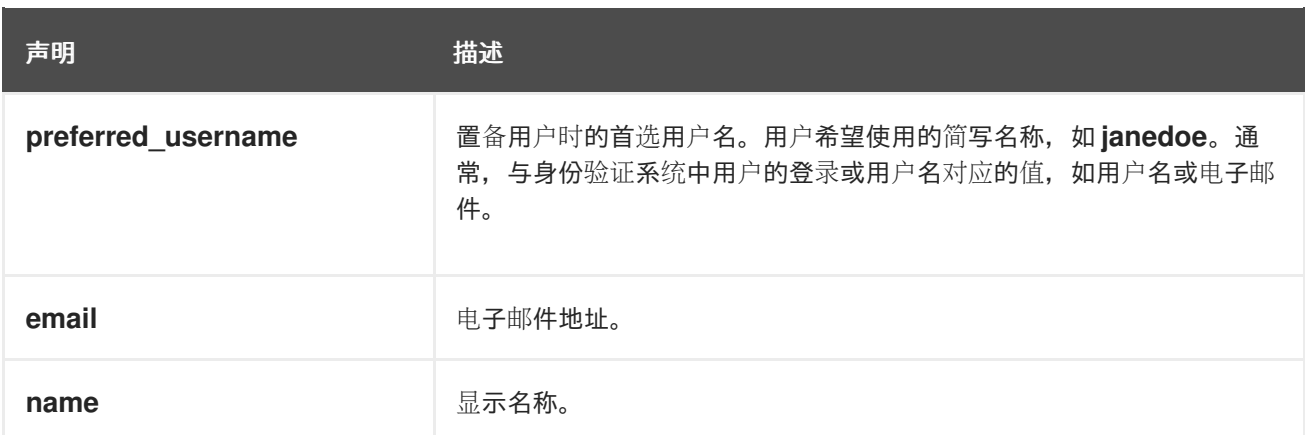

如需更多信息,请参阅 *OpenID* [声明文档](http://openid.net/specs/openid-connect-core-1_0.html#StandardClaims)。

#### 先决条件

在配置 *OpenID Connect* 前,请查看您要用于 *Red Hat OpenShift Service on AWS* 集群的任何红  $\bullet$ 帽产品或服务的安装先决条件。

#### 流程

- 1. 在 [OpenShift](https://console.redhat.com/openshift) Cluster Manager 中, 进入到 Clusters 页面, 再选择您需要为其配置身份提供程序 的集群。
- 2. 点 *Access control*选项卡。
- 3. 点 *Add identity provider*。

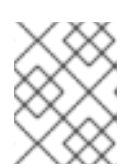

#### 注意

您还可以点在集群创建后显示的警告信息中的 *Add Oauth* 配置 链接来配置身份提 供程序。

- 4. 从下拉菜单中选择 *OpenID*。
- 5. 输入身份提供程序的唯一名称。之后无法更改此名称。
	- 在提供的字段中自动生成 *OAuth* 回调 *URL*。

*https://oauth-openshift.apps.<cluster\_name>. <cluster\_domain>/oauth2callback/<idp\_provider\_name>*

例如:

*https://oauth-openshift.apps.openshift-cluster.example.com/oauth2callback/openid*

- 6. 按照创建授[权请](https://openid.net/specs/openid-connect-core-1_0.html#AuthRequest)求中的步骤,在 *OpenID* 身份提供程序中注册新的 *OpenID Connect* 客户端。
- 7. 返回到 *Red Hat OpenShift Service on AWS*,然后从下拉菜单中选择映射方法。在大多数情况下 推荐使用 声明。
- 8. 输入 *OpenID* 提供的客户端 *ID* 和客户端 *secret*。
- 9. 输入 *Issuer URL*。这是 *OpenID* 供应商断言为 *Issuer* 标识符的 *URL*。它必须使用没有 *URL* 查询 参数或片段的 *https* 方案。
- 10. 输入 *Email* 属性,其值应用作电子邮件地址。点 *Add more* 来添加多个电子邮件属性。
- 11. 输入 Name 属性, 其值应用作首选用户名。点 Add more 来添加多个首选用户名。
- 12. 输入 *Preferred username* 属性,其值应用作显示名称。点 *Add more* 来添加多个显示名称。
- 13. 可选:点 *Show advanced Options* 将证书颁发机构 *(CA)* 文件添加到 *OpenID* 身份提供程序中。
- 14. 可选:在高级选项下,您可以添加 其他范围。默认情况下,请求 *OpenID* 范围。
- 15. 单击 *Confirm*。

#### 验证

配置的身份提供程序可以在 *Cluster details* 页面的 *Access control*选项卡中看到。

# <span id="page-25-0"></span>*4.7.* 配置 *HTPASSWD* 身份提供程序

配置 *htpasswd* 身份提供程序,以创建具有集群管理特权的单个静态用户。您可以以用户身份登录集群来 排除问题。

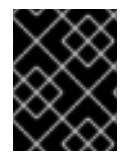

#### 重要

*htpasswd* 身份提供程序选项仅用于创建单个静态管理用户。*htpasswd* 不支持作为 *Red Hat OpenShift Service on AWS* 的通用身份提供程序。

#### 流程

- 1. 在 [OpenShift](https://console.redhat.com/openshift) Cluster Manager 中, 进入到 Clusters 页面并选择您的集群。
- 2. 选择 *Access control* → *Identity provider*。
- 3. 点 *Add identity provider*。
- 4. 从 *Identity Provider* 下拉菜单中选择 *HTPasswd*。
- 5. 在身份提供程序的 *Name* 字段中添加唯一名称。
- 6. 为静态用户使用推荐的用户名和密码,或者自行创建。

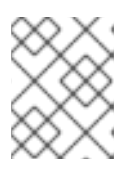

#### 注意

在以下步骤中选择 Add 后, 此步骤中定义的凭证不可见。如果丢失了凭证, 您必 须重新创建身份提供程序并再次定义凭证。

- 7. 选择 *Add* 来创建 *htpasswd* 身份提供程序和单一静态用户。
- 8. 授予静态用户权限来管理集群:
	- a. 在 *Access control* → *Cluster Roles and Access*下,选择 *Add user*。
	- b. 输入您在上一步中创建的静态用户的用户 *ID*。

c. 选择 *Add user* 为用户授予管理权限。

#### 验证

配置的 *htpasswd* 身份提供程序在 *Access control* → *Identity provider* 页面中可见。  $\bullet$ 

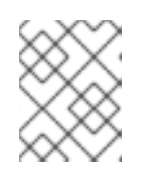

注意

创建身份提供程序后,同步通常在两分钟内完成。您可以在 *htpasswd* 身份提供程 序可用后以用户身份登录集群。

- 单、管理用户在 *Access control* → *Cluster Roles* 和 *Access*页面中可见。也会显示用户的管理组 成员资格。
- <span id="page-26-0"></span>*4.8.* 其他资源
	- [访问](https://docs.redhat.com/en/documentation/red_hat_openshift_service_on_aws/4/html-single/install_rosa_classic_clusters/#rosa-sts-accessing-cluster)集群
	- 了解使用 *STS* [部署工作流的](https://docs.redhat.com/en/documentation/red_hat_openshift_service_on_aws/4/html-single/getting_started/#rosa-sts-understanding-the-deployment-workflow) *ROSA*

# 第 *5* 章 使用 *RBAC* 定义和应用权限

#### <span id="page-27-1"></span><span id="page-27-0"></span>*5.1. RBAC* 概述

基于角色的访问控制 *(RBAC)* 对象决定是否允许用户在项目内执行给定的操作。

具有 *dedicated-admin* 角色的管理员可以利用集群角色和绑定来控制谁对 *Red Hat OpenShift Service on AWS* 平台本身和所有项目都有各种访问权限级别。

开发人员可以使用本地角色和绑定来控制谁有权访问他们的项目。请注意,授权是与身份验证分开的一个 步骤,身份验证更在于确定执行操作的人的身份。

授权通过使用以下几项来管理:

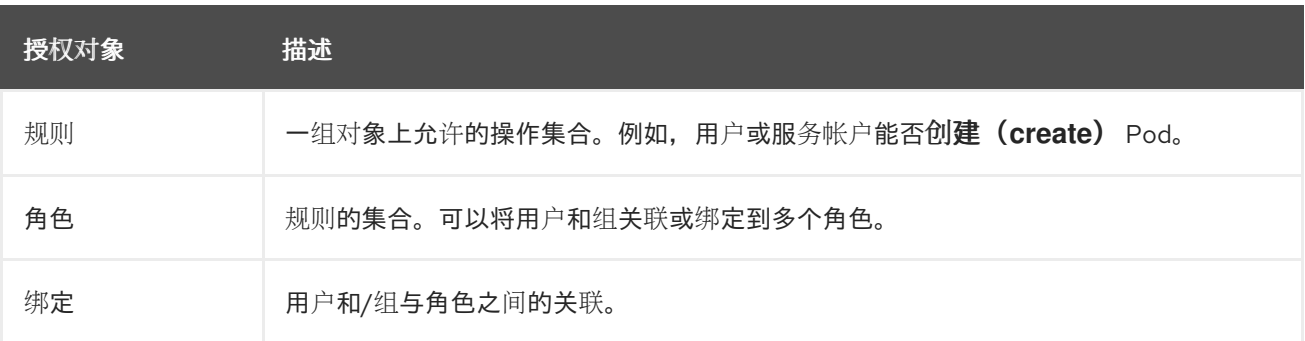

控制授权的 *RBAC* 角色和绑定有两个级别:

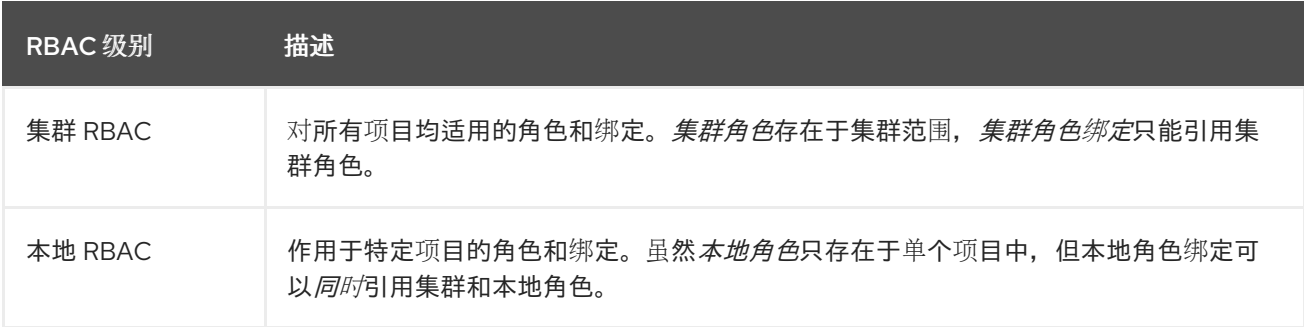

集群角色绑定是存在于集群级别的绑定。角色绑定存在于项目级别。集群角色 *view* 必须使用本地角色绑 定来绑定到用户,以便该用户能够查看项目。只有集群角色不提供特定情形所需的权限集合时才应创建本 地角色。

这种双级分级结构允许通过集群角色在多个项目间重复使用,同时允许通过本地角色在个别项目中自定 义。

在评估过程中,同时使用集群角色绑定和本地角色绑定。例如:

- 1. 选中集群范围的*"allow"*规则。
- 2. 选中本地绑定的*"allow"*规则。
- 3. 默认为拒绝。

#### *5.1.1.* 默认集群角色

<span id="page-28-1"></span><span id="page-28-0"></span>*Red Hat OpenShift Service on AWS* 包括了一组默认集群角色,您可以在集群范围或本地绑定到用户和 组。

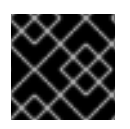

#### 重要

不建议手动修改默认集群角色。对这些系统角色的修改可能会阻止集群正常工作。

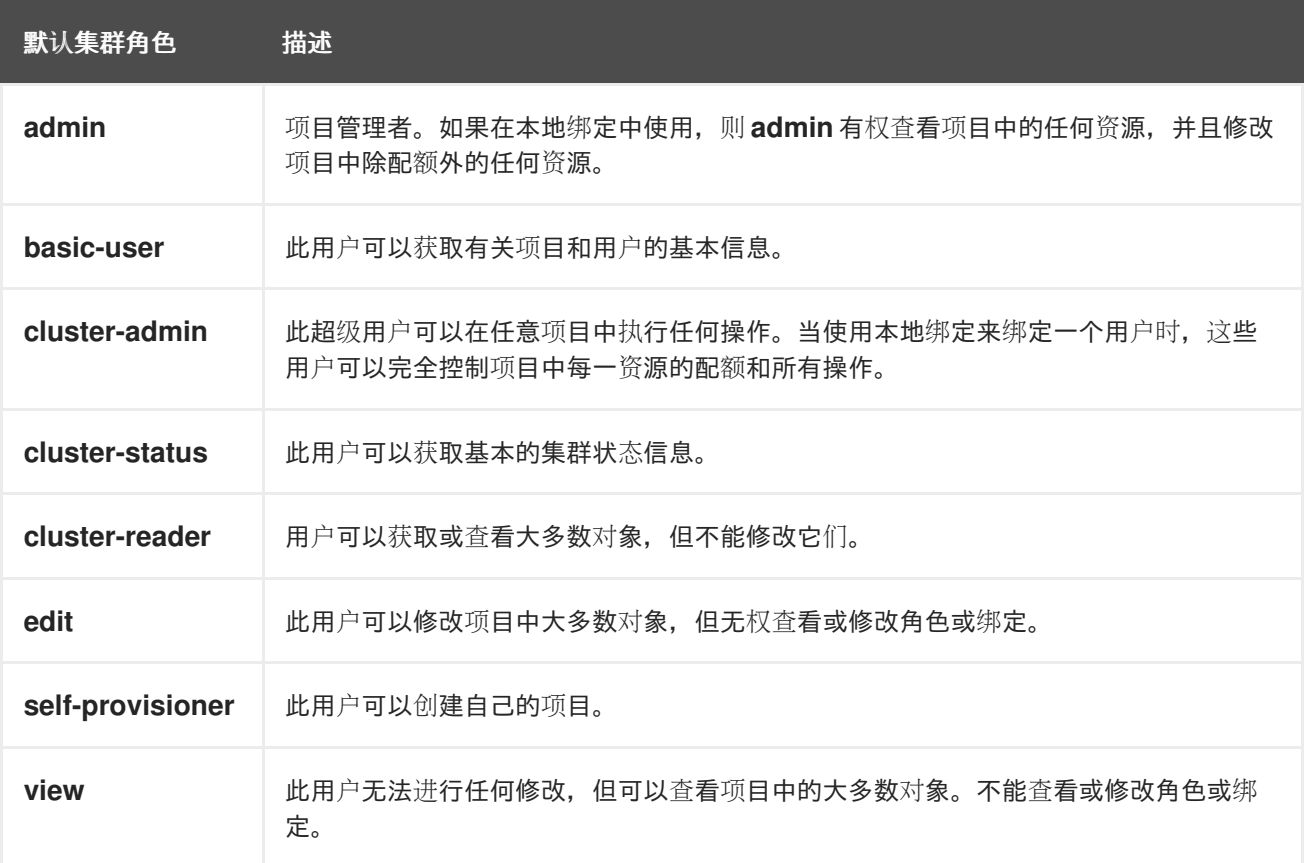

请注意本地和集群绑定之间的区别。例如,如果使用本地角色绑定将 *cluster-admin* 角色绑定到一个用 户,这可能看似该用户具有了集群管理员的特权。事实并非如此。将 *cluster-admin* 绑定到项目里的某一 用户,仅会将该项目的超级管理员特权授予这一用户。该用户具有集群角色 *admin* 的权限,以及该项目 的一些额外权限,例如能够编辑项目的速率限制。通过 web 控制台 UI 操作时此绑定可能会令人混淆,因 为它不会列出绑定到真正集群管理员的集群角色绑定。然而,它会列出可用来本地绑定 *cluster-admin* 的 本地角色绑定。

下方展示了集群角色、本地角色、集群角色绑定、本地角色绑定、用户、组和服务帐户之间的关系。

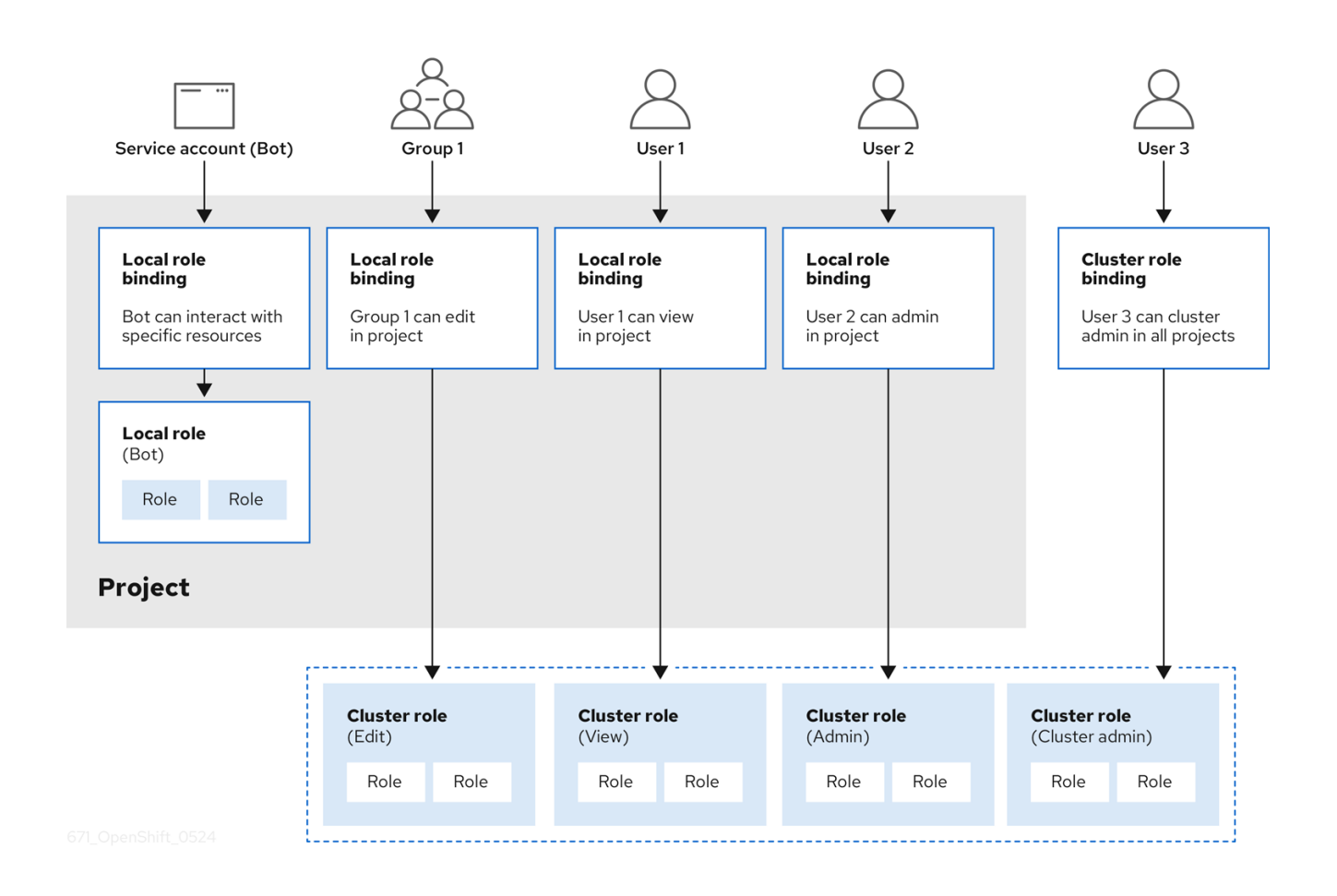

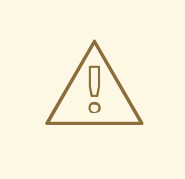

# 警告

当它们被应用到一个角色时,*get pods/exec, get pods/\*,* 和 *get \** 规则会授予执行权 限。应用最小特权的原则,仅分配用户和代理所需的最小 *RBAC* 权限。如需更多信 息,请参阅 *[RBAC](https://access.redhat.com/solutions/6989997)* 规则允许执行权限。

### *5.1.2.* 评估授权

*Red Hat OpenShift Service on AWS* 通过以下命令评估授权:

#### 身份

用户名以及用户所属组的列表。

#### 操作

您执行的操作。在大多数情况下,这由以下几项组成:

- 项目:您访问的项目。项目是一种附带额外注解的 Kubernetes 命名空间, 使一个社区的用户 可以在与其他社区隔离的前提下组织和管理其内容。
- 操作动词:操作本身:*get*、*list*、*create*、*update*、*delete*、*deletecollection* 或 *watch*。  $\bullet$
- 资源名称:您访问的 *API* 端点。

绑定

<span id="page-30-1"></span>绑定的完整列表,用户或组与角色之间的关联。

*Red Hat OpenShift Service on AWS* 通过以下步骤评估授权:

- 1. 使用身份和项目范围操作来查找应用到用户或所属组的所有绑定。
- 2. 使用绑定来查找应用的所有角色。
- 3. 使用角色来查找应用的所有规则。
- 4. 针对每一规则检查操作, 以查找匹配项。
- 5. 如果未找到匹配的规则, 则默认拒绝该操作。

#### 提示

请记住,用户和组可以同时关联或绑定到多个角色。

项目管理员可以使用 *CLI* 查看本地角色和绑定信息,包括与每个角色关联的操作动词和资源的一览表。

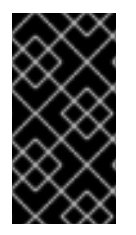

#### 重要

通过本地绑定来绑定到项目管理员的集群角色会限制在一个项目内。不会像授权给 *cluster-admin* 或 *system:admin* 的集群角色那样在集群范围绑定。

集群角色是在集群级别定义的角色,但可在集群级别或项目级别进行绑定。

#### *5.1.2.1.* 集群角色聚合

默认的 *admin*、*edit*、*view* 和 *cluster-reader* 集群角色支[持集群角色聚合](https://kubernetes.io/docs/reference/access-authn-authz/rbac/#aggregated-clusterroles),其中每个角色的集群规则可在 创建了新规则时动态更新。只有通过创建自定义资源扩展 *Kubernetes API* 时,此功能才有意义。

### <span id="page-30-0"></span>*5.2.* 项目和命名空间

*Kubernetes* 命名空间提供设定集群中资源范围的机制。*[Kubernetes](https://kubernetes.io/docs/tasks/administer-cluster/namespaces/)* 文档中提供有关命名空间的更多信 息。

命名空间为以下对象提供唯一范围:

- 指定名称的资源,以避免基本命名冲突。
- 委派给可信用户的管理授权。
- 限制社区资源消耗的能力。

系统中的大多数对象都通过命名空间来设定范围,但一些对象不在此列且没有命名空间,如节点和用户。

项目是附带额外注解的 *Kubernetes* 命名空间,是管理常规用户资源访问权限的集中载体。通过项目,一 个社区的用户可以在与其他社区隔离的前提下组织和管理其内容。用户必须由管理员授予对项目的访问权 限;或者,如果用户有权创建项目,则自动具有自己创建项目的访问权限。

#### 项目可以有单独的 *name*、*displayName* 和 *description*。

● 其中必备的 **name** 是项目的唯一标识符,在使用 CLI 工具或 API 时最常见。名称长度最多为 63 个字符。

- <span id="page-31-2"></span>可选的 *displayName* 是项目在 *web* 控制台中的显示形式(默认为 *name*)。
- 可选的 *description* 可以为项目提供更加详细的描述,也可显示在 *web* 控制台中。

每个项目限制了自己的一组:

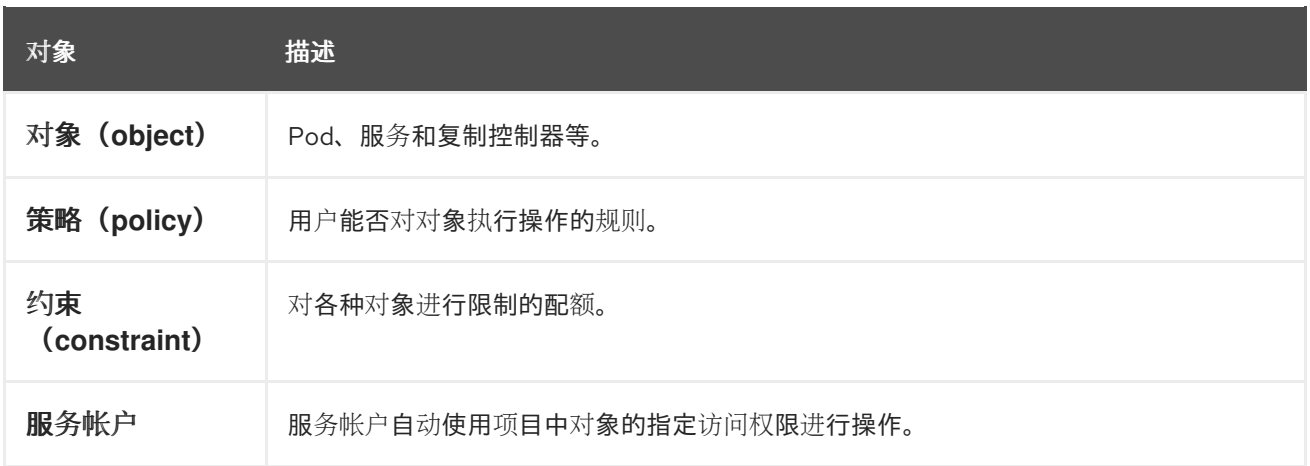

具有 *dedicated-admin* 角色的管理员可以创建项目,并将项目的管理权限委派给用户社区的任何成员。 具有 *dedicated-admin* 角色的管理员可以允许开发人员创建自己的项目。

开发人员和管理员可以使用 *CLI* 或 *Web* 控制台与项目交互。

# <span id="page-31-0"></span>*5.3.* 默认项目

*Red Hat OpenShift Service on AWS* 附带多个默认项目,以 *openshift-* 开头的项目对用户来说是最重要 的。这些项目托管作为 *Pod* 运行的主要组件和其他基础架构组件。在这些命名空间中创建的带有关键 *(critical) Pod* 注解的 *Pod* [是很重要的,它](https://kubernetes.io/docs/tasks/administer-cluster/guaranteed-scheduling-critical-addon-pods/#rescheduler-guaranteed-scheduling-of-critical-add-ons)们可以保证被 *kubelet* 准入。在这些命名空间中为主要组件创建 的 *Pod* 已标记为*"critical"*。

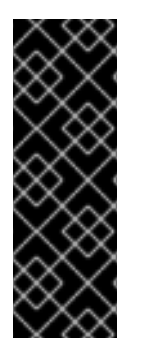

### 重要

不要在默认项目中运行工作负载或共享对默认项目的访问权限。为运行核心集群组件保留 默认项目。

以下默认项目被视为具有高度特权:*default, kube-public, kube-system, openshift, openshift-infra, openshift-node*,其他系统创建的项目的标签 *openshift.io/run-level* 被 设置为 *0* 或 *1*。依赖于准入插件(如 *pod* 安全准入、安全性上下文约束、集群资源配额和 镜像引用解析)的功能无法在高特权项目中工作。

### <span id="page-31-1"></span>*5.4.* 查看集群角色和绑定

通过 *oc describe* 命令,可以使用 *oc CLI* 来查看集群角色和绑定。

#### 先决条件

- 安装 *oc CLI*。
- 获取查看集群角色和绑定的权限。

#### 流程

1. 查看集群角色及其关联的规则集:

*\$ oc describe clusterrole.rbac*

#### 输出示例

I

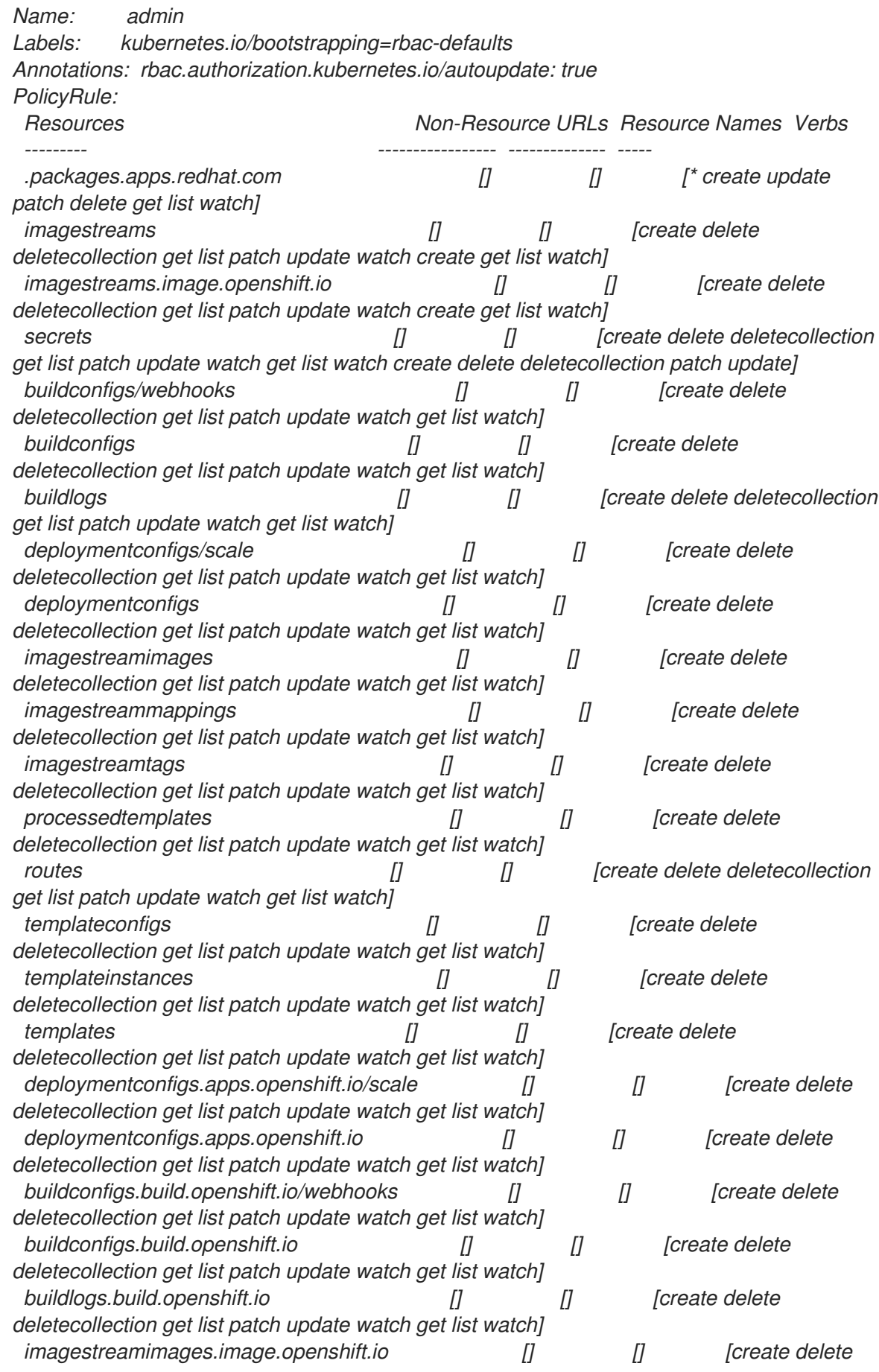

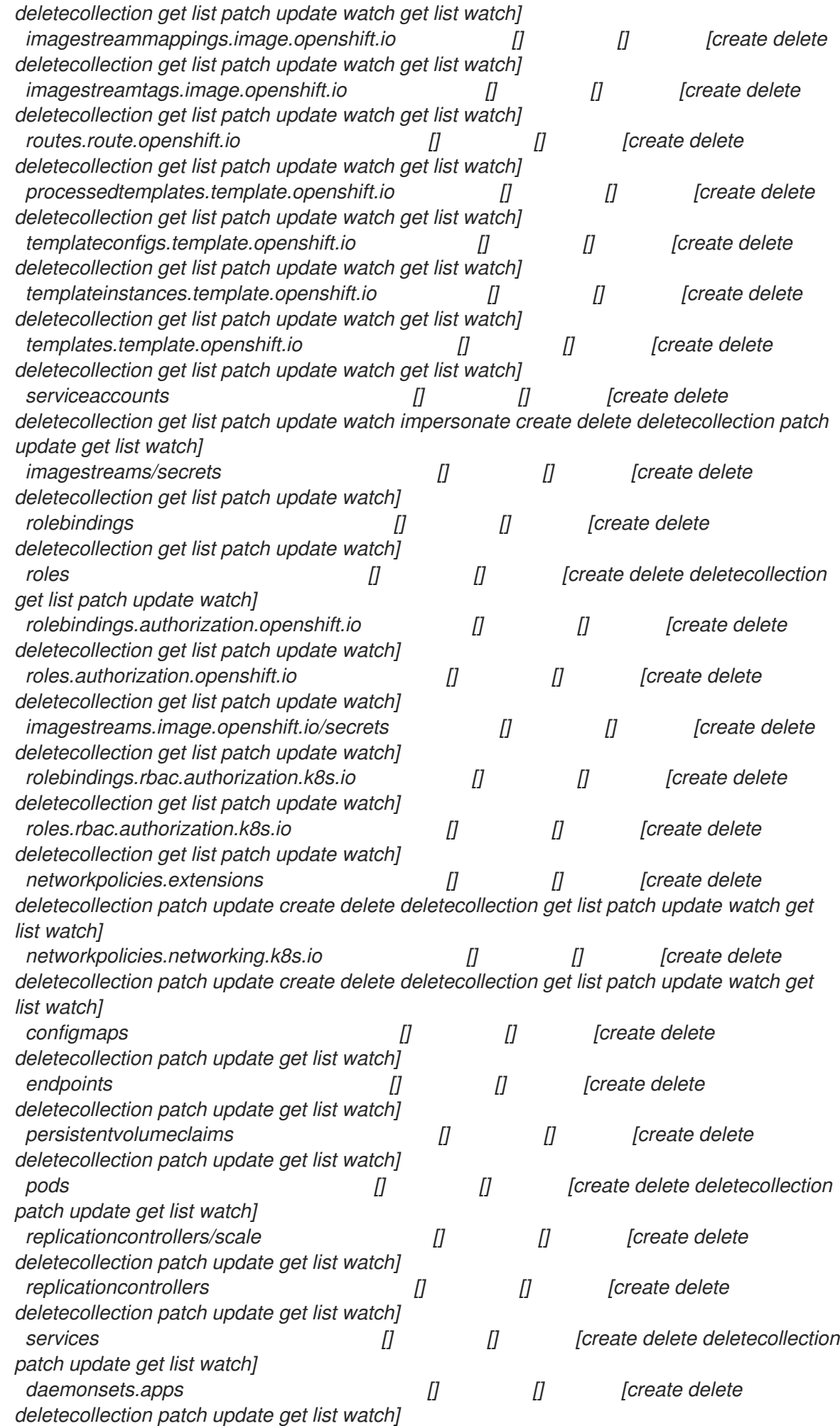

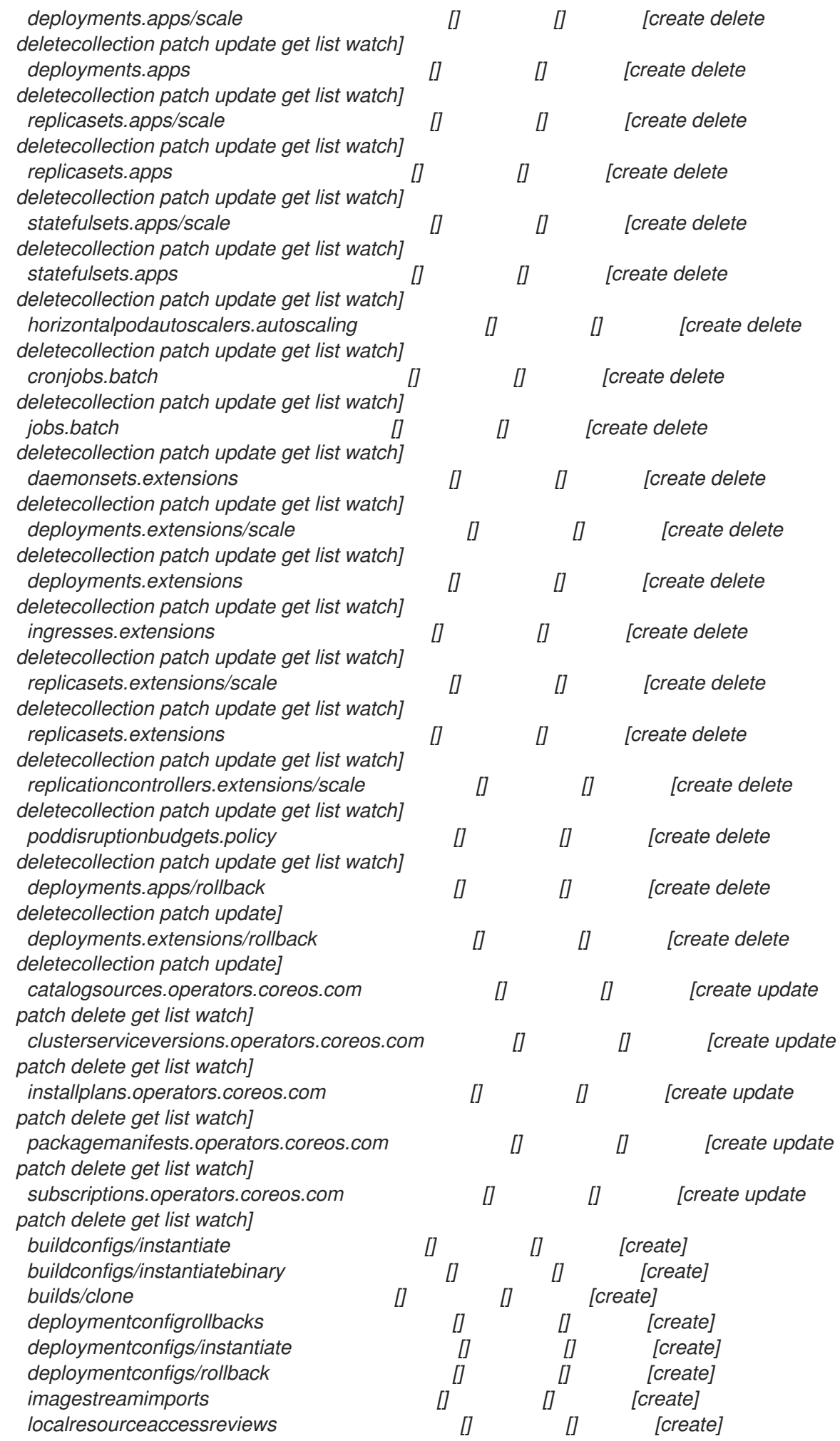

<span id="page-35-0"></span>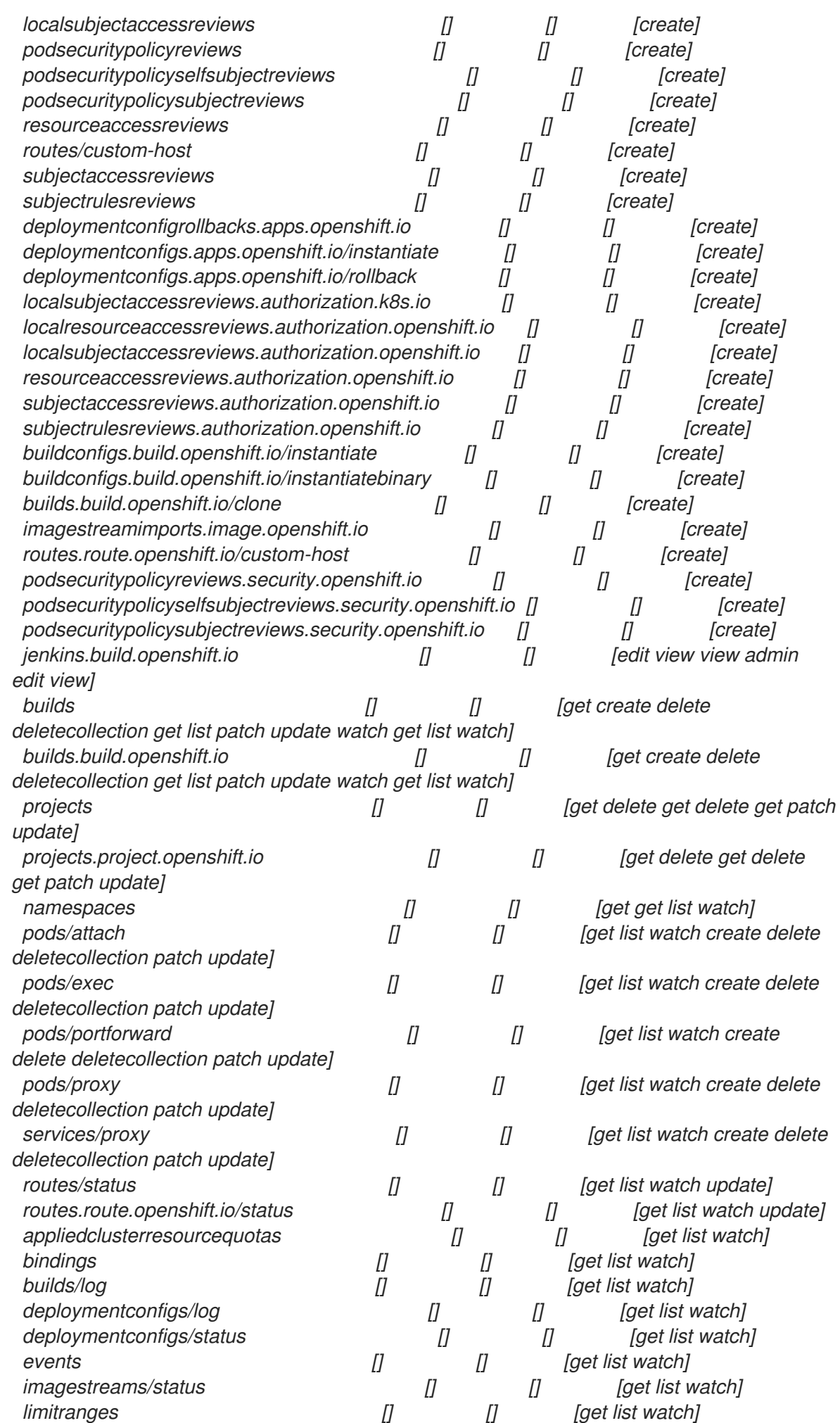
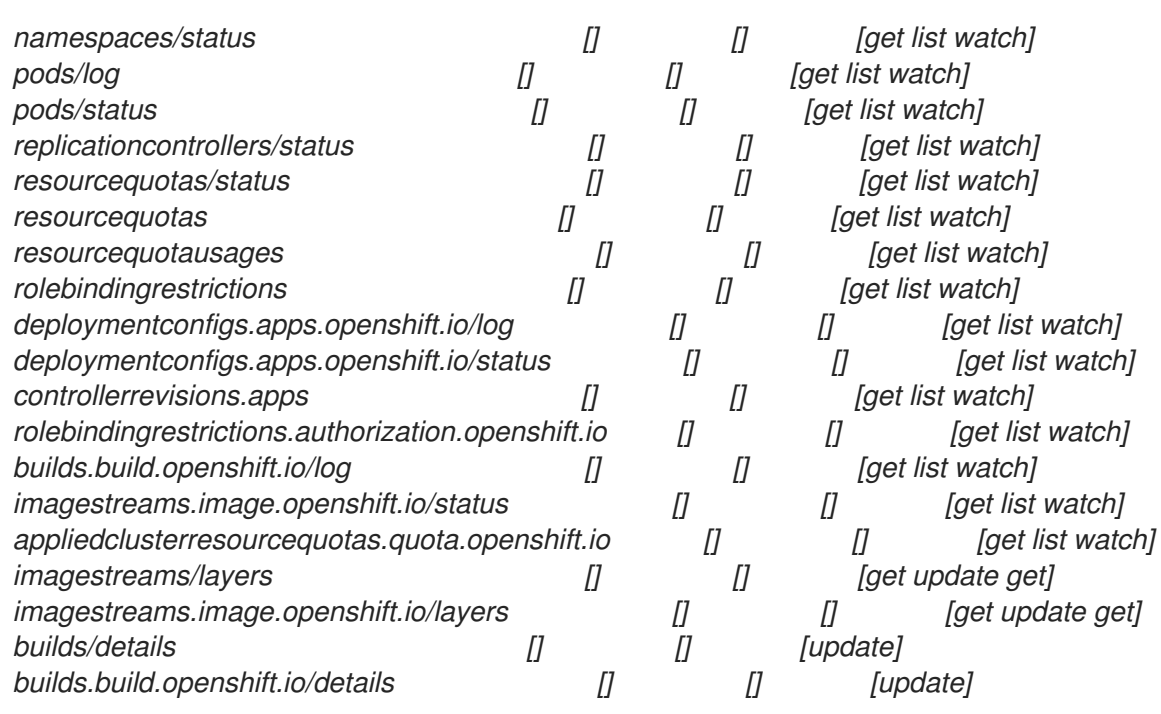

*Name: basic-user Labels: <none> Annotations: openshift.io/description: A user that can get basic information about projects. rbac.authorization.kubernetes.io/autoupdate: true*

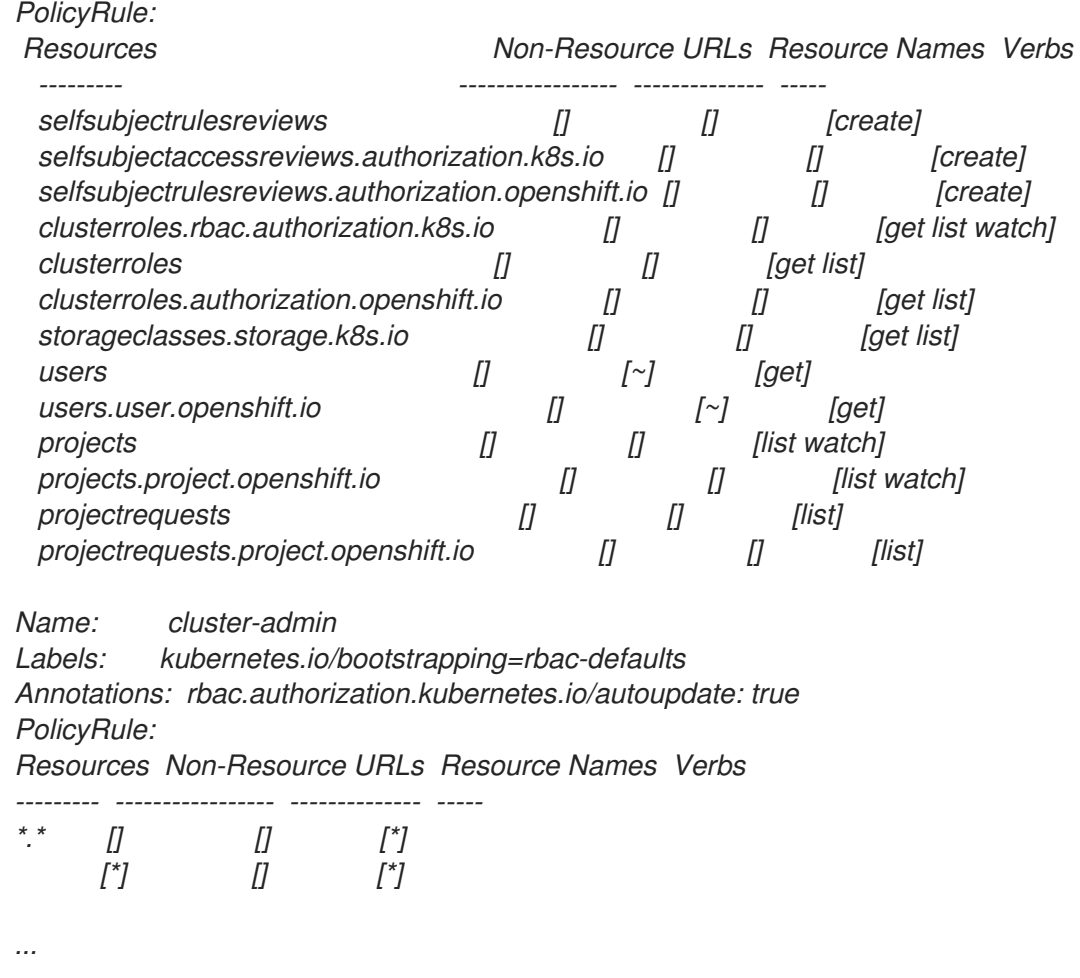

2. 查看当前的集群角色绑定集合, 这显示绑定到不同角色的用户和组:

*\$ oc describe clusterrolebinding.rbac*

输出示例 *Name: alertmanager-main Labels: <none> Annotations: <none> Role: Kind: ClusterRole Name: alertmanager-main Subjects: Kind Name Namespace ---- ---- --------- ServiceAccount alertmanager-main openshift-monitoring Name: basic-users Labels: <none> Annotations: rbac.authorization.kubernetes.io/autoupdate: true Role: Kind: ClusterRole Name: basic-user Subjects: Kind Name Namespace ---- ---- --------- Group system:authenticated Name: cloud-credential-operator-rolebinding Labels: <none> Annotations: <none> Role: Kind: ClusterRole Name: cloud-credential-operator-role Subjects: Kind Name Namespace ---- ---- --------- ServiceAccount default openshift-cloud-credential-operator Name: cluster-admin Labels: kubernetes.io/bootstrapping=rbac-defaults Annotations: rbac.authorization.kubernetes.io/autoupdate: true Role: Kind: ClusterRole Name: cluster-admin Subjects: Kind Name Namespace ---- ---- --------- Group system:masters Name: cluster-admins Labels: <none> Annotations: rbac.authorization.kubernetes.io/autoupdate: true Role: Kind: ClusterRole*

*Name: cluster-admin Subjects: Kind Name Namespace ---- ---- --------- Group system:cluster-admins User system:admin*

*Name: cluster-api-manager-rolebinding Labels: <none> Annotations: <none> Role: Kind: ClusterRole Name: cluster-api-manager-role Subjects: Kind Name Namespace ---- ---- --------- ServiceAccount default openshift-machine-api ...*

# *5.5.* 查看本地角色和绑定

使用 *oc describe* 命令通过 *oc CLI* 来查看本地角色和绑定。

### 先决条件

- $\bullet$   $\forall$  $\#$  oc CLI<sub>s</sub>
- 获取查看本地角色和绑定的权限:
	- 本地绑定了 *admin* 默认集群角色的用户可以查看并管理项目中的角色和绑定。

### 流程

1. 查看当前本地角色绑定集合, 这显示绑定到当前项目的不同角色的用户和组:

*\$ oc describe rolebinding.rbac*

2. 要查其他项目的本地角色绑定,请向命令中添加 *-n* 标志:

*\$ oc describe rolebinding.rbac -n joe-project*

### 输出示例

*Name: admin Labels: <none> Annotations: <none> Role: Kind: ClusterRole Name: admin Subjects: Kind Name Namespace ---- ---- ---------*

*User kube:admin Name: system:deployers Labels: <none> Annotations: openshift.io/description: Allows deploymentconfigs in this namespace to rollout pods in this namespace. It is auto-managed by a controller; remove subjects to disa... Role: Kind: ClusterRole Name: system:deployer Subjects: Kind Name Namespace ---- ---- --------- ServiceAccount deployer joe-project Name: system:image-builders Labels: <none> Annotations: openshift.io/description: Allows builds in this namespace to push images to this namespace. It is auto-managed by a controller; remove subjects to disable. Role: Kind: ClusterRole Name: system:image-builder Subjects: Kind Name Namespace ---- ---- --------- ServiceAccount builder joe-project Name: system:image-pullers Labels: <none> Annotations: openshift.io/description: Allows all pods in this namespace to pull images from this namespace. It is auto-managed by a controller; remove subjects to disable. Role: Kind: ClusterRole Name: system:image-puller Subjects: Kind Name Namespace ---- ---- --------- Group system:serviceaccounts:joe-project*

# *5.6.* 向用户添加角色

可以使用 *oc adm* 管理员 *CLI* 管理角色和绑定。

将角色绑定或添加到用户或组可让用户或组具有该角色授予的访问权限。您可以使用 *oc adm policy* 命令 向用户和组添加和移除角色。

您可以将任何默认集群角色绑定到项目中的本地用户或组。

#### 流程

1. 向指定项目中的用户添加角色:

*\$ oc adm policy add-role-to-user <role> <user> -n <project>*

例如,您可以运行以下命令,将 *admin* 角色添加到 *joe* 项目中的 *alice* 用户:

*\$ oc adm policy add-role-to-user admin alice -n joe*

### 提示

您还可以应用以下 *YAML* 向用户添加角色:

*apiVersion: rbac.authorization.k8s.io/v1 kind: RoleBinding metadata: name: admin-0 namespace: joe roleRef: apiGroup: rbac.authorization.k8s.io kind: ClusterRole name: admin subjects: - apiGroup: rbac.authorization.k8s.io kind: User name: alice*

2. 查看本地角色绑定,并在输出中验证添加情况:

*\$ oc describe rolebinding.rbac -n <project>*

例如,查看 *joe* 项目的本地角色绑定:

*\$ oc describe rolebinding.rbac -n joe*

### 输出示例

*Name: admin Labels: <none> Annotations: <none> Role: Kind: ClusterRole Name: admin Subjects: Kind Name Namespace ---- ---- --------- User kube:admin*

*Name: admin-0 Labels: <none> Annotations: <none>*

```
1 alice 用户已添加到 admins RoleBinding。
Role:
 Kind: ClusterRole
 Name: admin
Subjects:
 Kind Name Namespace
 ---- ---- ---------
 User alice<sup>1</sup>
Name: system:deployers
Labels: <none>
Annotations: openshift.io/description:
        Allows deploymentconfigs in this namespace to rollout pods in
         this namespace. It is auto-managed by a controller; remove
         subjects to disa...
Role:
 Kind: ClusterRole
 Name: system:deployer
Subjects:
 Kind Name Namespace
 ---- ---- ---------
 ServiceAccount deployer joe
Name: system:image-builders
Labels: <none>
Annotations: openshift.io/description:
         Allows builds in this namespace to push images to this
         namespace. It is auto-managed by a controller; remove subjects
         to disable.
Role:
 Kind: ClusterRole
 Name: system:image-builder
Subjects:
 Kind Name Namespace
 ---- ---- ---------
 ServiceAccount builder joe
Name: system:image-pullers
Labels: <none>
Annotations: openshift.io/description:
         Allows all pods in this namespace to pull images from this
         namespace. It is auto-managed by a controller; remove subjects
         to disable.
Role:
 Kind: ClusterRole
 Name: system:image-puller
Subjects:
 Kind Name Namespace
 ---- ---- ---------
 Group system:serviceaccounts:joe
```
# *5.7.* 创建本地角色

您可以为项目创建本地角色,然后将其绑定到用户。

### 流程

1. 要为项目创建本地角色, 请运行以下命令:

*\$ oc create role <name> --verb=<verb> --resource=<resource> -n <project>*

在此命令中,指定:

- *<name>*,本地角色的名称
- *<verb>*,以逗号分隔的、应用到角色的操作动词列表
- <resource>, 角色应用到的资源
- <project>, 项目名称

例如,要创建一个本地角色来允许用户查看 *blue* 项目中的 *Pod*,请运行以下命令:

*\$ oc create role podview --verb=get --resource=pod -n blue*

2. 要将新角色绑定到用户,运行以下命令:

*\$ oc adm policy add-role-to-user podview user2 --role-namespace=blue -n blue*

### *5.8.* 本地角色绑定命令

在使用以下操作为本地角色绑定管理用户或组的关联角色时,可以使用 *-n* 标志来指定项目。如果未指 定,则使用当前项目。

您可以使用以下命令进行本地 *RBAC* 管理。

#### 表 *5.1.* 本地角色绑定操作

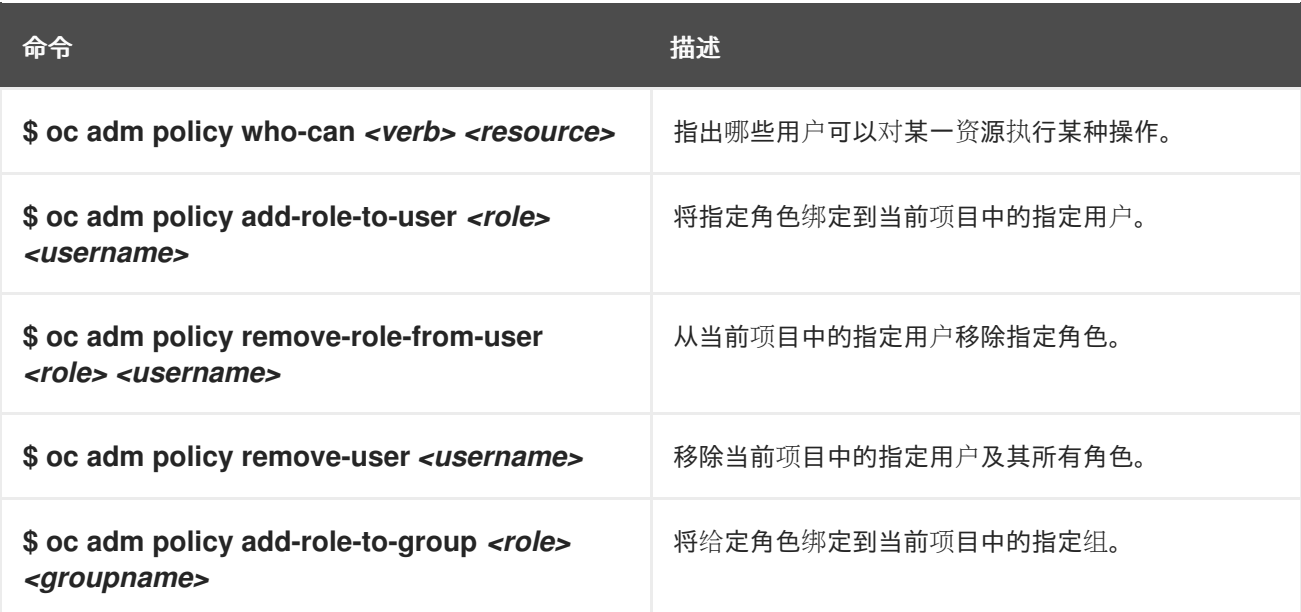

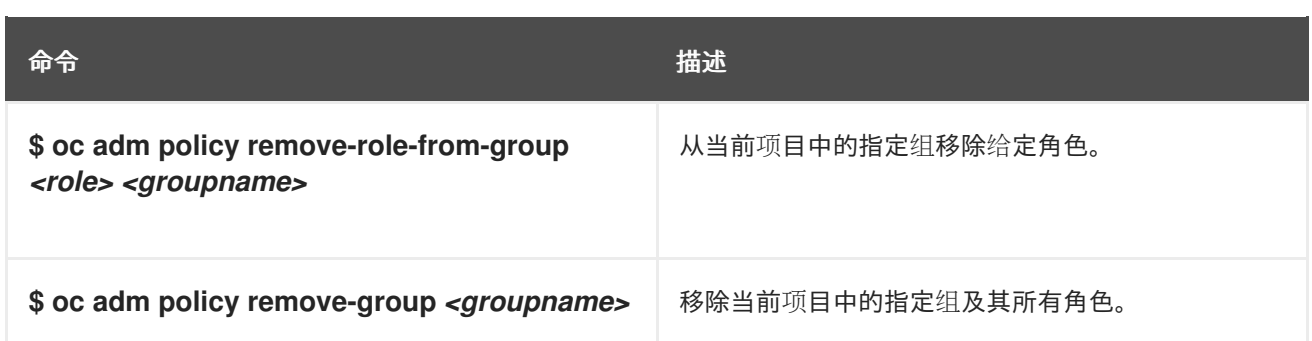

# *5.9.* 集群角色绑定命令

您也可以使用以下操作管理集群角色绑定。因为集群角色绑定使用没有命名空间的资源,所以这些操作不 使用 *-n* 标志。

### 表 *5.2.* 集群角色绑定操作

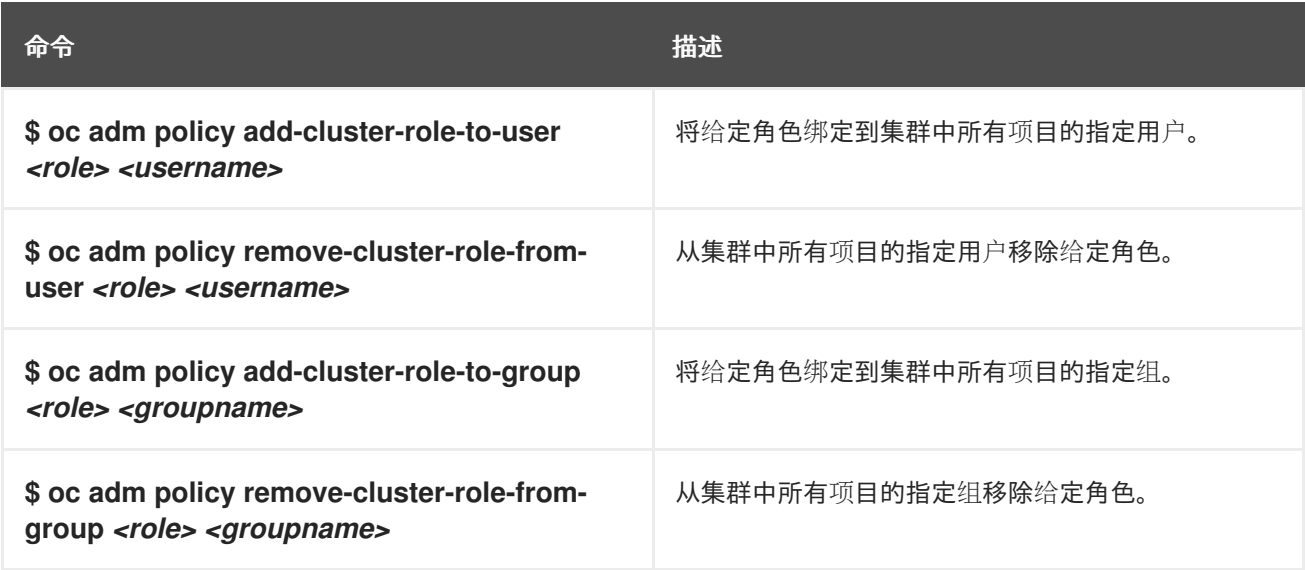

# *5.10.* 授予 *CLUSTER-ADMIN* 访问权限

以创建集群的用户身份,将 *cluster-admin* 用户角色添加到您的帐户中,使其具有最大管理员特权。创建 集群时,这些权限不会自动分配给您的用户帐户。

另外,只有创建集群的用户才能向其他 *cluster-admin* 或 *dedicated-admin* 用户授予集群访问权限。具 有 *dedicated-admin* 访问权限的用户具有较少的特权。作为最佳实践,将 *cluster-admin* 用户数量限制 为尽量少。

### 先决条件

- **您已在集群中添加身份提供程序(IDP)。**
- 您有要创建的用户的 *IDP* 用户名。
- 已登陆到集群。

### 流程

1. 授予用户 *cluster-admin* 权限:

*\$ rosa grant user cluster-admin --user=<idp\_user\_name> --cluster=<cluster\_name>*

2. 验证您的用户是否被列为集群管理员:

*\$ rosa list users --cluster=<cluster\_name>*

#### 输出示例

*GROUP NAME cluster-admins rh-rosa-test-user dedicated-admins rh-rosa-test-user*

3. 输入以下命令验证您的用户现在是否具有 *cluster-admin* 访问权限。集群管理员可以在不出错的 情况下运行此命令,但专用管理员无法运行。

*\$ oc get all -n openshift-apiserver*

输出示例

*NAME READY STATUS RESTARTS AGE pod/apiserver-6ndg2 1/1 Running 0 17h pod/apiserver-lrmxs 1/1 Running 0 17h pod/apiserver-tsqhz 1/1 Running 0 17h NAME TYPE CLUSTER-IP EXTERNAL-IP PORT(S) AGE service/api ClusterIP 172.30.23.241 <none> 443/TCP 18h NAME DESIRED CURRENT READY UP-TO-DATE AVAILABLE NODE SELECTOR AGE daemonset.apps/apiserver 3 3 3 3 3 noderole.kubernetes.io/master= 18h*

### *5.11.* 授予 *DEDICATED-ADMIN* 访问权限

只有创建集群的用户才能向其他 *cluster-admin* 或 *dedicated-admin* 用户授予集群访问权限。具有 *dedicated-admin* 访问权限的用户具有较少的特权。作为最佳实践,向大多数管理员授予 *dedicatedadmin* 访问权限。

#### 先决条件

- 您已在集群中添加身份提供程序(IDP)。
- 您有要创建的用户的 *IDP* 用户名。
- 已登陆到集群。

#### 流程

1. 输入以下命令将用户提升为 *dedicated-admin* :

*\$ rosa grant user dedicated-admin --user=<idp\_user\_name> --cluster=<cluster\_name>*

2. 输入以下命令验证您的用户现在是否有 *dedicated-admin* 访问权限:

*\$ oc get groups dedicated-admins*

### 输出示例

*NAME USERS dedicated-admins rh-rosa-test-user*

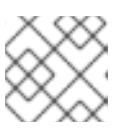

注意

如果没有 *dedicated-admin* 特权的用户运行此命令,则会显示 *Forbidden* 错误。

# *5.12.* 未经身份验证的组的集群角色绑定

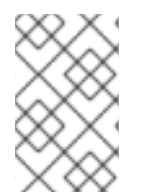

# 注意

在 *Red Hat OpenShift Service on AWS 4.16* 之前,未经身份验证的组可以访问一些集群角 色。在 *AWS 4.16* 上的 *Red Hat OpenShift Service on AWS 4.16* 之前,从版本更新的集群会 保留这个未经身份验证的组的访问权限。

为了安全起见,*Red Hat OpenShift Service on AWS 4* 不允许未经身份验证的组具有集群角色的默认访问 权限。

在有些用例中,可能需要将 *system:unauthenticated* 添加到集群角色中。

集群管理员可以将未经身份验证的用户添加到以下集群角色中:

- *system:scope-impersonation*
- *system:webhook*
- *system:oauth-token-deleter*
- *self-access-reviewer*

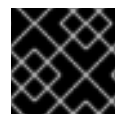

### 重要

在修改未经身份验证的访问时,始终验证符合您机构的安全标准。

### 第 *6* 章 了解并创建服务帐户

*6.1.* 服务帐户概述

服务帐户是一个 *Red Hat OpenShift Service on AWS* 帐户,它允许组件直接访问 *API*。服务帐户是各个项 目中存在的 *API* 对象。服务帐户为控制 *API* 访问提供了灵活的方式,不需要共享常规用户的凭证。

当您使用 *Red Hat OpenShift Service on AWS CLI* 或 *Web* 控制台时,您的 *API* 令牌会向 *API* 进行身份验 证。您可以将组件与服务帐户关联,以便组件能够访问 *API* 且无需使用常规用户的凭证。

每个服务帐户的用户名都源自于其项目和名称:

*system:serviceaccount:<project>:<name>*

每一服务帐户也是以下两个组的成员:

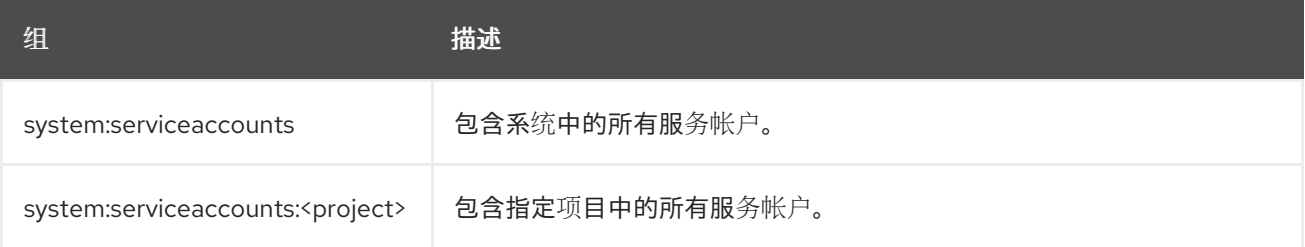

每个服务帐户自动包含两个 *secret*:

- API 令牌
- *OpenShift Container Registry* 的凭证

生成的 *API* 令牌和 *registry* 凭证不会过期,但可通过删除 *secret* 来撤销它们。当删除 *secret* 时,系统会 自动生成一个新 *secret* 来取代它。

### *6.2.* 创建服务帐户

您可以在项目中创建服务帐户,并通过将其绑定到角色为该帐户授予权限。

#### 流程

1. 可选:查看当前项目中的服务帐户:

*\$ oc get sa*

#### 输出示例

*NAME SECRETS AGE builder 2 2d default 2 2d deployer 2 2d*

2. 在当前项目中创建新服务帐户:

<span id="page-46-0"></span>*\$ oc create sa <service\_account\_name> 1*

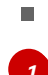

*[1](#page-46-0)* 要在另一项目中创建服务帐户,请指定 *-n <project\_name>*。

### 输出示例

*serviceaccount "robot" created*

### 提示

您还可以应用以下 *YAML* 来创建服务帐户:

*apiVersion: v1 kind: ServiceAccount metadata: name: <service\_account\_name> namespace: <current\_project>*

3. 可选:查看服务帐户的 *secret* :

*\$ oc describe sa robot*

### 输出示例

*Name: robot Namespace: project1 Labels: <none> Annotations: <none> Image pull secrets: robot-dockercfg-qzbhb Mountable secrets: robot-dockercfg-qzbhb Tokens: robot-token-f4khf Events: <none>*

### *6.3.* 为服务帐户授予角色的示例

您可以像为常规用户帐户授予角色一样,为服务帐户授予角色。

您可以修改当前项目的服务帐户。例如,将 *view* 角色添加到 *top-secret* 项目中的 *robot* 服务帐 户:

*\$ oc policy add-role-to-user view system:serviceaccount:top-secret:robot*

### 提示

您还可以应用以下 *YAML* 来添加角色:

*apiVersion: rbac.authorization.k8s.io/v1 kind: RoleBinding metadata: name: view namespace: top-secret roleRef: apiGroup: rbac.authorization.k8s.io kind: ClusterRole name: view subjects: - kind: ServiceAccount name: robot namespace: top-secret*

您也可以向项目中的特定服务帐户授予访问权限。例如,在服务帐户所属的项目中,使用 *-z* 标志 并指定 *<service\_account\_name>*

*\$ oc policy add-role-to-user <role\_name> -z <service\_account\_name>*

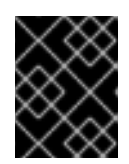

### 重要

如果要向项目中的特定服务帐户授予访问权限,请使用 *-z* 标志。使用此标志有助 于预防拼写错误,并确保只为指定的服务帐户授予访问权限。

### 提示

您还可以应用以下 *YAML* 来添加角色:

*apiVersion: rbac.authorization.k8s.io/v1 kind: RoleBinding metadata: name: <rolebinding\_name> namespace: <current\_project\_name> roleRef: apiGroup: rbac.authorization.k8s.io kind: ClusterRole name: <role\_name> subjects: - kind: ServiceAccount*

*name: <service\_account\_name> namespace: <current\_project\_name>*

要修改不同的命名空间,可以使用 *-n* 选项指定它要应用到的项目命名空间,如下例所示。

例如,允许所有项目中的所有服务帐户查看 *my-project* 项目中的资源:

*\$ oc policy add-role-to-group view system:serviceaccounts -n my-project*

### 提示

您还可以应用以下 *YAML* 来添加角色:

- *apiVersion: rbac.authorization.k8s.io/v1 kind: RoleBinding metadata: name: view namespace: my-project roleRef: apiGroup: rbac.authorization.k8s.io kind: ClusterRole name: view subjects: - apiGroup: rbac.authorization.k8s.io kind: Group name: system:serviceaccounts*
- 允许 *managers* 项目中的所有服务帐户编辑 *my-project* 项目中的资源:

*\$ oc policy add-role-to-group edit system:serviceaccounts:managers -n my-project*

### 提示

您还可以应用以下 *YAML* 来添加角色:

*apiVersion: rbac.authorization.k8s.io/v1 kind: RoleBinding metadata: name: edit namespace: my-project roleRef: apiGroup: rbac.authorization.k8s.io kind: ClusterRole name: edit subjects: - apiGroup: rbac.authorization.k8s.io kind: Group name: system:serviceaccounts:managers*

# 第 *7* 章 在应用程序中使用服务帐户

*7.1.* 服务帐户概述

服务帐户是一个 *Red Hat OpenShift Service on AWS* 帐户,它允许组件直接访问 *API*。服务帐户是各个项 目中存在的 *API* 对象。服务帐户为控制 *API* 访问提供了灵活的方式,不需要共享常规用户的凭证。

当您使用 *Red Hat OpenShift Service on AWS CLI* 或 *Web* 控制台时,您的 *API* 令牌会向 *API* 进行身份验 证。您可以将组件与服务帐户关联,以便组件能够访问 *API* 且无需使用常规用户的凭证。

每个服务帐户的用户名都源自于其项目和名称:

*system:serviceaccount:<project>:<name>*

每一服务帐户也是以下两个组的成员:

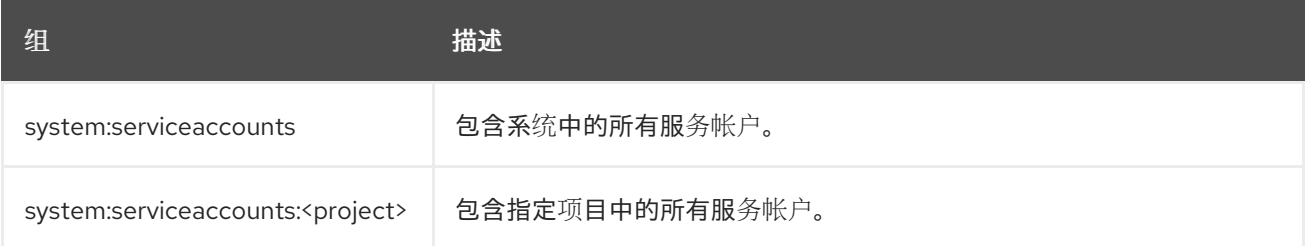

每个服务帐户自动包含两个 *secret*:

- API 令牌
- *OpenShift Container Registry* 的凭证

生成的 *API* 令牌和 *registry* 凭证不会过期,但可通过删除 *secret* 来撤销它们。当删除 *secret* 时,系统会 自动生成一个新 *secret* 来取代它。

### *7.2.* 默认服务帐户

您的 *Red Hat OpenShift Service on AWS* 集群包含用于集群管理的默认服务帐户,并为每个项目生成更多 服务帐户。

### *7.2.1.* 默认集群服务帐户

几个基础架构控制器使用服务帐户凭证运行。在服务器启动时的 *Red Hat OpenShift Service on AWS* 基础 架构项目*(openshift-infra)*中创建以下服务帐户,并授予集群范围的以下角色:

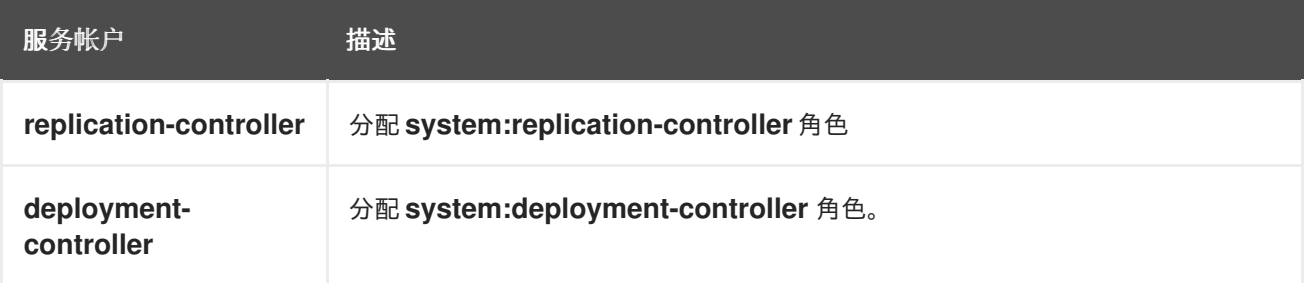

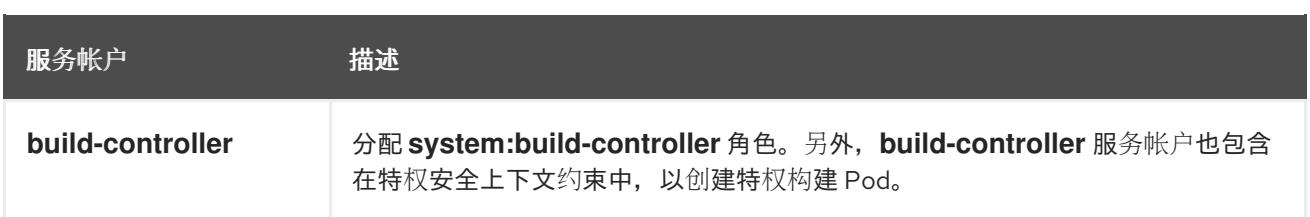

# *7.2.2.* 默认项目服务帐户和角色

每个项目中会自动创建三个服务帐户:

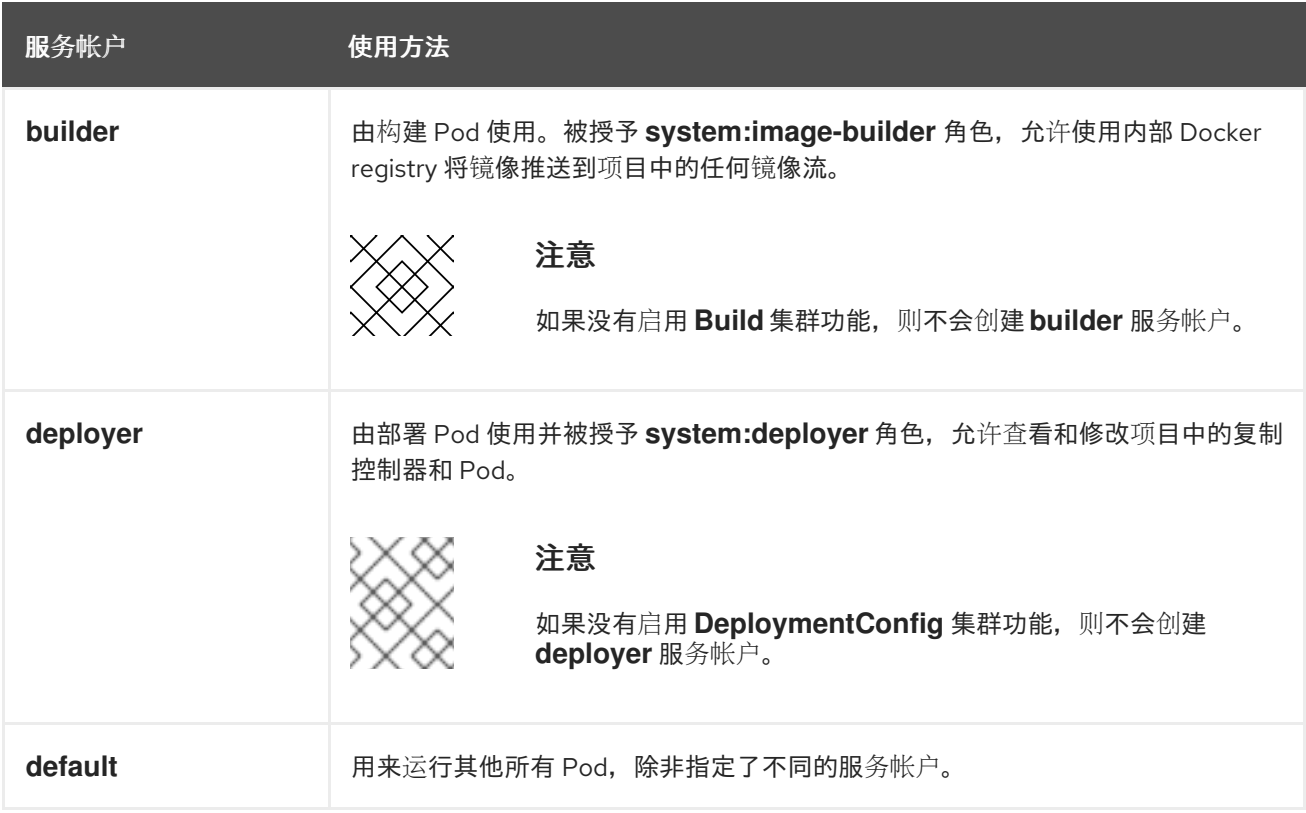

项目中的所有服务帐户都会被授予 system:image-puller 角色, 允许使用内部容器镜像 registry 从项目中 的任何镜像流拉取镜像。

### *7.2.3.* 自动生成的镜像 *pull secret*

默认情况下,*Red Hat OpenShift Service on AWS* 为每个服务帐户创建一个镜像 *pull secret*。

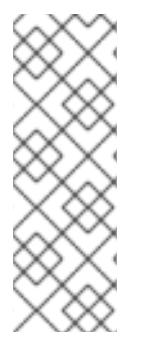

# 注意

在 *Red Hat OpenShift Service on AWS 4.16* 之前,还会为每个创建的服务帐户 *API* 令牌 *secret* 生成长期服务帐户令牌 *secret*。从 *Red Hat OpenShift Service on AWS 4.16* 开始, 不再创建此服务帐户 *API* 令牌 *secret*。

升级到 *4* 后,任何现有的长期服务帐户 *API* 令牌 *secret* 不会被删除,并将继续正常工作。 有关检测集群中使用的长期 *API* 令牌,以及在不需要时删除它们的信息,请参阅红帽知识 库文章 *OpenShift Container Platform* 中的 *[Long-lived](https://access.redhat.com/articles/7058801)* 服务帐户 *API* 令牌 。

此镜像 *pull secret* 需要将 *OpenShift* 镜像 *registry* 集成到集群的用户身份验证和授权系统中。

但是,如果您不启用 *ImageRegistry* 功能,或者在 *Cluster Image Registry Operator* 配置中禁用集成的 *OpenShift* 镜像 *registry*,则不会为每个服务帐户生成镜像 *pull secret*。

当在之前启用的集群中禁用集成的 *OpenShift* 镜像 *registry* 时,之前生成的镜像 *pull secret* 会被自动删 除。

*7.3.* 创建服务帐户

您可以在项目中创建服务帐户,并通过将其绑定到角色为该帐户授予权限。

### 流程

1. 可选:查看当前项目中的服务帐户:

*\$ oc get sa*

输出示例

*NAME SECRETS AGE builder 2 2d default 2 2d deployer 2 2d*

2. 在当前项目中创建新服务帐户:

<span id="page-52-0"></span>*\$ oc create sa <service\_account\_name> 1*

要在另一项目中创建服务帐户,请指定 *-n <project\_name>*。

### 输出示例

*[1](#page-52-0)*

*serviceaccount "robot" created*

### 提示

您还可以应用以下 *YAML* 来创建服务帐户:

*apiVersion: v1 kind: ServiceAccount metadata: name: <service\_account\_name> namespace: <current\_project>*

3. 可选:查看服务帐户的 *secret* :

*\$ oc describe sa robot*

### 输出示例

*Name: robot*

*Namespace: project1 Labels: <none> Annotations: <none> Image pull secrets: robot-dockercfg-qzbhb Mountable secrets: robot-dockercfg-qzbhb Tokens: robot-token-f4khf Events: <none>*

# 第 *8* 章 使用服务帐户作为 *OAUTH* 客户端

# *8.1.* 服务帐户作为 *OAUTH* 客户端

您可以使用服务帐户,作为受约束形式的 *OAuth* 客户端。服务帐户只能请求范围的子集,允许访问服务 帐户本身的命名空间中的一些基本用户信息和基于角色的功能:

- *user:info*
- *user:check-access*
- *role:<any\_role>:<service\_account\_namespace>*
- *role:<any\_role>:<service\_account\_namespace>:!*

在将服务帐户用作 *OAuth* 客户端时:

- *client\_id* 是 *system:serviceaccount:<service\_account\_namespace>: <service\_account\_name>*。
- *client\_secret* 可以是该服务帐户的任何 *API* 令牌。例如:

*\$ oc sa get-token <service\_account\_name>*

- 要获取 *WWW-Authenticate* 质询,请将服务帐户上的 *serviceaccounts.openshift.io/oauthwant-challenges* 注解设置为 *true*。
- *redirect\_uri* 必须与服务帐户上的注解匹配。

### *8.1.1.* 重定向作为 *OAuth* 客户端的服务帐户的 *URI*

注解键必须具有前缀 *serviceaccounts.openshift.io/oauth-redirecturi.* 或 serviceaccounts.openshift.io/oauth-redirectreference., 例如:

*serviceaccounts.openshift.io/oauth-redirecturi.<name>*

采用最简单形式时,注解可用于直接指定有效的重定向 *URI*。例如:

*"serviceaccounts.openshift.io/oauth-redirecturi.first": "https://example.com" "serviceaccounts.openshift.io/oauth-redirecturi.second": "https://other.com"*

上例中的 *first* 和 *second* 后缀用于分隔两个有效的重定向 *URI*。

在更复杂的配置中,静态重定向 *URI* 可能还不够。例如,您可能想要路由的所有入口都被认为是有效的。 这时可使用通过 *serviceaccounts.openshift.io/oauth-redirectreference.* 前缀的动态重定向 *URI*。

例如:

*"serviceaccounts.openshift.io/oauth-redirectreference.first": " {\"kind\":\"OAuthRedirectReference\",\"apiVersion\":\"v1\",\"reference\": {\"kind\":\"Route\",\"name\":\"jenkins\"}}"*

由于此注解的值包含序列化 JSON 数据,因此在扩展格式中可以更轻松地查看:

```
{
 "kind": "OAuthRedirectReference",
 "apiVersion": "v1",
 "reference": {
  "kind": "Route",
   "name": "jenkins"
 }
}
```
您现在可以看到,*OAuthRedirectReference* 允许引用名为 *jenkins* 的路由。因此,该路由的所有入口现 在都被视为有效。*OAuthRedirectReference* 的完整规格是:

<span id="page-55-2"></span><span id="page-55-1"></span><span id="page-55-0"></span>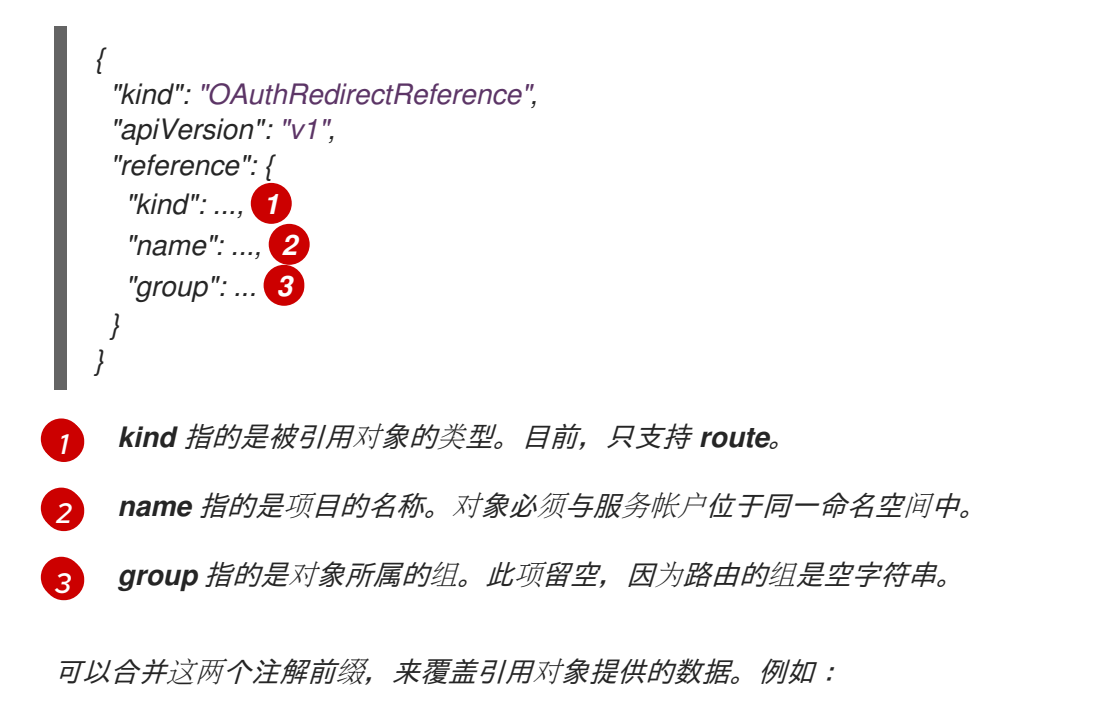

*"serviceaccounts.openshift.io/oauth-redirecturi.first": "custompath" "serviceaccounts.openshift.io/oauth-redirectreference.first": " {\"kind\":\"OAuthRedirectReference\",\"apiVersion\":\"v1\",\"reference\": {\"kind\":\"Route\",\"name\":\"jenkins\"}}"*

first 后缀用于将注解绑在一起。假设 jenkins 路由曾具有入口 https://example.com, 现 在*https://example.com/custompath* 被视为有效,但 *https://example.com* 视为无效。部分提供覆盖数 据的格式如下:

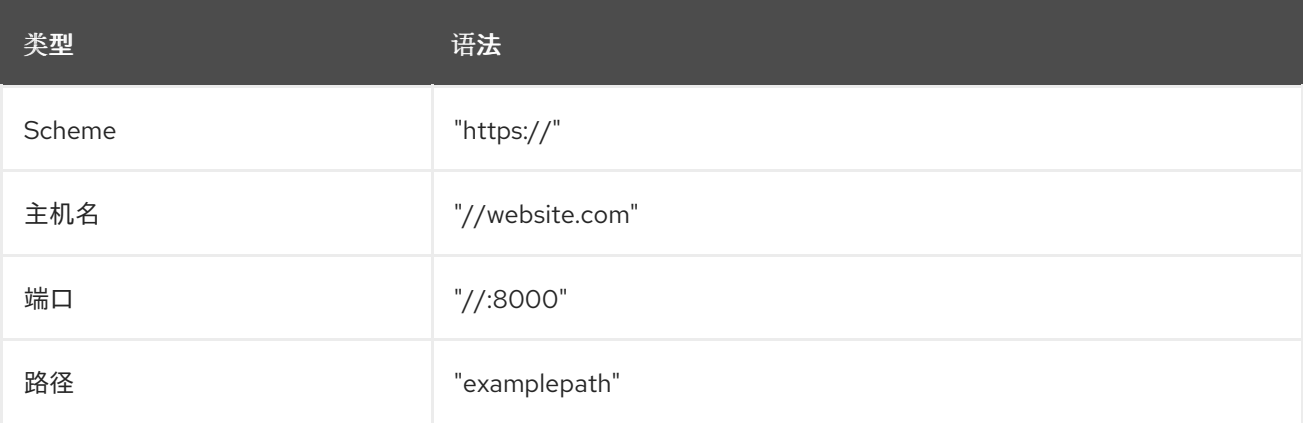

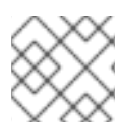

### 注意

指定主机名覆盖将替换被引用对象的主机名数据,这不一定是需要的行为。

以上语法的任何组合都可以使用以下格式进行合并:

#### *<scheme:>//<hostname><:port>/<path>*

同一对象可以被多次引用,以获得更大的灵活性:

*"serviceaccounts.openshift.io/oauth-redirecturi.first": "custompath" "serviceaccounts.openshift.io/oauth-redirectreference.first": " {\"kind\":\"OAuthRedirectReference\",\"apiVersion\":\"v1\",\"reference\": {\"kind\":\"Route\",\"name\":\"jenkins\"}}" "serviceaccounts.openshift.io/oauth-redirecturi.second": "//:8000" "serviceaccounts.openshift.io/oauth-redirectreference.second": " {\"kind\":\"OAuthRedirectReference\",\"apiVersion\":\"v1\",\"reference\": {\"kind\":\"Route\",\"name\":\"jenkins\"}}"*

#### 假设名为 jenkins 的路由具有入口 https://example.com, 则 https://example.com:8000 和 *https://example.com/custompath* 都被视为有效。

可以同时使用静态和动态注解,以实现所需的行为:

*"serviceaccounts.openshift.io/oauth-redirectreference.first": " {\"kind\":\"OAuthRedirectReference\",\"apiVersion\":\"v1\",\"reference\": {\"kind\":\"Route\",\"name\":\"jenkins\"}}" "serviceaccounts.openshift.io/oauth-redirecturi.second": "https://other.com"*

# 第 *9* 章 假设服务帐户的 *AWS IAM* 角色

在使用 *AWS* 安全令牌服务*(STS)*的 *Red Hat OpenShift Service on AWS* 集群中,*OpenShift API* 服务器可 以启用为项目签名的服务帐户令牌,用于假定 *pod* 中的 *AWS Identity and Access Management (IAM)*角 色。如果假定的 *IAM* 角色具有所需的 *AWS* 权限,*pod* 可以使用临时 *STS* 凭证对 *AWS API* 进行身份验 证,以执行 *AWS* 操作。

您可以使用 *pod* 身份 *Webhook* 来项目服务帐户令牌,以假定您自己的工作负载的 *AWS Identity and Access Management (IAM)*角色。如果假定的 *IAM* 角色具有所需的 *AWS* 权限,*pod* 可以使用临时 *STS* 凭 证运行 *AWS SDK* 操作。

# *9.1.* 服务帐户如何假定 *SRE* 拥有的项目中的 *AWS IAM* 角色

当使用 *AWS* 安全令牌服务*(STS)*的 *AWS* 集群上安装 *Red Hat OpenShift Service* 时,会创建特定于集群的 *Operator AWS Identity and Access Management (IAM)*角色。这些 *IAM* 角色允许 *Red Hat OpenShift Service on AWS* 集群 *Operator* 运行核心 *OpenShift* 功能。

集群 *Operator* 使用服务帐户假设 *IAM* 角色。当服务帐户假设 *IAM* 角色时,会为集群 *Operator* 的 *pod* 中 使用的服务帐户提供临时 *STS* 凭证。如果假定角色具有所需的 *AWS* 权限,则服务帐户可以在 *pod* 中运行 *AWS SDK* 操作。

### 在 *SRE* 拥有的项目中假设 *AWS IAM* 角色的工作流

下图演示了在 *SRE* 拥有的项目中假设 *AWS IAM* 角色的工作流:

### 图 *9.1.* 在 *SRE* 拥有的项目中假设 *AWS IAM* 角色的工作流

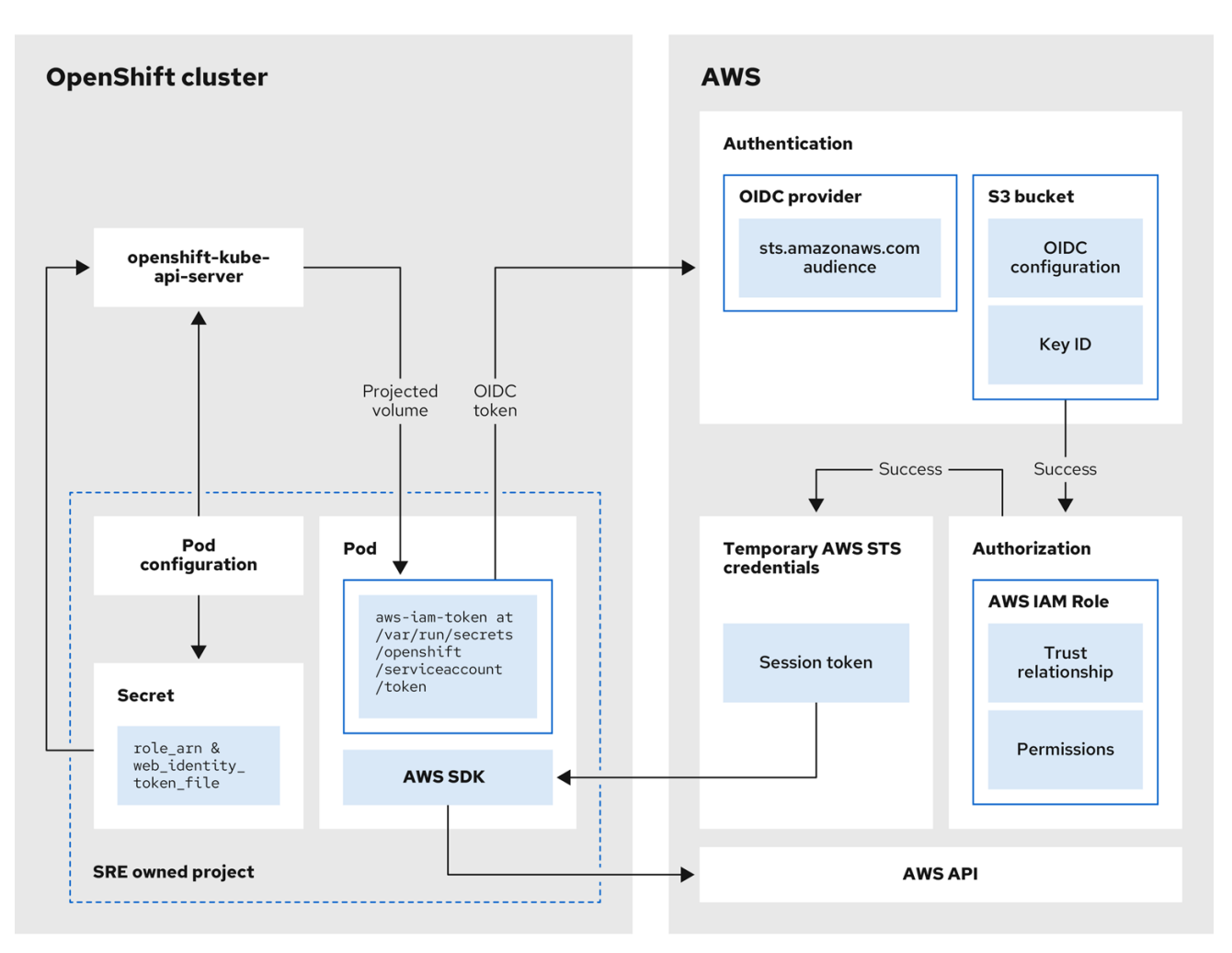

工作流有以下阶段:

- 1. 在集群 Operator 运行的每个项目中, Operator 的部署 spec 具有投射服务帐户令牌的卷挂载, 以 及包含 *pod* 的 *AWS* 凭证配置的 *secret*。令牌是面向使用者和限时的。每小时,*Red Hat OpenShift Service on AWS* 会生成新的令牌,*AWS SDK* 会读取包含 *AWS* 凭证配置的挂载的 *secret*。此配置具有到挂载令牌的路径和 *AWS IAM* 角色 *ARN*。*secret* 的凭证配置包括:
	- 一个 *\$AWS\_ARN\_ROLE* 变量,其中包含具有运行 *AWS SDK* 操作所需的权限的 *IAM* 角色的 *ARN*。
	- SAWS WEB IDENTITY TOKEN FILE 变量, 在pod 中具有到服务帐户的 OpenID Connect *(OIDC)*令牌的完整路径。完整路径为 */var/run/secrets/openshift/serviceaccount/token*。
- 2. 当集群 *Operator* 需要假设 *AWS IAM* 角色访问 *AWS* 服务(如 *EC2*)时,*Operator* 上运行的 *AWS SDK* 客户端代码会调用 *AssumeRoleWithWebIdentity API* 调用。
- 3. OIDC 令牌从 pod 传递给 OIDC 供应商。如果满足以下要求,供应商会验证服务帐户身份:
	- 身份签名由私钥有效并签名。

注意

*sts.amazonaws.com* 受众列在 *OIDC* 令牌中,并与 *OIDC* 供应商中配置的受众匹配。

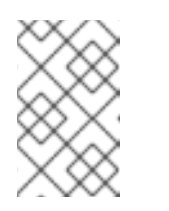

在带有 *STS* 的 *AWS* 上的 *Red Hat OpenShift Service* 中,*OIDC* 供应商会在安 装过程中创建,并默认设置为服务帐户签发者。在 *OIDC* 供应商中默认设置 *sts.amazonaws.com* 受众。

- *OIDC* 令牌尚未过期。
- 令牌中的签发者值具有 *OIDC* 供应商的 *URL*。
- 4. 如果项目和服务帐户位于被假定的 *IAM* 角色的信任策略范围内,则授权会成功。
- 5. 成功身份验证和授权后,临时 *AWS STS* 凭证以 *AWS* 访问令牌、*secret* 密钥和会话令牌的形式传 递给 *pod*,供服务帐户使用。通过使用凭证,服务帐户被临时授予 *IAM* 角色中启用的 *AWS* 权 限。
- 6. 当集群 *Operator* 运行时,使用 *pod* 中的 *AWS SDK* 的 *Operator* 会消耗具有投射服务帐户和 *AWS* IAM 角色 ARN 的 secret, 以针对 OIDC 供应商进行身份验证。OIDC 供应商返回临时 STS 凭证, 用于针对 *AWS API* 进行身份验证。

### *9.2.* 服务帐户如何假定用户定义的项目中的 *AWS IAM* 角色

当使用 *AWS* 安全令牌服务 *(STS)* 在 *AWS* 集群上安装 *Red Hat OpenShift Service* 时,默认包括 *Pod* 身份 *Webhook* 资源。

您可以使用 *pod* 身份 *Webhook* 在用户定义的项目中启用服务帐户,来假定同一项目中的 *pod* 中的 *AWS Identity and Access Management (IAM)* 角色。当假定 *IAM* 角色时,会为 *pod* 中的服务帐户提供临时 *STS* 凭证。如果假定角色具有所需的 *AWS* 权限,则服务帐户可以在 *pod* 中运行 *AWS SDK* 操作。

要为 *pod* 启用 *pod* 身份 *Webhook*,您必须在项目中使用 *eks.amazonaws.com/role-arn* 注解创建一个服 务帐户。该注解必须引用您要假定服务帐户的 *AWS IAM* 角色的 *Amazon Resource Name (ARN)*。您还必 须在 *Pod* 规格中引用服务帐户,并将 *pod* 部署到与服务帐户相同的项目中。

### 用户定义的项目中的 *Pod* 身份 *Webhook* 工作流

下图演示了用户定义的项目中的 *pod* 身份 *Webhook* 工作流:

### 图 *9.2.* 用户定义的项目中的 *Pod* 身份 *Webhook* 工作流

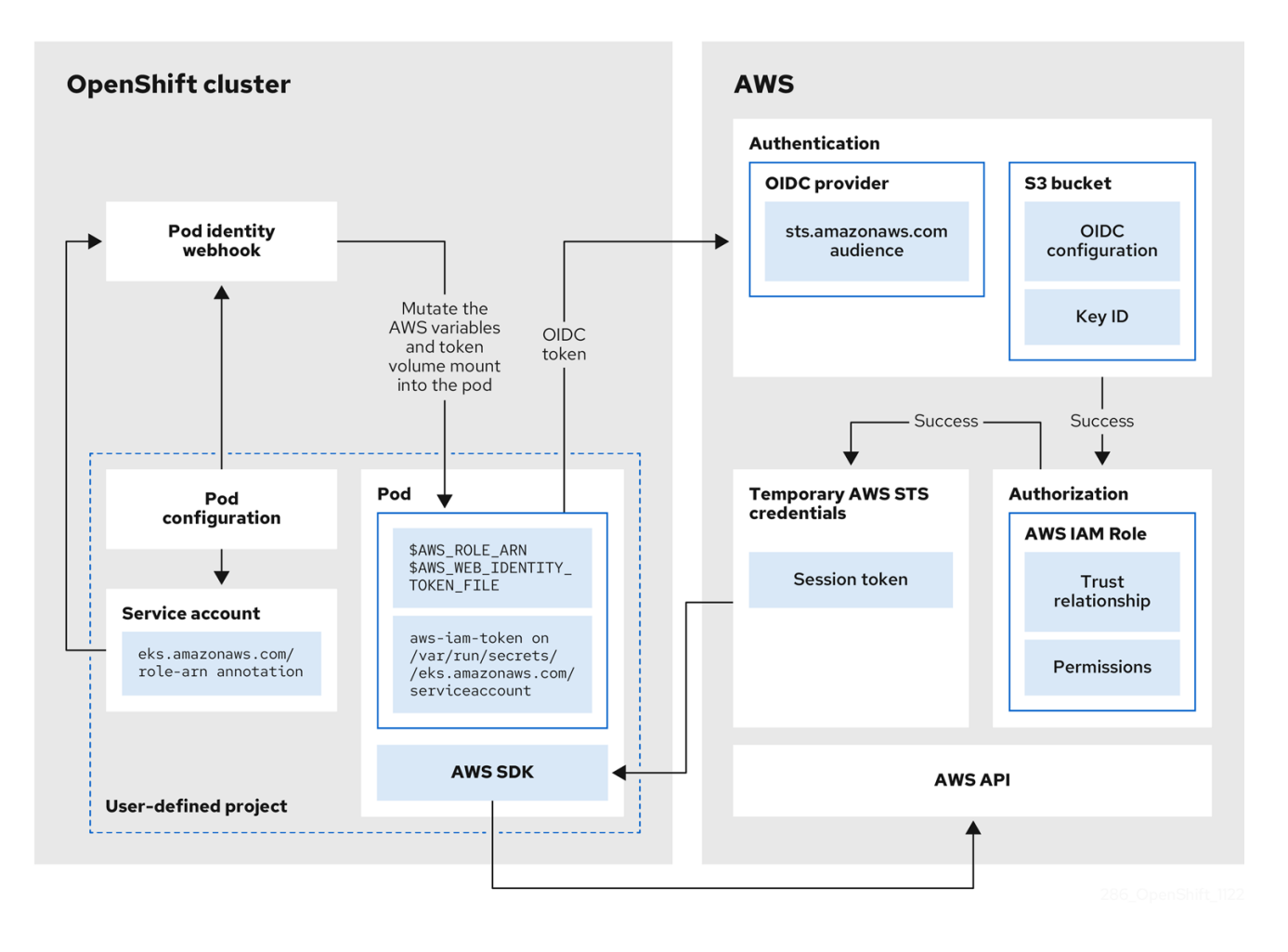

工作流有以下阶段:

- 1. 在用户定义的项目中,用户会创建一个包括 eks.amazonaws.com/role-arn 注解的服务帐户。该 注解指向您希望服务帐户假定的 *AWS IAM* 角色的 *ARN*。
- 2. 当使用引用被注解服务帐户的配置在同一项目中部署 *pod* 时,*pod* 身份 *Webhook* 会修改 *pod*。变 异会将以下组件注入 *pod*,而无需在 *Pod* 或 *Deployment* 资源配置中指定它们:
	- *\$AWS\_ARN\_ROLE* 环境变量,其中包含 *IAM* 角色的 *ARN*,该角色具有运行 *AWS SDK* 操作 所需的权限。
	- *\$AWS\_WEB\_IDENTITY\_TOKEN\_FILE* 环境变量,其中包含服务帐户的 *OpenID Connect (OIDC)*令牌的完整路径。完整路径为 */var/run/secrets/eks.amazonaws.com/serviceaccount/token*。
	- 挂载到挂载点/var/run/secrets/eks.amazonaws.com/serviceaccount 上的 aws-iam*token* 卷。名为 *token* 的 *OIDC* 令牌文件包含在卷中。
- 3. *OIDC* 令牌从 *pod* 传递给 *OIDC* 供应商。如果满足以下要求,供应商会验证服务帐户身份:
	- 身份签名由私钥有效并签名。
	- *sts.amazonaws.com* 受众列在 *OIDC* 令牌中,并与 *OIDC* 供应商中配置的受众匹配。

### 注意

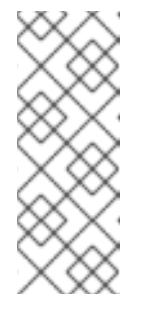

默认情况下,*pod* 身份 *Webhook* 会将 *sts.amazonaws.com* 受众应用到 *OIDC* 令牌。

在带有 *STS* 的 *AWS* 上的 *Red Hat OpenShift Service* 中,*OIDC* 供应商会在安 装过程中创建,并默认设置为服务帐户签发者。在 *OIDC* 供应商中默认设置 *sts.amazonaws.com* 受众。

- *OIDC* 令牌尚未过期。
- 令牌中的签发者值包含 *OIDC* 供应商的 *URL*。
- 4. 如果项目和服务帐户位于被假定的 *IAM* 角色的信任策略范围内,则授权会成功。
- 5. 成功身份验证和授权后,以会话令牌的形式将临时 *AWS STS* 凭证传递给 *pod*,供服务帐户使用。 通过使用凭证,服务帐户被临时授予 *IAM* 角色中启用的 *AWS* 权限。
- 6. 当您在 *pod* 中运行 *AWS SDK* 操作时,服务帐户为 *AWS API* 提供临时 *STS* 凭证来验证其身份。

### *9.3.* 假设您自己的 *POD* 中的 *AWS IAM* 角色

按照本节中的步骤,启用服务帐户在用户定义的项目中部署的 *pod* 中假定 *AWS Identity and Access Management (IAM)*角色。

您可以创建所需资源,包括 *AWS IAM* 角色、服务帐户、包括 *AWS SDK* 的容器镜像,以及使用镜像部署 的 *pod*。在示例中,使用了 *Python* 的 *AWS Boto3 SDK*。您还可以验证 *pod* 身份 *Webhook* 是否将 *AWS* 环境变量、卷挂载和令牌卷放入 *pod*。另外,您可以检查服务帐户是否在 *pod* 中假设 *AWS IAM* 角色,并 可成功运行 *AWS SDK* 操作。

### *9.3.1.* 为服务帐户设置 *AWS IAM* 角色

 $\hat{\mathcal{O}}/\hat{\mathcal{C}}=\hat{\mathcal{C}}$  *AWS Identity* and *Access Management (IAM)角色,由 Red Hat OpenShift Service on AWS 集群* 中的服务帐户假定。附加您的服务帐户在 *pod* 中运行 *AWS SDK* 操作所需的权限。

### 先决条件

- 您有在 *AWS* 帐户中安装和配置 *IAM* 角色所需的权限。
- 您可以访问使用 *AWS* 安全令牌服务*(STS)*的 *Red Hat OpenShift Service on AWS* 集群。不需要 *admin* 级别用户权限。
- 您有 *OpenID Connect (OIDC)*供应商的 *Amazon Resource Name (ARN)*,该供应商被配置为 *Red Hat OpenShift Service on AWS* 中的服务帐户签发者。

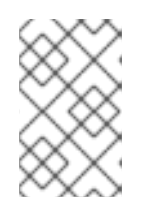

### 注意

在带有 *STS* 的 *AWS* 上的 *Red Hat OpenShift Service* 中,*OIDC* 供应商会在安装过 程中创建,并默认设置为服务帐户签发者。如果您不知道 *OIDC* 供应商 *ARN*,请 联络您的集群管理员。

已安装 *AWS CLI (aws)*。

1. 使用以下 *JSON* 配置创建一个名为 *trust-policy.json* 的文件:

<span id="page-61-0"></span>*[1](#page-61-0)* 将 *<oidc\_provider\_arn >* 替换为 *OIDC* 供应商的 *ARN*,如 *arn:aws:iam:: { "Version": "2012-10-17", "Statement": [ { "Effect": "Allow", "Principal": { "Federated": "<oidc\_provider\_arn>" 1 }, "Action": "sts:AssumeRoleWithWebIdentity", "Condition": { "StringEquals": { "<oidc\_provider\_name>:sub": "system:serviceaccount:<project\_name>: <service\_account\_name>" 2 } } } ] }*

<span id="page-61-1"></span>*<aws\_account\_id>:oidc-provider/rh-oidc.s3.us-east-1.amazonaws.com/1v3r0n44npxu4g58so46aeohduomfres*。

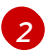

将角色限制为指定的项目和服务帐户。将 *<oidc\_provider\_name >* 替换为 *OIDC* 供应商的 名称,如 *rh-oidc.s3.us-east-1.amazonaws.com/1v3r0n44npxu4g58so46aeohduomfres*。将 *<project\_name>: <service\_account\_name >* 替换为您的项目名称和服务帐户名称,如 *my-project:testservice-account*。

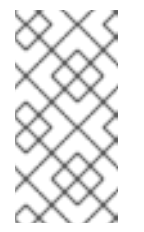

注意

<span id="page-61-3"></span>另外,您可以使用 *"< oidc\_provider\_name>:sub":* "system:serviceaccount:<project\_name>:\*",将角色 限制为指定项目内 的任何服务帐户。如果提供 *\** 通配符,则必须在上一行中将 *StringEquals* 替 换为 *StringLike*。

2. 创建一个 AWS IAM 角色, 它使用 trust-policy.json 文件中定义的信任策略:

<span id="page-61-2"></span>*\$ aws iam create-role \ --role-name <aws\_iam\_role\_name> \ 1 --assume-role-policy-document file://trust-policy.json 2*

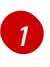

将 *<aws\_iam\_role\_name >* 替换为 *IAM* 角色的名称,如 *pod-identity-test-role*。

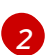

引用您在上一步中创建的 *trust-policy.json* 文件。

### 输出示例:

*ROLE arn:aws:iam::<aws\_account\_id>:role/<aws\_iam\_role\_name> 2022-09- 28T12:03:17+00:00 / AQWMS3TB4Z2N3SH7675JK <aws\_iam\_role\_name>* *ASSUMEROLEPOLICYDOCUMENT 2012-10-17 STATEMENT sts:AssumeRoleWithWebIdentity Allow STRINGEQUALS system:serviceaccount:<project\_name>:<service\_account\_name> PRINCIPAL <oidc\_provider\_arn>*

在输出中为角色保留 *ARN*。角色 *ARN* 的格式为 *arn:aws:iam:: <aws\_account\_id>:role/<aws\_iam\_role\_name>*。

3. 附加服务帐户在 *pod* 中运行 *AWS SDK* 操作时所需的受管 *AWS* 权限:

<span id="page-62-0"></span>*\$ aws iam attach-role-policy \ --policy-arn arn:aws:iam::aws:policy/ReadOnlyAccess \ 1 --role-name <aws\_iam\_role\_name> 2*

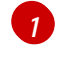

*[2](#page-62-1)*

<span id="page-62-1"></span>本例中的策略为 *IAM* 角色添加了只读权限。

- 将 *< aws\_iam\_role\_name >* 替换为您在上一步中创建的 *IAM* 角色的名称。
- 4. 可选[:在角色中添加自定](https://docs.aws.amazon.com/IAM/latest/UserGuide/id_roles_create_for-service.html)义属性或权限边界。如需更多信息,请参阅 *AWS* 文档中的创建角色将权 限委派给 *AWS* 服务。

*9.3.2.* 在项目中创建服务帐户

在用户定义的项目中添加服务帐户。在服务帐户配置中包含 *eks.amazonaws.com/role-arn* 注解,该注 解引用 *AWS Identity and Access Management (IAM)*角色的 *Amazon Resource Name (ARN)*角色。

### 先决条件

- 您已为您的服务帐户创建 AWS IAM 角色。如需更多信息,请参阅为服务帐户设置 AWS IAM 角 色。
- 您可以使用 *AWS* 安全令牌服务*(STS)*集群访问 *Red Hat OpenShift Service on AWS*。不需要 *admin* 级别用户权限。
- 已安装 *OpenShift CLI(oc)*。

### 流程

1. 在 *Red Hat OpenShift Service on AWS* 集群中,创建一个项目:

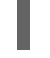

*\$ oc new-project <project\_name> 1*

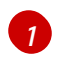

将 *<project\_name >* 替换为项目的名称。名称必须与您在 *AWS IAM* 角色配置中指定的项目 名称匹配。

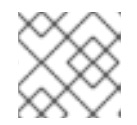

<span id="page-62-2"></span>注意

在创建时,您将自动切换到项目。

2. 使用以下服务帐户配置, 创建名为 **test-service-account.vaml** 的文件:

*apiVersion: v1*

<span id="page-63-1"></span><span id="page-63-0"></span>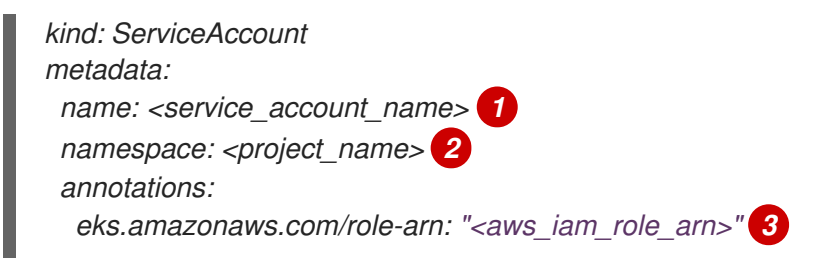

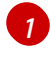

<span id="page-63-2"></span>将 *<service\_account\_name >* 替换为服务帐户的名称。名称必须与您在 *AWS IAM* 角色配 置中指定的服务帐户名称匹配。

*[2](#page-63-1)*

将 *<project\_name >* 替换为项目的名称。名称必须与您在 *AWS IAM* 角色配置中指定的项目 名称匹配。

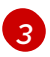

指定服务帐户在 *pod* 中使用的 *AWS IAM* 角色的 *ARN*。将 *<aws\_iam\_role\_arn >* 替换为您 为服务帐户创建的 *AWS IAM* 角色的 *ARN*。角色 *ARN* 的格式为 *arn:aws:iam:: <aws\_account\_id>:role/<aws\_iam\_role\_name>*。

3. 在项目中创建服务帐户:

*\$ oc create -f test-service-account.yaml*

输出示例:

*serviceaccount/<service\_account\_name> created*

4. 查看服务帐户的详情:

*\$ oc describe serviceaccount <service\_account\_name> 1*

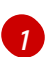

<span id="page-63-3"></span>将 *<service\_account\_name >* 替换为服务帐户的名称。

### 输出示例:

<span id="page-63-6"></span><span id="page-63-5"></span><span id="page-63-4"></span>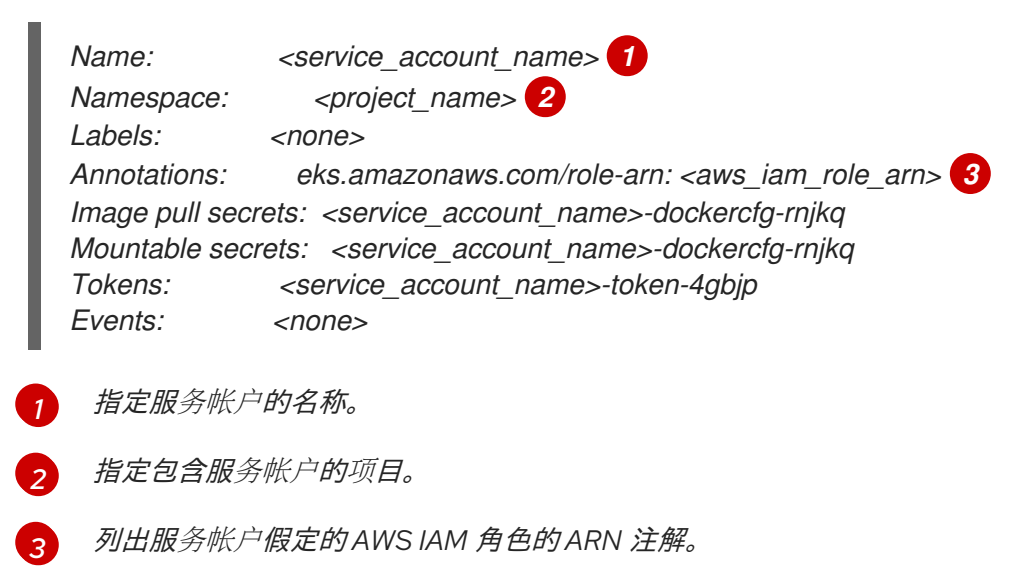

*9.3.3.* 创建 *AWS SDK* 容器镜像示例

此流程中的步骤提供了创建包含 *AWS SDK* 的容器镜像的示例方法。

示例步骤使用 *Podman* 创建容器镜像和 *Quay.io* 来托管该镜像。有关 *Quay.io* 的更多信息,请参阅 *[Quay.io](https://docs.quay.io/solution/getting-started.html)* 入门。容器镜像可用于部署可运行 *AWS SDK* 操作的 *pod*。

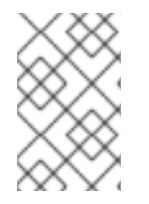

### 注意

在本例中,*Python* 的 *AWS Boto3 SDK* 安装到容器镜像中。有关安装和使用 *AWS Boto3 SDK* 的更多信息,请参阅 *AWS [Boto3](https://boto3.amazonaws.com/v1/documentation/api/latest/index.html)* 文档。有关其他 *AWS SDK* 的详情,请参阅 *AWS* 文 档中的 *AWS SDK* [和工具参考指南。](https://docs.aws.amazon.com/sdkref/latest/guide/overview.html)

### 先决条件

- 您已在安装主机上安装了 *Podman*。
- 您有一个 *Quay.io* 用户帐户。

### 流程

1. 将以下配置添加到名为 *Containerfile* 的文件中:

<span id="page-64-0"></span>*FROM ubi9/ubi 1 RUN dnf makecache && dnf install -y python3-pip && dnf clean all && pip3 install boto3>=1.15.0 2*

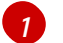

*[2](#page-64-1)*

<span id="page-64-1"></span>指定 *Red Hat Universal Base Image* 版本 *9*。

使用 *pip* 软件包管理系统安装 *AWS Boto3 SDK*。在本例中,安装了 *AWS Boto3 SDK* 版本 *1.15.0* 或更高版本。

2. 在包含文件的目录中,构建名为 *awsboto3sdk* 的容器镜像:

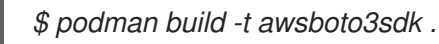

3. 登录到 *Quay.io*:

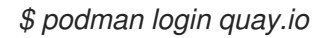

4. 标记镜像以准备上传到 *Quay.io*:

*\$ podman tag localhost/awsboto3sdk quay.io/<quay\_username>/awsboto3sdk:latest 1*

6. 创建包含镜像 *public* 的 *Quay.io* 存储库。这会发布镜像,以便使用它来在 *Red Hat OpenShift*

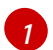

<span id="page-64-2"></span>将 *<quay\_username& gt;* 替换为您的 *Quay.io* 用户名。

5. 将标记的容器镜像推送到 *Quay.io*:

*\$ podman push quay.io/<quay\_username>/awsboto3sdk:latest 1*

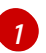

<span id="page-64-3"></span>将 *<quay\_username& gt;* 替换为您的 *Quay.io* 用户名。

- 6. 创建包含镜像 *public* 的 *Quay.io* 存储库。这会发布镜像,以便使用它来在 *Red Hat OpenShift Service on AWS* 集群中部署 *pod*:
	- a. 在 *<https://quay.io/>* 上,导航到包含该镜像的存储库的 *Repository Settings* 页面。
	- b. 单击 Make Public, 使存储库公开可用。

### *9.3.4.* 部署包含 *AWS SDK* 的 *pod*

从包含 *AWS SDK* 的容器镜像,在用户定义的项目中部署 *pod*。在 *pod* 配置中,指定包含 *eks.amazonaws.com/role-arn* 注解的服务帐户。

随着服务帐户引用 *pod*,*pod* 身份 *Webhook* 会将 *AWS* 环境变量、卷挂载和令牌卷注入 *pod*。*pod* 变异可 让服务帐户在 *pod* 中自动假设 *AWS IAM* 角色。

### 先决条件

- 您已为服务帐户创建了AWS Identity and Access Management (IAM)角色。如需更多信息,请参 阅为服务帐户设置 *AWS IAM* 角色。
- 您可以访问使用 *AWS* 安全令牌服务*(STS)*的 *Red Hat OpenShift Service on AWS* 集群。不需要 *admin* 级别用户权限。
- 已安装 *OpenShift CLI(oc)*。  $\bullet$
- 您已在项目中创建了一个服务帐户,其中包含一个 eks.amazonaws.com/role-arn 注解, 该注解 引用您想要服务帐户的 *IAM* 角色的 *Amazon Resource Name (ARN)*。
- 您有一个包含 *AWS SDK* 的容器镜像,且镜像可供集群使用。具体步骤请参阅创建示例 *AWS SDK* 容器镜像。

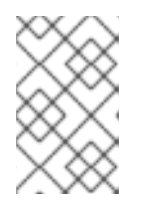

### 注意

在这个示例中使用 *Python* 的 *AWS Boto3 SDK*。有关安装和使用 *AWS Boto3 SDK* 的更多信息,请参阅 *AWS [Boto3](https://boto3.amazonaws.com/v1/documentation/api/latest/index.html)* 文档。有关其他 *AWS SDK* 的详情,请参阅 *AWS* 文档中的 *AWS SDK* [和工具参考指南。](https://docs.aws.amazon.com/sdkref/latest/guide/overview.html)

### 流程

1. 使用以下 *pod* 配置创建一个名为 *awsboto3sdk-pod.yaml* 的文件:

<span id="page-65-1"></span><span id="page-65-0"></span>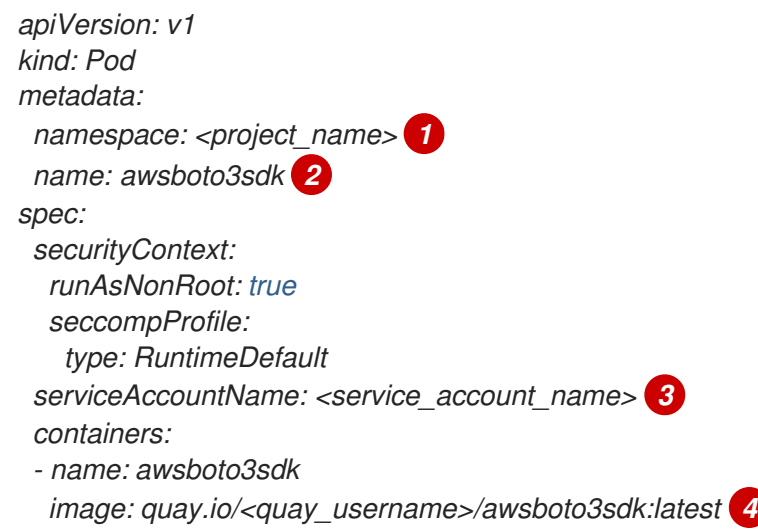

<span id="page-66-2"></span><span id="page-66-1"></span><span id="page-66-0"></span>*command: - /bin/bash - "-c" - "sleep 100000" 5 securityContext: allowPrivilegeEscalation: false capabilities: drop: [ALL] terminationGracePeriodSeconds: 0 restartPolicy: Never*

*[1](#page-65-0)*

将 *<project\_name >* 替换为项目的名称。名称必须与您在 *AWS IAM* 角色配置中指定的项目 名称匹配。

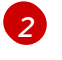

指定 *pod* 的名称。

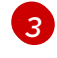

将 *< service\_account\_name >* 替换为配置为假定 *AWS IAM* 角色的服务帐户的名称。名称 必须与您在 *AWS IAM* 角色配置中指定的服务帐户名称匹配。

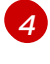

指定 *awsboto3sdk* 容器镜像的位置。将 *<quay\_username& gt;* 替换为您的 *Quay.io* 用户 名。

*[5](#page-66-2)*

在本例中, 此行使 pod 保持运行 100000 秒, 以便在 pod 中直接启用验证测试。如需详细 的验证步骤,请参阅 *pod* 中验证假定的 *IAM* 角色。

2. 部署 *awsboto3sdk pod:*

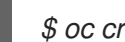

*\$ oc create -f awsboto3sdk-pod.yaml*

输出示例:

*pod/awsboto3sdk created*

### *9.3.5.* 在 *pod* 中验证假定的 *IAM* 角色

在项目中部署 *awsboto3sdk pod* 后,验证 *pod* 身份 *Webhook* 是否已修改 *pod*。检查 *pod* 中是否存在所 需的 *AWS* 环境变量、卷挂载和 *OIDC* 令牌卷。

您还可以在 *pod* 中运行 *AWS SDK* 操作时,验证服务帐户是否假定 *AWS* 帐户的 *AWS Identity and Access Management (IAM)*角色。

### 先决条件

- 您已为您的服务帐户创建 *AWS IAM* 角色。如需更多信息,请参阅为服务帐户设置 *AWS IAM* 角 色。
- 您可以访问使用 *AWS* 安全令牌服务*(STS)*的 *Red Hat OpenShift Service on AWS* 集群。不需要 *admin* 级别用户权限。
- 已安装 *OpenShift CLI(oc)*。
- 您已在项目中创建了一个服务帐户,其中包含一个 eks.amazonaws.com/role-arn 注解,该注解 引用您想要服务帐户的 *IAM* 角色的 *Amazon Resource Name (ARN)*。

您已在包含 *AWS SDK* 的用户定义的项目中部署了 *pod*。*pod* 引用了使用 *pod* 身份 *Webhook* 的服 务帐户,以假设运行 *AWS SDK* 操作所需的 *AWS IAM* 角色。具体步骤请参阅部署包含 *AWS SDK* 的 *pod*。

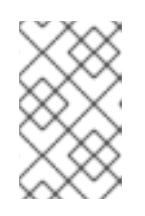

### 注意

在本例中,使用包括 *Python* 的 *AWS Boto3 SDK* 的 *pod*。有关安装和使用 *AWS Boto3 SDK* 的更多信息,请参阅 *AWS [Boto3](https://boto3.amazonaws.com/v1/documentation/api/latest/index.html)* 文档。有关其他 *AWS SDK* 的详情, 请参阅 *AWS* 文档中的 *AWS SDK* [和工具参考指南](https://docs.aws.amazon.com/sdkref/latest/guide/overview.html)。

### 流程

1. 验证 *AWS* 环境变量、卷挂载和 *OIDC* 令牌卷是否在部署的 *awsboto3sdk pod* 的描述中列出:

*\$ oc describe pod awsboto3sdk*

### 输出示例:

<span id="page-67-3"></span><span id="page-67-2"></span><span id="page-67-1"></span><span id="page-67-0"></span>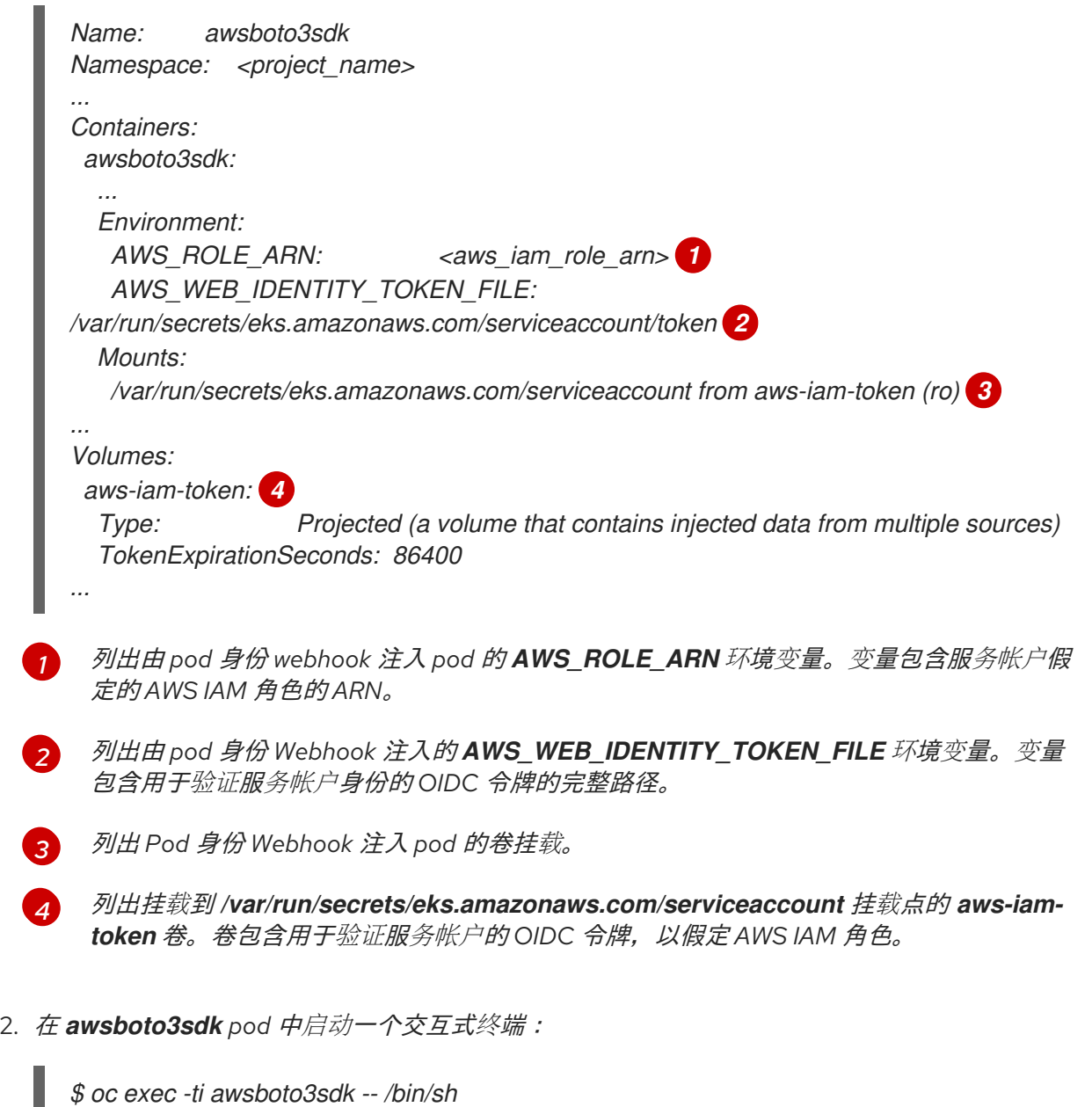

3. 在 *pod* 的交互式终端中,验证 *pod* 身份 *webhook* 是否将 *\$AWS\_ROLE\_ARN* 环境变量放入 *pod*

3. 在 pod 的交互式终端中, 验证 pod 身份 webhook 是否将 \$AWS\_ROLE\_ARN 环境变量放入 pod 中:

*\$ echo \$AWS\_ROLE\_ARN*

### 输出示例:

*arn:aws:iam::<aws\_account\_id>:role/<aws\_iam\_role\_name> 1*

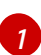

<span id="page-68-0"></span>输出必须指定 *AWS IAM* 角色的 *ARN*,该角色具有运行 *AWS SDK* 操作所需的权限。

4. 在 pod 的交互式终端中, 验证 \$AWS WEB IDENTITY TOKEN FILE 环境变量是否被 pod 身份 *webhook* 放入 *pod* 中:

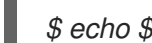

*\$ echo \$AWS\_WEB\_IDENTITY\_TOKEN\_FILE*

### 输出示例:

*/var/run/secrets/eks.amazonaws.com/serviceaccount/token 1*

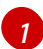

<span id="page-68-1"></span>输出必须为服务帐户指定 *pod* 中到 *OIDC* 令牌的完整路径。

5. 在 pod 的交互式终端中, 验证包含 OIDC 令牌文件的 aws-iam-token 卷挂载是否由 pod 身份 *webhook* 挂载:

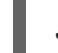

*\$ mount | grep -is 'eks.amazonaws.com'*

### 输出示例:

*tmpfs on /run/secrets/eks.amazonaws.com/serviceaccount type tmpfs (ro,relatime,seclabel,size=13376888k)*

6. 在 *pod* 的交互式终端中,验证 */var/run/secrets/eks.amazonaws.com/serviceaccount/* 挂载点 中是否存在名为 *token* 的 *OIDC* 令牌文件:

*\$ ls /var/run/secrets/eks.amazonaws.com/serviceaccount/token*

### 输出示例:

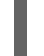

*/var/run/secrets/eks.amazonaws.com/serviceaccount/token 1*

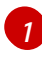

<span id="page-68-2"></span>*aws-iam-token* 卷中的 *OIDC* 令牌文件,它由 *pod* 身份 *Webhook* 挂载到 *pod* 中。令牌用于 验证 *AWS* 中服务帐户的身份。

- 7. 在 *pod* 中,验证 *AWS Boto3 SDK* 操作是否已成功运行:
	- a. 在 pod 的交互式终端中, 启动一个 Python 3 shell:

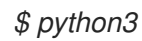

b. 在 *Python 3 shell* 中导入 *boto3* 模块:

```
>>> import boto3
```
c. 创建包含 *Boto3 s3* 服务资源的变量:

*>>> s3 = boto3.resource('s3')*

d. 打印 *AWS* 帐户中的所有 *S3* 存储桶的名称:

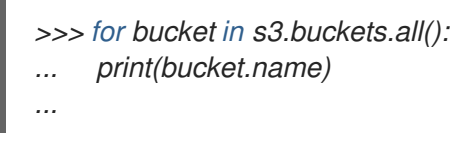

输出示例:

```
<bucket_name>
<bucket_name>
<bucket_name>
...
```
如果服务帐户成功假定 *AWS IAM* 角色,则输出会列出 *AWS* 帐户中提供的所有 *S3* 存储桶。

- *9.4.* 其他资源
	- 有关在服务帐户中使用 *AWS IAM* [角色的更多信息,](https://docs.aws.amazon.com/eks/latest/userguide/iam-roles-for-service-accounts.html)请参阅 *AWS* 文档中的 服务帐户的 *IAM* 角 色。
	- 有关 *AWS IAM* 角色委托的详情,请参阅 *AWS* 文档中的创[建角色将](https://docs.aws.amazon.com/IAM/latest/UserGuide/id_roles_create_for-service.html)权限委派给 *AWS* 服务。
	- 有关 AWS SDK 的详情, 请参阅 AWS 文档中的 AWS SDK [和工具参考指南](https://docs.aws.amazon.com/sdkref/latest/guide/overview.html)。
	- 有关为 *Python* 安装和使用 *AWS Boto3 SDK* 的更多信息,请参阅 *AWS [Boto3](https://boto3.amazonaws.com/v1/documentation/api/latest/index.html)* 文档。
	- 如需有关 *OpenShift* 的 *webhook* 准入插件的常规信息,请参阅 *OpenShift Container Platform* 文 档中的 *[Webhook](https://docs.openshift.com/container-platform/4.16/architecture/admission-plug-ins.html#admission-webhooks-about_admission-plug-ins)* 准入插件。

# 第 *10* 章 界定令牌作用域

### *10.1.* 关于界定令牌作用域

您可以创建有范围令牌,将某些权限委派给其他用户或服务帐户。例如,项目管理员可能希望委派创建 *Pod* 的权限。

有范围的令牌用来标识给定用户,但仅限于其范围指定的特定操作。只有具有 *dedicated-admin* 角色的 用户才能创建有作用域令牌。

通过将令牌的范围集合转换为 *PolicyRule* 集合来评估其范围。然后,请求会与这些规则进行匹配。请求 属性必须至少匹配其中一条范围规则,才能传递给 *"normal"* 授权程序进行进一步授权检查。

*10.1.1.* 用户范围

用户范围主要用于获取给定用户的信息。它们是基于意图的,因此会自动为您创建规则:

- user:full 允许使用用户的所有权限对 API 进行完全的读/写访问。
- user:info 允许只读访问用户的信息, 如名称和组。
- *user:check-access -* 允许访问 *self-localsubjectaccessreviews* 和 *selfsubjectaccessreviews*。这些是在请求对象中传递空用户和组的变量。
- user:list-projects 允许只读访问, 可以列出用户可访问的项目。

#### *10.1.2.* 角色范围

角色范围允许您具有与给定角色相同等级的访问权限,该角色通过命名空间过滤。

● role:<cluster-role name>:<namespace or \* for all> - 将范围限定为集群角色指定的规则, 但仅 在指定的命名空间中。

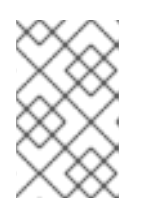

#### 注意

注意:这可防止升级访问权限。即使角色允许访问 *secret*、角色绑定和角色等资 源,但此范围会拒绝访问这些资源。这有助于防止意外升级。许多人认为 *edit* 等 角色并不是升级角色,但对于访问 *secret* 而言,这的确是升级角色。

*role:<cluster-role name>:<namespace or \* for all>:! -* 这与上例相似,但因为包含感叹号而使 得此范围允许升级访问权限。

### *10.2.* 将未经身份验证的组添加到集群角色中

作为集群管理员,您可以通过创建集群角色绑定,将未经身份验证的用户添加到 *Red Hat OpenShift Service on AWS* 中的以下集群角色中。未经身份验证的用户无法访问非公共集群角色。这只应在需要时在 特定用例中完成。

您可以将未经身份验证的用户添加到以下集群角色中:

- *system:scope-impersonation*
- *system:webhook*
- *system:oauth-token-deleter*
- *self-access-reviewer*

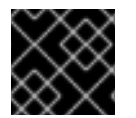

### 重要

在修改未经身份验证的访问时,始终验证符合您机构的安全标准。

### 先决条件

- 您可以使用具有 *cluster-admin* 角色的用户访问集群。
- *已安装* OpenShift CLI(**oc**)。

### 流程

1. 创建名为 *add-<cluster\_role>-unauth.yaml* 的 *YAML* 文件,并添加以下内容:

*apiVersion: rbac.authorization.k8s.io/v1 kind: ClusterRoleBinding metadata: annotations: rbac.authorization.kubernetes.io/autoupdate: "true" name: <cluster\_role>access-unauthenticated roleRef: apiGroup: rbac.authorization.k8s.io kind: ClusterRole name: <cluster\_role> subjects: - apiGroup: rbac.authorization.k8s.io kind: Group name: system:unauthenticated*

2. 运行以下命令来应用配置:

*\$ oc apply -f add-<cluster\_role>.yaml*
# 第 *11* 章 使用绑定的服务帐户令牌

 $\ell$ *密可以使用绑定服务帐户令牌,这可以提高与云供应商身份访问管理(IAM)服务集成的功能,如 AWS IAM* 或 *Google Cloud Platform IAM* 上的 *Red Hat OpenShift Service*。

# *11.1.* 关于绑定服务帐户令牌

您可以使用绑定服务帐户令牌来限制给定服务帐户令牌的权限范围。这些令牌受使用者和时间的限制。这 有助于服务帐户到 *IAM* 角色的身份验证以及挂载到 *pod* 的临时凭证的生成。您可以使用卷投射和 *TokenRequest API* 来请求绑定的服务帐户令牌。

# *11.2.* 使用卷投射配置绑定服务帐户令牌

您可以使用卷投射,将 *pod* 配置为请求绑定的服务帐户令牌。

#### 先决条件

- 您可以使用具有 *dedicated-admin* 角色的用户访问集群。
- 您已创建了一个服务帐户。这里假定服务帐户命名为 *build-robot*。

# 流程

- 1. 使用卷投影将 *pod* 配置为使用绑定服务帐户令牌。
	- a. 创建名为 pod-projected-svc-token.yaml 的文件, 其内容如下:

<span id="page-72-2"></span><span id="page-72-1"></span><span id="page-72-0"></span>*apiVersion: v1 kind: Pod metadata: name: nginx spec: securityContext: runAsNonRoot: true 1 seccompProfile: type: RuntimeDefault 2 containers: - image: nginx name: nginx volumeMounts: - mountPath: /var/run/secrets/tokens name: vault-token securityContext: allowPrivilegeEscalation: false capabilities: drop: [ALL] serviceAccountName: build-robot 3 volumes: - name: vault-token projected: sources: - serviceAccountToken:*

<span id="page-73-2"></span><span id="page-73-1"></span><span id="page-73-0"></span>*path: vault-token 4 expirationSeconds: 7200 5 audience: vault 6*

- 防止容器以 *root* 用户身份运行,以最大程度降低威胁的风险。
- *[2](#page-72-1)* 设置默认 seccomp 配置集, 限制为仅可以使用必要的系统调用, 以降低风险。
- *[3](#page-72-2)* 对现有服务帐户的引用。
	- 相对于文件挂载点的相对路径,用于将令牌放入。
- *[5](#page-73-1)* (可选)设置服务帐户令牌的到期时间(以秒为单位)。默认值为 *3600* 秒(*1* 小时), 这个值必须至少为 *600* 秒(*10* 分钟)。如果令牌已使用的时间超过这个值的 *80%*,或 者超过 24 小时, 则 kubelet 会开始尝试轮转令牌。

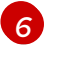

*[1](#page-72-0)*

*[4](#page-73-0)*

(可选)设置令牌的预期使用者。令牌的接收者应验证接收者身份是否与令牌的使用声 明匹配,否则应拒绝令牌。使用者默认为 *API* 服务器的标识符。

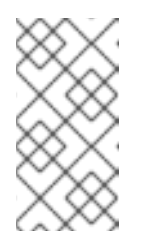

## 注意

为了防止意外失败,*Red Hat OpenShift Service on AWS* 会使用 *--serviceaccount-extend-token-expiration* 默认值从初始令牌生成中覆盖了 *expirationSeconds* 值。您无法更改此设置。

b.

创建 *pod*:

*\$ oc create -f pod-projected-svc-token.yaml*

Kubelet 代表 pod 请求并存储令牌, 使 pod 可以在一个可配置的文件路径中获得令牌, 并在该令牌接近到期时刷新令牌。

2.

使用绑定令牌的应用程序需要在令牌轮转时重新载入令牌。

如果令牌使用的时间超过这个值的 80%,或者超过 24 小时, 则 kubelet 会轮转令牌。

*11.3.* 在 *POD* 外部创建绑定服务帐户令牌

先决条件

您可以使用具有 *dedicated-admin* 角色的用户访问集群。

# 您已创建了一个服务帐户。这里假定服务帐户命名为 *build-robot*。

#### 流程

运行以下命令,在 *pod* 外部创建绑定服务帐户令牌:

*\$ oc create token build-robot*

输出示例

*eyJhbGciOiJSUzI1NiIsImtpZCI6IkY2M1N4MHRvc2xFNnFSQlA4eG9GYzVPdnN3NkhIV0t RWmFrUDRNcWx4S0kifQ.eyJhdWQiOlsiaHR0cHM6Ly9pc3N1ZXIyLnRlc3QuY29tIiwiaH R0cHM6Ly9pc3N1ZXIxLnRlc3QuY29tIiwiaHR0cHM6Ly9rdWJlcm5ldGVzLmRlZmF1bHQ uc3ZjIl0sImV4cCI6MTY3OTU0MzgzMCwiaWF0IjoxNjc5NTQwMjMwLCJpc3MiOiJodHRw czovL2lzc3VlcjIudGVzdC5jb20iLCJrdWJlcm5ldGVzLmlvIjp7Im5hbWVzcGFjZSI6ImRlZm F1bHQiLCJzZXJ2aWNlYWNjb3VudCI6eyJuYW1lIjoidGVzdC1zYSIsInVpZCI6ImM3ZjA4M jkwLWIzOTUtNGM4NC04NjI4LTMzMTM1NTVhNWY1OSJ9fSwibmJmIjoxNjc5NTQwMjM wLCJzdWIiOiJzeXN0ZW06c2VydmljZWFjY291bnQ6ZGVmYXVsdDp0ZXN0LXNhIn0.Wy AOPvh1BFMUl3LNhBCrQeaB5wSynbnCfojWuNNPSilT4YvFnKibxwREwmzHpV4LO1xO FZHSi6bXBOmG\_o-*

*m0XNDYL3FrGHd65mymiFyluztxa2lgHVxjw5reIV5ZLgNSol3Y8bJqQqmNg3rtQQWRML 2kpJBXdDHNww0E5XOypmffYkfkadli8lN5QQD-*

*MhsCbiAF8waCYs8bj6V6Y7uUKTcxee8sCjiRMVtXKjQtooERKm-*

*CH\_p57wxCljIBeM89VdaR51NJGued4hVV5lxvVrYZFu89lBEAq4oyQN\_d6N1vBWGXQM yoihnt\_fQjn-NfnlJWk-3NSZDIluDJAv7e-MTEk3geDrHVQKNEzDei2-Un64hSzb-*

*n1g1M0Vn0885wQBQAePC9UlZm8YZlMNk1tq6wIUKQTMv3HPfi5HtBRqVc2eVs0EfMX4 -x-*

*PHhPCasJ6qLJWyj6DvyQ08dP4DW\_TWZVGvKlmId0hzwpg59TTcLR0iCklSEJgAVEEd1 3Aa\_M0-*

*faD11L3MhUGxw0qxgOsPczdXUsolSISbefs7OKymzFSIkTAn9sDQ8PHMOsuyxsK8vzfr R-*

*E0z7MAeguZ2kaIY7cZqbN6WFy0caWgx46hrKem9vCKALefElRYbCg3hcBmowBcRTOq aFHLNnHghhU1LaRpoFzH7OUarqX9SGQ*

其他资源

创建服[务帐户](#page-47-0)

第 *12* 章 管理安全性上下文约束

在 *Red Hat OpenShift Service on AWS* 中,您可以使用安全性上下文约束*(SCC)*来控制集群中 *pod* 的权限。

安装期间会创建默认 *SCC*,安装一些 *Operator* 或其他组件。作为集群管理员,您还可以使用 *OpenShift CLI (oc)*创建自己的 *SCC*。

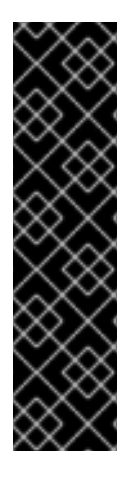

重要

不要修改默认 *SCC*。自定义默认 *SCC* 可能会导致在某些平台 *Pod* 部署或 *ROSA* 升级 时出现问题。另外,默认 *SCC* 值会在一些集群升级过程中重置为默认值,这会丢弃对这些 *SCC* 的所有自定义。

根据需要创[建并修改您自己的](#page-94-0) *SCC*,而不是修改默认 *SCC*。有关详细步骤,请参阅创 建安全性上下文约束。

*12.1.* 关于安全性上下文约束

与 *RBAC* 资源控制用户访问的方式类似,管理员可以使用安全性上下文约束*(SCC)*来控制 *Pod* 的权 限。这些权限决定了 *Pod* 可以执行的操作以及它们可以访问的资源。您可以使用 *SCC* 定义 *Pod* 运行必 须满足的一组条件,以便其能被系统接受。

通过安全性上下文约束,管理员可以控制:

*pod* 是否可以使用 *allowPrivilegedContainer* 标志运行特权容器

使用 *allowPrivilegeEscalation* 标记限制 *pod*

容器可以请求的功能

将主机目录用作卷

- 容器的 *SELinux* 上下文
- 容器用户 *ID*
	- 使用主机命名空间和网络
- 拥有 *pod* 卷的 *FSGroup* 的分配
- 允许的补充组的配置
- 容器是否需要对其 *root* 文件系统进行写访问权限
- 卷类型的使用
- 允许的 *seccomp* 配置集的配置

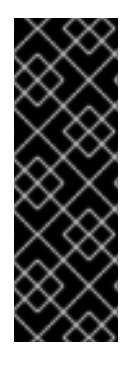

重要

不要在 *Red Hat OpenShift Service on AWS* 中的任何命名空间上设置 *openshift.io/run-level* 标签。此标签供内部 *Red Hat OpenShift Service on AWS* 组件用 来管理主要 *API* 组的启动,如 *Kubernetes API* 服务器和 *OpenShift API* 服务器。如果设 置了 *openshift.io/run-level* 标签,则不会将 *SCC* 应用到该命名空间中的 *pod*,从而导致 该命名空间中运行的任何工作负载都具有高度特权。

*12.1.1.* 默认安全性上下文约束

集群包含多个默认安全性上下文约束 *(SCC)*,如下表所述。将 *Operator* 或其他组件安装到 *Red Hat OpenShift Service on AWS* 时,可能会安装额外的 *SCC*。

# 重要

不要修改默认 *SCC*。自定义默认 *SCC* 可能会导致在某些平台 *Pod* 部署或 *ROSA* 升级 时出现问题。另外,默认 *SCC* 值会在一些集群升级过程中重置为默认值,这会丢弃对这些 *SCC* 的所有自定义。

根据需要创建并修改您自己的 *SCC*,而不是修改默认 *SCC*。有关详细步骤,请参阅 创 建安全性上下文约束。

# 表 *12.1.* 默认安全性上下文约束

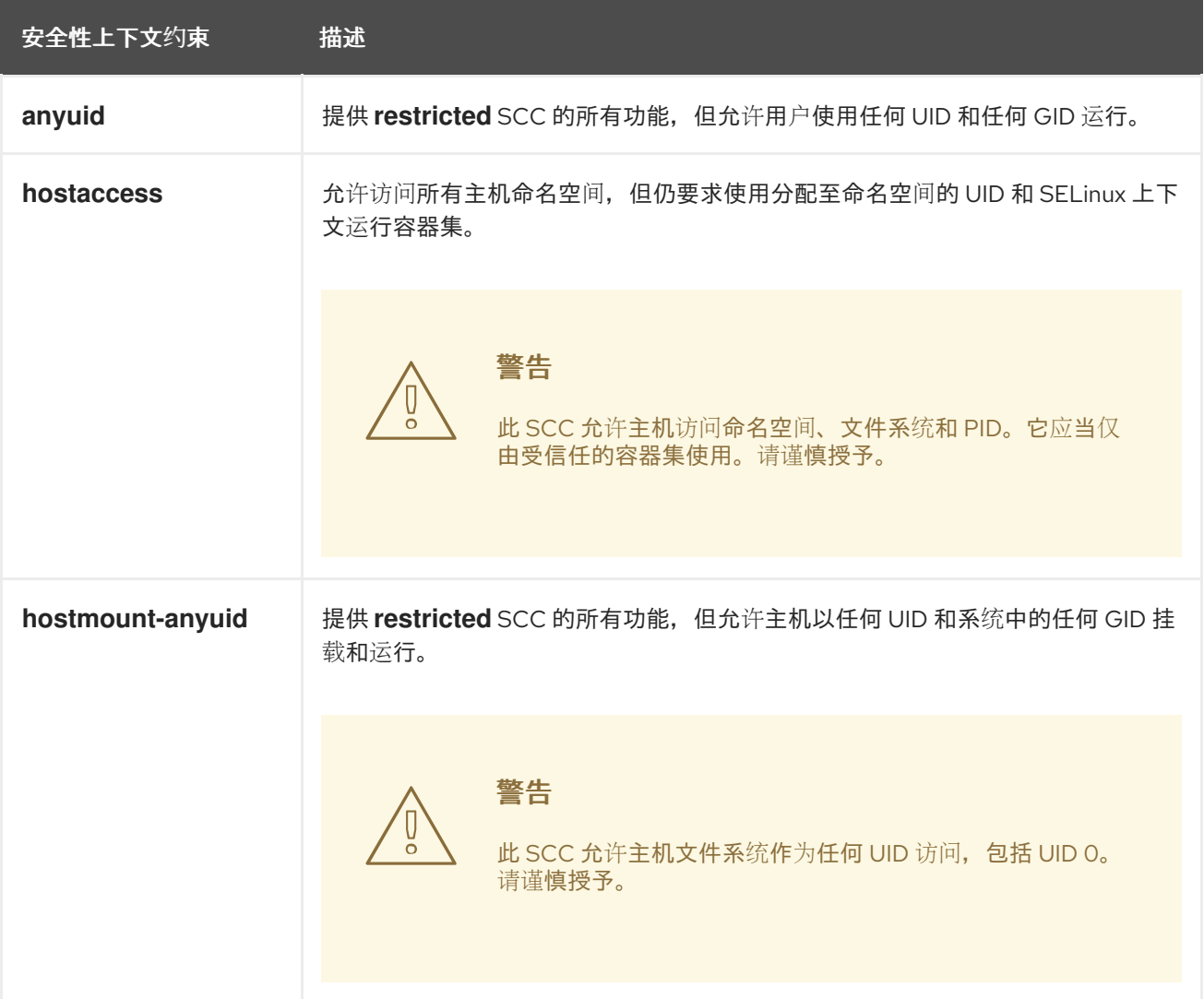

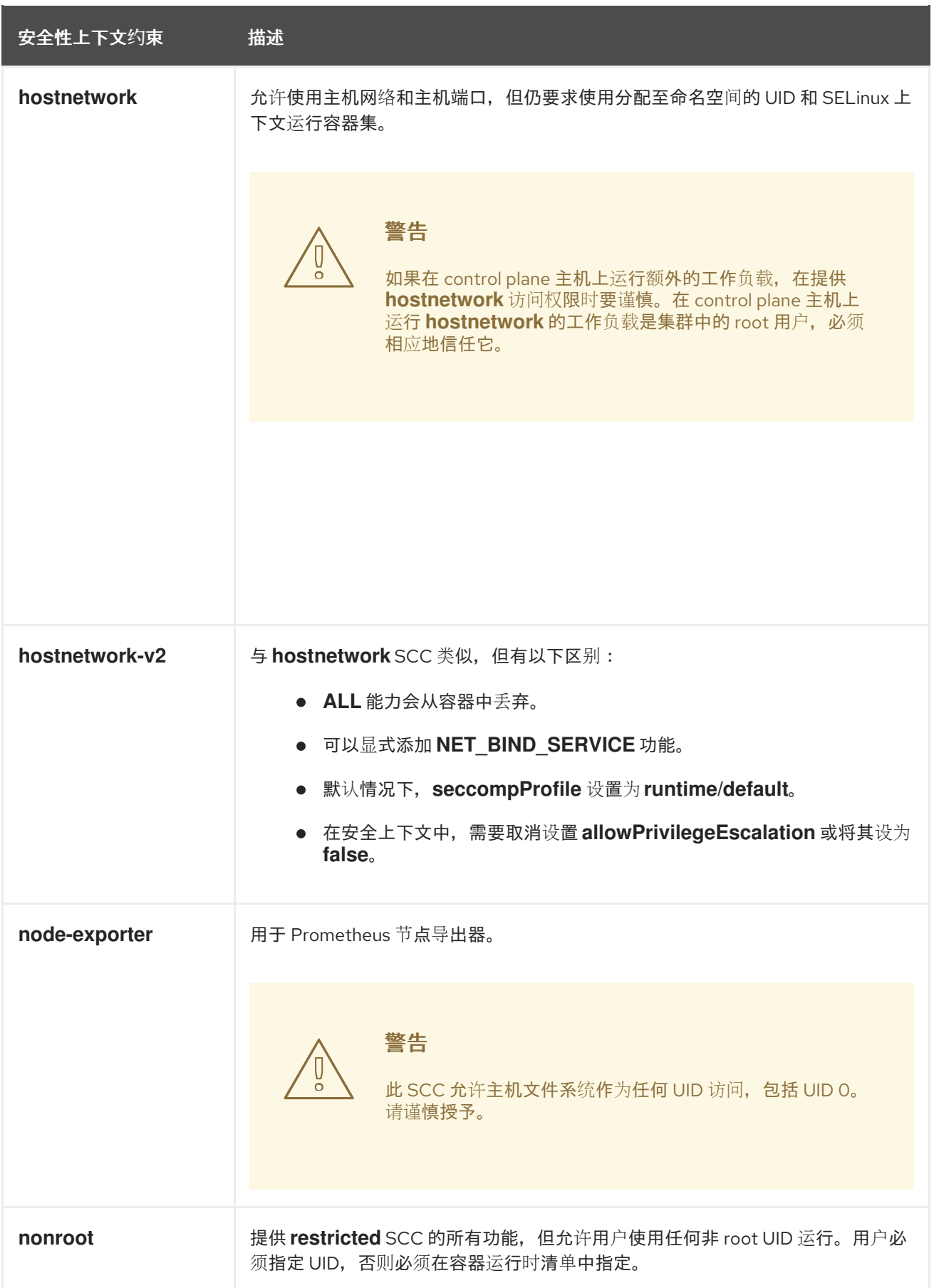

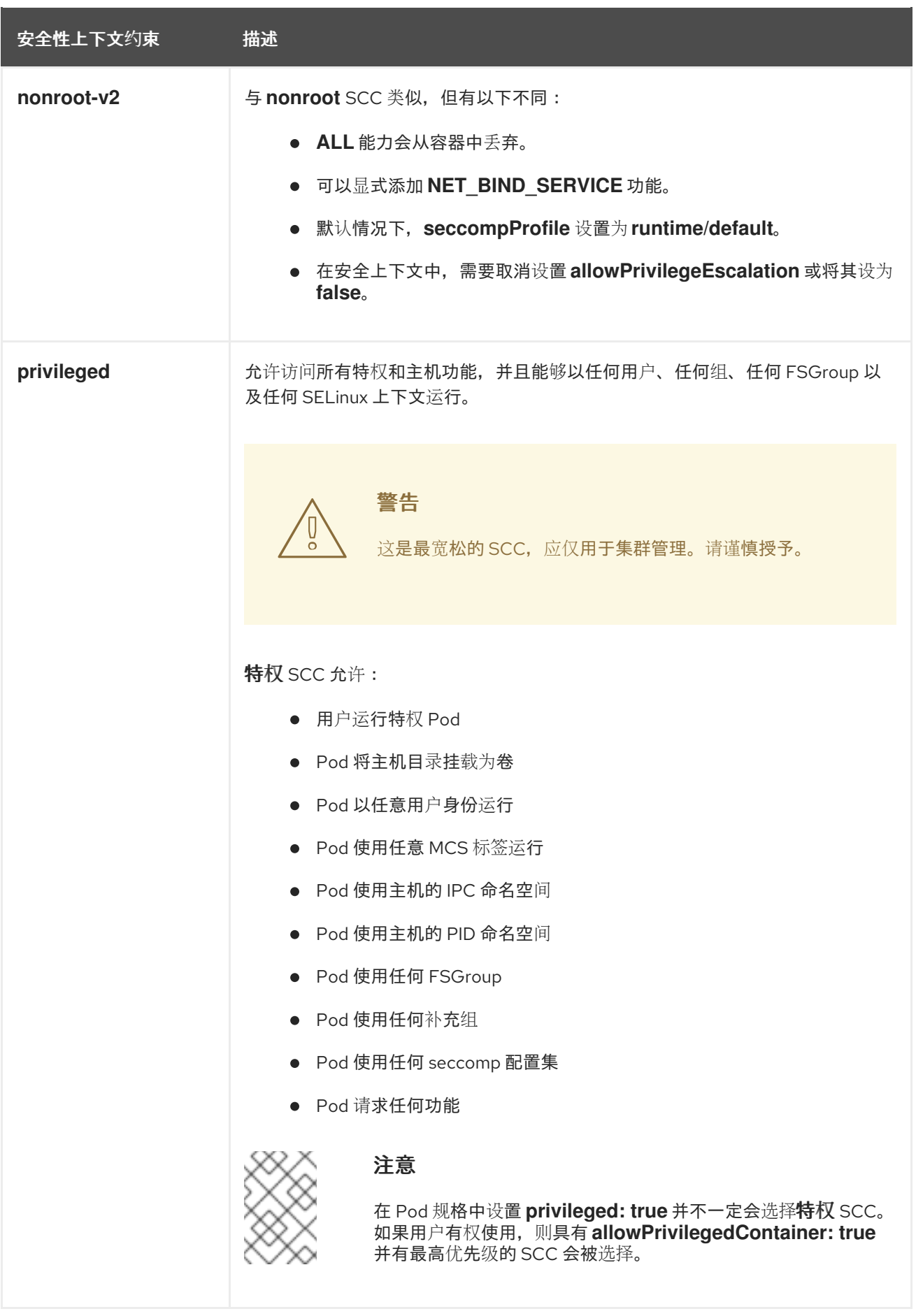

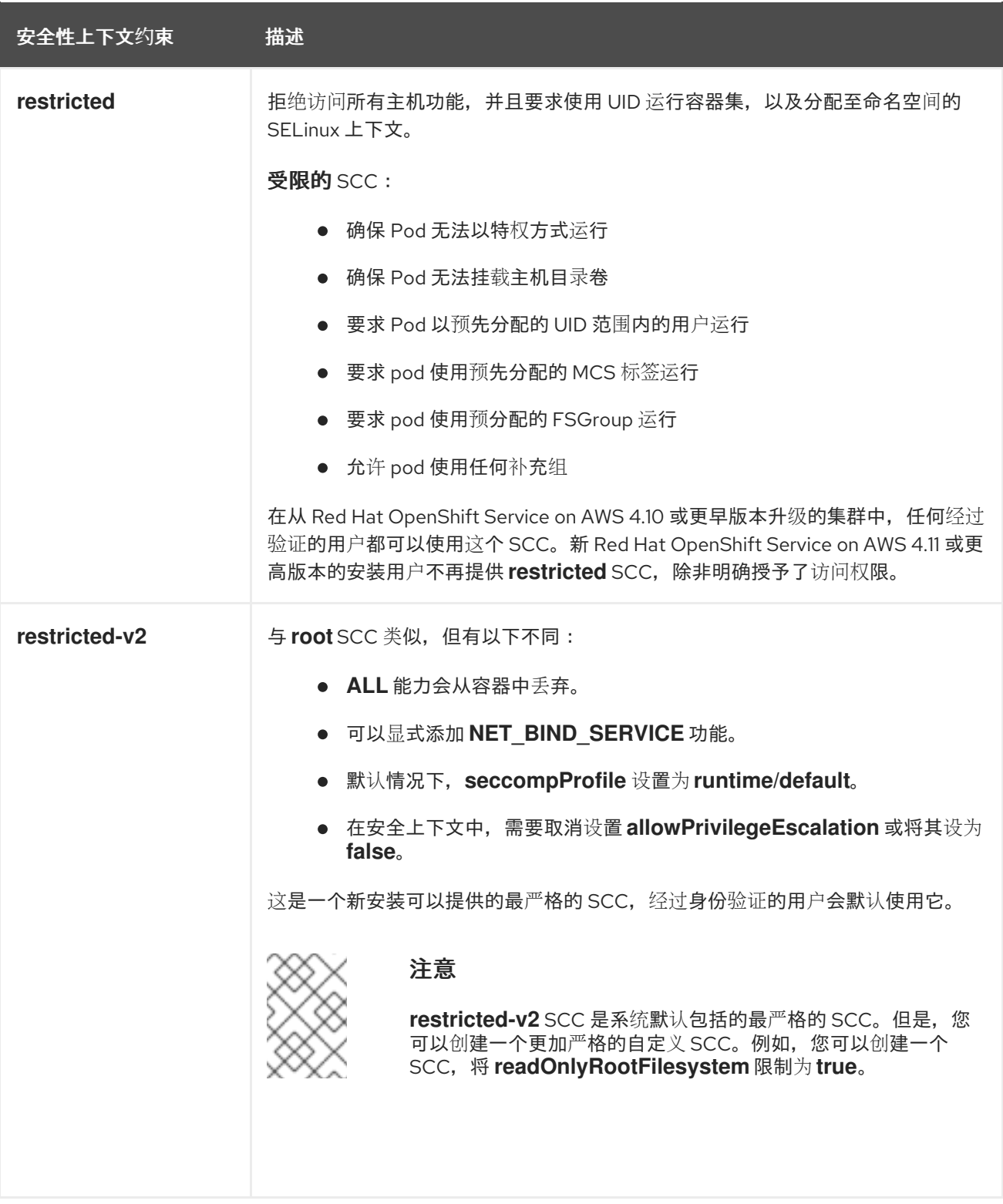

*12.1.2.* 安全性上下文约束设置

安全性上下文约束 *(SCC)* 由控制 *Pod* 可访问的安全功能的设置和策略组成。这些设置分为三个类别:

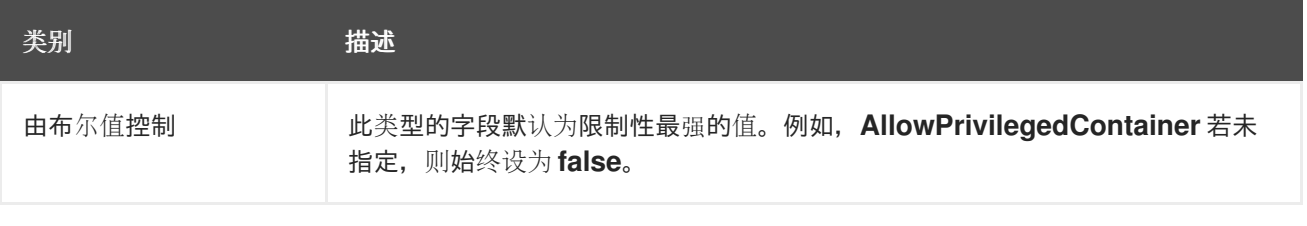

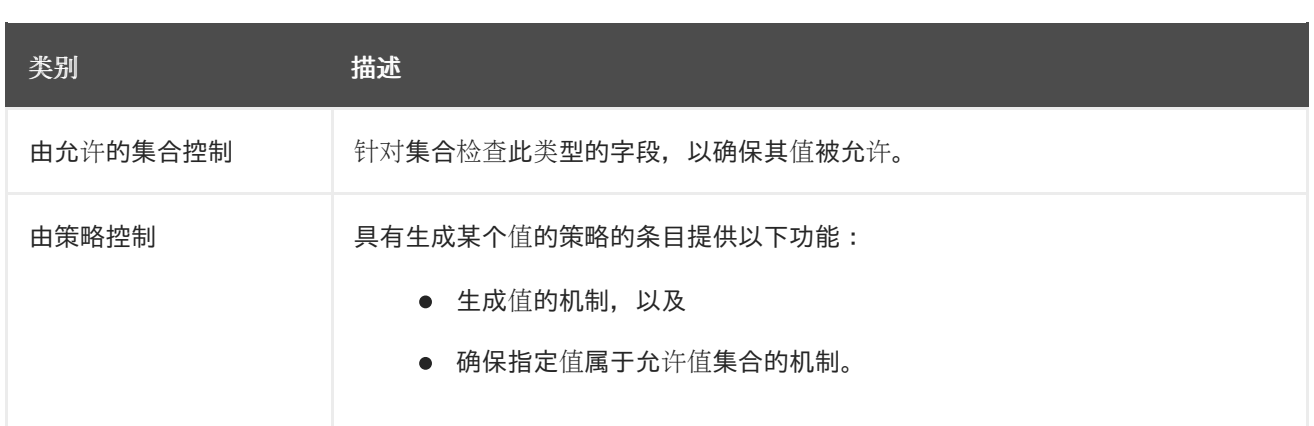

*CRI-O* 具有以下默认能力列表,允许用于 *pod* 的每个容器:

- *CHOWN*
- *DAC\_OVERRIDE*
- *FSETID*
- *FOWNER*
- *SETGID*
- *SETUID*
- *SETPCAP*
- *NET\_BIND\_SERVICE*
- *KILL*

容器使用此默认列表中的功能,但 *Pod* 清单作者可以通过请求额外功能或移除某些默认行为来修改列 表。使用 *allowedCapabilities*、*defaultAddCapabilities* 和 *requiredDropCapabilities* 参数来控制来自 容器集的此类请求。通过这些参数,您可以指定可以请求哪些功能,哪些必须添加到每一个容器,哪些必 须被每个容器禁止或丢弃。

注意

您可以通过将 *requiredDropCapabilities* 参数设置为 *ALL* 来丢弃容器的所有功能。这 是 *restricted-v2 SCC* 的作用。

*12.1.3.* 安全性上下文约束策略

*RunAsUser*

*MustRunAs -* 需要配置 *runAsUser*。使用配置的 *runAsUser* 作为默认值。针对配置的 *runAsUser* 进行验证。

*MustRunAs* 片断示例

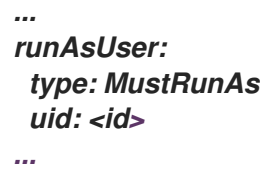

*MustRunAsRange -* 如果不使用预分配值,则需要定义最小值和最大值。使用最小值作为默 认值。针对整个允许范围进行验证。

*MustRunAsRange* 代码片段示例

*... runAsUser: type: MustRunAsRange uidRangeMax: <maxvalue> uidRangeMin: <minvalue> ...*

*MustRunAsNonRoot -* 需要 *Pod* 提交为具有非零 *runAsUser* 或具有镜像中定义的 *USER* 指令。不提供默认值。

*MustRunAsNonRoot* 片断示例

*... runAsUser: type: MustRunAsNonRoot ...*

*RunAsAny -* 不提供默认值。允许指定任何 *runAsUser*。

*RunAsAny* 代码片段示例

*... runAsUser: type: RunAsAny ...*

# *SELinuxContext*

 $\bullet$ 

*MustRunAs -* 如果不使用预分配的值,则需要配置 *seLinuxOptions*。使用 *seLinuxOptions* 作为默认值。针对 *seLinuxOptions* 进行验证。

*RunAsAny -* 不提供默认值。允许指定任何 *seLinuxOptions*。

# *SupplementalGroups*

 $\bullet$ 

MustRunAs - 如果不使用预分配值, 则需要至少指定一个范围。使用第一个范围内的最小值 作为默认值。针对所有范围进行验证。

*RunAsAny -* 不提供默认值。允许指定任何 *supplementalGroups*。

## *FSGroup*

 $\bullet$ 

- MustRunAs 如果不使用预分配值, 则需要至少指定一个范围。使用第一个范围内的最小值 作为默认值。针对第一个范围内的第一个 *ID* 进行验证。
	- *RunAsAny -* 不提供默认值。允许指定任何 *fsGroup ID*。

# *12.1.4.* 控制卷

通过设置 *SCC* 的 *volumes* 字段,控制特定卷类型的使用。

此字段的允许值与创建卷时定义的卷来源对应:

- Ċ *[awsElasticBlockStore](https://kubernetes.io/docs/concepts/storage/volumes/#awselasticblockstore)*
- *[azureDisk](https://kubernetes.io/docs/concepts/storage/volumes/#azuredisk)*
- *[azureFile](https://kubernetes.io/docs/concepts/storage/volumes/#azurefile)*
- *[cephFS](https://kubernetes.io/docs/concepts/storage/volumes/#cephfs)*
- *[cinder](https://kubernetes.io/docs/concepts/storage/volumes/#cinder)*
- *[configMap](https://kubernetes.io/docs/concepts/storage/volumes/#configmap)*
- *[csi](https://kubernetes.io/docs/concepts/storage/ephemeral-volumes/#csi-ephemeral-volumes)*
- *[downwardAPI](https://kubernetes.io/docs/concepts/storage/volumes/#downwardapi)*

*[emptyDir](https://kubernetes.io/docs/concepts/storage/volumes/#emptydir)*

 $\bullet$ 

- $\bullet$ *[fc](https://kubernetes.io/docs/concepts/storage/volumes/#fc)*
- *[flexVolume](https://kubernetes.io/docs/concepts/storage/volumes/#flexvolume)*
- $\bullet$ *[flocker](https://kubernetes.io/docs/concepts/storage/volumes/#flocker)*
- $\bullet$ *[gcePersistentDisk](https://kubernetes.io/docs/concepts/storage/volumes/#gcepersistentdisk)*
- *[ephemeral](https://kubernetes.io/docs/concepts/storage/ephemeral-volumes/#generic-ephemeral-volumes)*
- $\bullet$ *[gitRepo](https://kubernetes.io/docs/concepts/storage/volumes/#gitrepo)*
- *[glusterfs](https://kubernetes.io/docs/concepts/storage/volumes/#glusterfs)*
- *[hostPath](https://kubernetes.io/docs/concepts/storage/volumes/#hostpath)*
- $\bullet$ *[iscsi](https://kubernetes.io/docs/concepts/storage/volumes/#iscsi)*
- *[nfs](https://kubernetes.io/docs/concepts/storage/volumes/#nfs)*
- $\bullet$ *[persistentVolumeClaim](https://kubernetes.io/docs/concepts/storage/volumes/#persistentvolumeclaim)*
- $\bullet$ *photonPersistentDisk*
- *[portworxVolume](https://kubernetes.io/docs/concepts/storage/volumes/#portworxvolume)*
- *[projected](https://kubernetes.io/docs/concepts/storage/volumes/#projected) [quobyte](https://kubernetes.io/docs/concepts/storage/volumes/#quobyte) [rbd](https://kubernetes.io/docs/concepts/storage/volumes/#rbd) [scaleIO](https://kubernetes.io/docs/concepts/storage/volumes/#scaleio)*
	- *[secret](https://kubernetes.io/docs/concepts/storage/volumes/#secret)*
	- *[storageos](https://kubernetes.io/docs/concepts/storage/volumes/#storageos)*
	- *[vsphereVolume](https://kubernetes.io/docs/concepts/storage/volumes/#vspherevolume)*
		- *\**(允许使用所有卷类型的一个特殊值)
	- *none* (禁止使用所有卷类型的一个特殊值。仅为向后兼容而存在。)

为新 *SCC* 推荐的允许卷最小集合是 *configMap*、*downAPI*、*emptyDir*、*persistentVolumeClaim*、*secret* 和 *projected*。

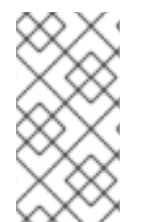

注意

允许卷类型列表并不完整,因为每次发布新版 *Red Hat OpenShift Service on AWS* 时都会添加新的类型。

# 注意

为向后兼容,使用 *allowHostDirVolumePlugin* 将覆盖 *volumes* 字段中的设置。例 如,如果 allowHostDirVolumePlugin 设为 false, 但在 volumes 字段中是允许, 则将移 除 *volumes* 中的 *hostPath* 值。

*12.1.5.* 准入控制

利用 *SCC* 的准入控制可以根据授予用户的能力来控制资源的创建。

就 *SCC* 而言,这意味着准入控制器可以检查上下文中提供的用户信息以检索一组合适的 *SCC*。这样 做可确保 *Pod* 具有相应的授权,能够提出与其操作环境相关的请求或生成一组要应用到 *Pod* 的约束。

准入用于授权 *Pod* 的 *SCC* 集合由用户身份和用户所属的组来决定。另外,如果 *Pod* 指定了服务帐 户,则允许的 *SCC* 集合包括服务帐户可访问的所有约束。

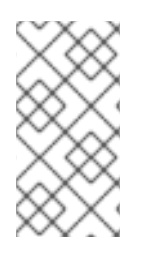

注意

在创建工作负载资源(如部署)时,只有服务帐户用于查找 *SCC*,并在创建时接受 *Pod*。

准入使用以下方法来创建 *Pod* 的最终安全性上下文:

- 1. 检索所有可用的 *SCC*。
- 2. 为请求上未指定的安全性上下文设置生成字段值。
- 3. 针对可用约束来验证最终设置。

如果找到了匹配的约束集合,则接受 *Pod*。如果请求不能与 *SCC* 匹配,则拒绝 *Pod*。

*Pod* 必须针对 *SCC* 验证每一个字段。以下示例中只有其中两个字段必须验证:

注意

这些示例是在使用预分配值的策略上下文中。

<span id="page-88-0"></span>*FSGroup SCC* 策略为 *MustRunAs*

如果 *Pod* 定义了 *fsGroup ID*,该 *ID* 必须等于默认的 *fsGroup ID*。否则,*Pod* 不会由该 *SCC* 验证, 而会评估下一个 *SCC*。

如果 *SecurityContextConstraints.fsGroup* 字段的值为 *RunAsAny*,并且 *Pod* 规格省略了 Pod.spec.securityContext.fsGroup, 则此字段被视为有效。注意在验证过程中, 其他 SCC 设置可能会 拒绝其他 *Pod* 字段,从而导致 *Pod* 失败。

*SupplementalGroups SCC* 策略为 *MustRunAs*

如果 Pod 规格定义了一个或多个 supplementalGroups ID, 则 Pod 的 ID 必须等于命名空间的 *openshift.io/sa.scc.supplemental-groups* 注解中的某一个 *ID*。否则,*Pod* 不会由该 *SCC* 验证,而会 评估下一个 *SCC*。

如果 *SecurityContextConstraints.supplementalGroups* 字段的值为 *RunAsAny*,并且 *Pod* 规格省 略了 *Pod.spec.securityContext.supplementalGroups*,则此字段被视为有效。注意在验证过程中,其 他 *SCC* 设置可能会拒绝其他 *Pod* 字段,从而导致 *Pod* 失败。

*12.1.6.* 安全性上下文约束优先级

安全性上下文约束 *(SCC)* 具有一个优先级字段,它会影响准入控制器尝试验证请求时的排序。

优先级值为 *0* 是最低优先级。*nil* 优先级被视为 *0* 或最低优先级。在排序时,优先级更高的 *SCC* 会被 移到集合的前面。

确定了一组可用 *SCC* 后,*SCC* 会按照以下方式排序:

最高优先级 *SCC* 首先排序。

2.

1.

如果优先级相等,则 *SCC* 按照限制性最强到最强的限制进行排序。

3.

如果优先级和限制都相等,则 *SCC* 按照名称排序。

默认情况下,授权给集群管理员的 *anyuid SCC* 在 *SCC* 集合中具有优先权。这允许集群管理员通过在 *Pod* 的 *SecurityContext* 中指定 *RunAsUser*,以任何用户身份运行 *Pod*。

*12.2.* 关于预分配安全性上下文约束值

准入控制器清楚安全性上下文约束 *(SCC)* 中的某些条件,这些条件会触发它从命名空间中查找预分配 值并在处理 *Pod* 前填充 *SCC*。每个 *SCC* 策略都独立于其他策略进行评估,每个策略的预分配值(若为 允许)与 *Pod* 规格值聚合,为运行中 *Pod* 中定义的不同 *ID* 生成最终值。

以下 *SCC* 导致准入控制器在 *Pod* 规格中没有定义范围时查找预分配值:

1.

*RunAsUser* 策略为 *MustRunAsRange* 且未设置最小或最大值。准入查找 *openshift.io/sa.scc.uid-range* 注解来填充范围字段。

2.

*SELinuxContext* 策略为 *MustRunAs* 且未设定级别。准入查找 *openshift.io/sa.scc.mcs* 注 解来填充级别。

3.

*FSGroup* 策略为 *MustRunAs*。准入查找 *openshift.io/sa.scc.supplemental-groups* 注 解。

4.

*SupplementalGroups* 策略为 *MustRunAs*。准入查找 *openshift.io/sa.scc.supplementalgroups* 注解。

在生成阶段,安全性上下文提供程序会对 *Pod* 中未具体设置的参数值使用默认值。默认值基于所选的 策略:

1.

*RunAsAny* 和 *MustRunAsNonRoot* 策略不提供默认值。如果 *Pod* 需要参数值,如组 *ID*, 您必须在 *Pod* 规格中定义这个值。

2.

*MustRunAs*(单值)策略提供始终使用的默认值。例如,对于组 *ID*,即使 *Pod* 规格定义了 **自己的 ID** 值,命名空间的默认参数值也会出现在 Pod 的组中。

*MustRunAsRange* 和 *MustRunAs* (基于范围)策略提供范围的最小值。与单值 *MustRunAs* 策略一样,命名空间的默认参数值出现在运行的 *Pod* 中。如果基于范围的策略可以 配置多个范围,它会提供配置的第一个范围的最小值。

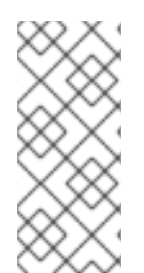

3.

注意

如果命名空间上不存在 *openshift.io/sa.scc.supplemental-groups* 注解,则 *FSGroup* 和 *SupplementalGroups* 策略回退到 *openshift.io/sa.scc.uid-range* 注解。如 果两者都不存在,则不创建 *SCC*。

注意

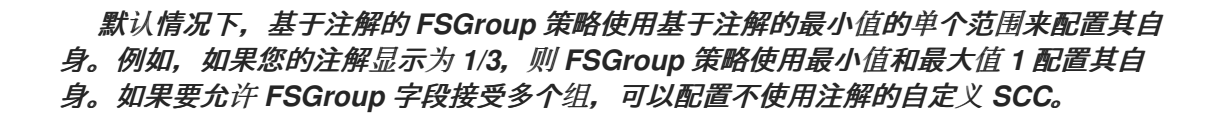

注意

*openshift.io/sa.scc.supplemental-groups* 注解接受以逗号分隔的块列表,格式为 *<start>/<length* 或 *<start>-<end>*。*openshift.io/sa.scc.uid-range* 注解只接受一个块。

*12.3.* 安全性上下文约束示例

以下示例演示了安全性上下文约束 *(SCC)* 格式和注解:

注解 *privileged SCC*

*allowHostDirVolumePlugin: true allowHostIPC: true allowHostNetwork: true allowHostPID: true allowHostPorts: true allowPrivilegedContainer: true allowedCapabilities: 1 - '\*' apiVersion: security.openshift.io/v1 defaultAddCapabilities: [] 2 fsGroup: 3 type: RunAsAny groups: 4 - system:cluster-admins*

```
- system:nodes
kind: SecurityContextConstraints
metadata:
 annotations:
  kubernetes.io/description: 'privileged allows access to all privileged and host
   features and the ability to run as any user, any group, any fsGroup, and with
   any SELinux context. WARNING: this is the most relaxed SCC and should be used
   only for cluster administration. Grant with caution.'
 creationTimestamp: null
 name: privileged
priority: null
readOnlyRootFilesystem: false
requiredDropCapabilities: 5
- KILL
- MKNOD
- SETUID
- SETGID
runAsUser: 6
 type: RunAsAny
seLinuxContext: 7
 type: RunAsAny
seccompProfiles:
- '*'
supplementalGroups: 8
 type: RunAsAny
users: 9
- system:serviceaccount:default:registry
- system:serviceaccount:default:router
- system:serviceaccount:openshift-infra:build-controller
volumes: 10
- '*'
```
<span id="page-91-9"></span><span id="page-91-8"></span><span id="page-91-7"></span><span id="page-91-6"></span>*[1](#page-91-0)*

*[2](#page-91-1)*

*[3](#page-91-2)*

*Pod* 可以请求的功能列表。空列表表示不允许请求任何功能,而特殊符号 *\** 则允许任何功能。

添加至任何 *Pod* 的附加功能列表。

FSGroup 策略, 指明安全性上下文的允许值。

# *[4](#page-91-3)*

可访问此 *SCC* 的组。

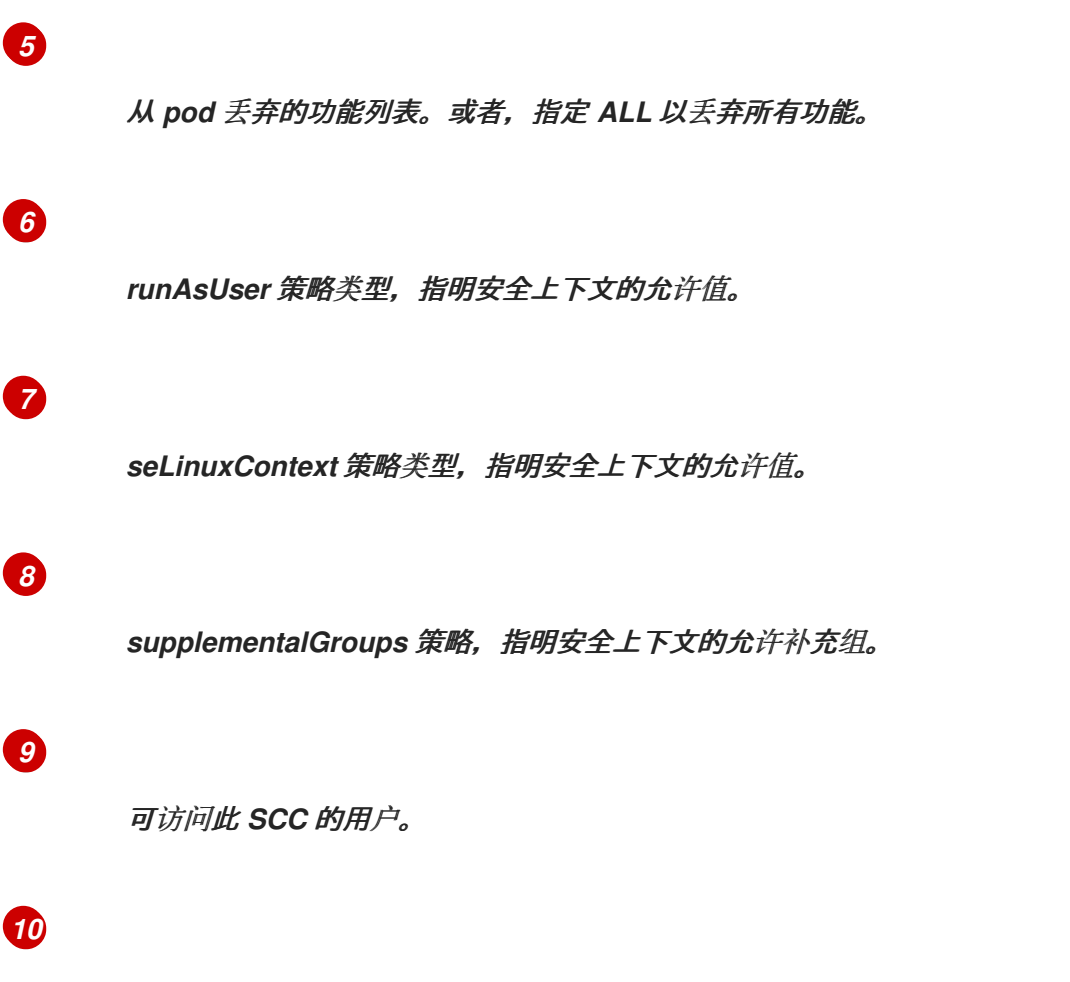

安全上下文允许的卷类型。在这个示例中,*\** 允许使用所有卷类型。

*SCC* 中的 *users* 和 *groups* 字段控制能够访问该 *SCC* 的用户。默认情况下,集群管理员、节点和构建 控制器被授予特权 *SCC* 的访问权限。所有经过身份验证的用户都授予了访问 *restricted-v2* 的权限。

无显式 *runAsUser* 设置

*[1](#page-92-0)*

<span id="page-92-0"></span>*apiVersion: v1 kind: Pod metadata: name: security-context-demo spec: securityContext: 1 containers: - name: sec-ctx-demo image: gcr.io/google-samples/node-hello:1.0*

# 带有显式 *runAsUser* 设置

<span id="page-93-0"></span>*apiVersion: v1 kind: Pod metadata: name: security-context-demo spec: securityContext: runAsUser: 1000 1 containers: - name: sec-ctx-demo image: gcr.io/google-samples/node-hello:1.0*

*[1](#page-93-0)*

只有服务帐户或用户被授予对允许某一用户 *ID* 的 *SCC* 访问权限时,*Red Hat OpenShift Service on AWS* 才会接受请求该用户 *ID* 的容器或 *Pod*。*SCC* 允许任意 *ID*、属于某一范围的 *ID*, 或特定于请求的确切用户 *ID*。

此配置对 *SELinux*、*fsGroup* 和补充组有效。

*12.4.* 创建安全性上下文约束

您可以使用 *OpenShift CLI*(*oc*)创建安全性上下文约束(*SCC*)。

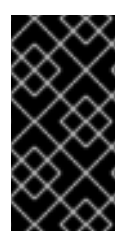

重要

创建和修改您自己的 *SCC* 是可能导致集群不稳定的高级操作。如果您对使用自己的 *SCC* 有疑问,请联系红帽支持。有关联系红帽支持的详情,请参考 获取支持。

先决条件

安装 *OpenShift CLI (oc)* 。

以具有 *cluster-admin* 角色的用户身份登录集群。

#### 流程

1.

<span id="page-94-0"></span> $\bullet$ 

在名为 *scc-admin.yaml* 的 *YAML* 文件中定义 *SCC*:

*kind: SecurityContextConstraints apiVersion: security.openshift.io/v1 metadata: name: scc-admin allowPrivilegedContainer: true runAsUser: type: RunAsAny seLinuxContext: type: RunAsAny fsGroup: type: RunAsAny supplementalGroups: type: RunAsAny users: - my-admin-user groups: - my-admin-group*

另外,您可以通过将 *requiredDropCapabilities* 字段设为所需的值来丢弃 *SCC* 的特定功 能。所有指定的功能都会从容器中丢弃。要丢弃所有的能力,请指定 *ALL*。例如,要创建一个丢 弃 *KILL*、*MKNOD* 和 *SYS\_CHROOT* 功能的 *SCC*,请将以下内容添加到 *SCC* 对象中:

*requiredDropCapabilities: - KILL - MKNOD - SYS\_CHROOT*

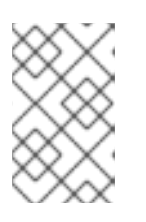

注意

您不能列出 *allowedCapabilities* 和 *requiredDropCapabilities* 中的功能。

*CRI-O* 支持 *[Docker](https://docs.docker.com/engine/reference/run/#runtime-privilege-and-linux-capabilities)* 文档中找到的相同功能值列表。

2.

通过传递文件来创建 *SCC*:

*\$ oc create -f scc-admin.yaml*

输出示例

*securitycontextconstraints "scc-admin" created*

# 验证

验证 *SCC* 已创建好:

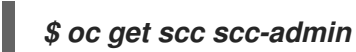

输出示例

*NAME PRIV CAPS SELINUX RUNASUSER FSGROUP SUPGROUP PRIORITY READONLYROOTFS VOLUMES scc-admin true [] RunAsAny RunAsAny RunAsAny RunAsAny <none> false [awsElasticBlockStore azureDisk azureFile cephFS cinder configMap downwardAPI emptyDir fc flexVolume flocker gcePersistentDisk gitRepo glusterfs iscsi nfs persistentVolumeClaim photonPersistentDisk quobyte rbd secret vsphere]*

*12.5.* 配置工作负载以要求特定的 *SCC*

您可以将工作负载配置为需要特定的安全性上下文约束 *(SCC)*。当您要将特定 *SCC* 固定到工作负载, 或者要防止集群中被另一个 *SCC* 抢占时,这非常有用。

如果要求特定的 *SCC*,在工作负载上设置 *openshift.io/required-scc* 注解。您可以在可设置 *pod* 清单 模板的任何资源上设置此注解,如部署或守护进程集。

*SCC* 必须存在于集群中,且必须适用于工作负载,否则 *pod* 准入会失败。如果用户创建了 *Pod*,或 Pod 的服务帐户的具有 pod 命名空间中的 SCC 的 use 权限, 则 SCC 被视为适用于工作负载。

# 

警告

不要更改 *live pod* 清单中的 *openshift.io/required-scc* 注解,因为这样做会导致 *pod* 准入失败。要更改所需的 *SCC*,请更新底层 *Pod* 模板中的注解,这会导致 *pod* 被删除并重新创建。

# 先决条件

集群中必须存在 *SCC*。

# 流程

1.

为部署创建 *YAML* 文件,并通过设置 *openshift.io/required-scc* 注解来指定所需的 *SCC*:

*deployment.yaml* 示例

*apiVersion: config.openshift.io/v1 kind: Deployment apiVersion: apps/v1 spec: # ... template: metadata: annotations: openshift.io/required-scc: "my-scc" 1 # ...*

<span id="page-96-0"></span>*[1](#page-96-0)*

指定需要的 *SCC* 的名称。

2.

运行以下命令来创建资源:

*\$ oc create -f deployment.yaml*

<span id="page-97-0"></span>*[1](#page-97-0)* 验证 验证部署使用指定的 *SCC*: a. 运行以下命令,查看 *pod* 的 *openshift.io/scc* 注解的值: 将 *<pod\_name>* 替换为部署 *pod* 的名称。 b. 检查输出,并确认显示的 *SCC* 与您在部署中定义的 *SCC* 匹配: 输出示例 *\$ oc get pod <pod\_name> -o jsonpath='{.metadata.annotations.openshift\.io\/scc} {"\n"}' 1 my-scc*

*12.6.* 基于角色的对安全性上下文限制的访问

您可以将 *SCC* 指定为由 *RBAC* 处理的资源。这样,您可以将对 *SCC* 访问的范围限定为某一项目或整 个集群。直接将用户、组或服务帐户分配给 *SCC* 可保留整个集群的范围。

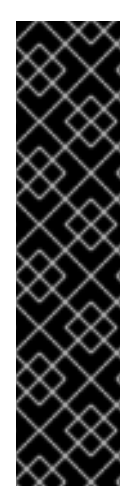

重要

不要在默认项目中运行工作负载或共享对默认项目的访问权限。为运行核心集群组件保 留默认项目。

以下默认项目被视为具有高度特权:*default, kube-public, kube-system, openshift, openshift-infra, openshift-node*,其他系统创建的项目的标签 *openshift.io/run-level* 被 设置为 *0* 或 *1*。依赖于准入插件(如 *pod* 安全准入、安全性上下文约束、集群资源配额和 镜像引用解析)的功能无法在高特权项目中工作。

要使您的角色包含对 *SCC* 的访问,请在创建角色时指定 *scc* 资源。

*\$ oc create role <role-name> --verb=use --resource=scc --resource-name=<scc-name> -n <namespace>*

这会生成以下角色定义:

```
apiVersion: rbac.authorization.k8s.io/v1
kind: Role
metadata:
...
name: role-name 1
 namespace: namespace 2
...
rules:
- apiGroups:
- security.openshift.io 3
resourceNames:
- scc-name 4
resources:
 - securitycontextconstraints 5
 verbs: 6
 - use
```
<span id="page-98-5"></span><span id="page-98-4"></span><span id="page-98-3"></span><span id="page-98-2"></span>*[1](#page-98-0)*

角色的名称。

*[2](#page-98-1)*

所定义角色的命名空间。若未指定,则默认为 *default*。

*[3](#page-98-2)*

*[4](#page-98-3)*

*[5](#page-98-4)*

*[6](#page-98-5)*

包含 *SecurityContextConstraints* 资源的 *API* 组。在 *scc* 指定为资源时自动定义。

要访问的 *SCC* 的示例名称。

允许用户在 *resourceNames* 字段中指定 *SCC* 名称的资源组名称。

应用到角色的操作动词列表。

当本地或集群角色具有这样的规则时,通过 *RoleBinding* 或 *ClusterRoleBinding* 与其绑定的主体可 以使用用户定义的 *SCC scc-name*。

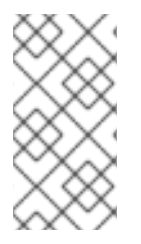

由于 *RBAC* 旨在防止升级,因此即使项目管理员也无法授予 *SCC* 访问权限。默认情况 下,不允许他们对 *SCC* 资源使用操作动词 *use*,包括 *restricted-v2 SCC*。

*12.7.* 安全性上下文约束命令参考

注意

您可以使用 *OpenShift CLI (oc)* 将实例中的安全性上下文约束 *(SCC)* 作为常规 *API* 对象进行管理。

*12.7.1.* 列出安全性上下文约束

获取当前的 *SCC* 列表:

*\$ oc get scc*

输出示例

*NAME PRIV CAPS SELINUX RUNASUSER FSGROUP SUPGROUP PRIORITY READONLYROOTFS VOLUMES anyuid false <no value> MustRunAs RunAsAny RunAsAny RunAsAny 10 false ["configMap","downwardAPI","emptyDir","persistentVolumeClaim","projected","secret"] hostaccess false <no value> MustRunAs MustRunAsRange MustRunAs RunAsAny <no value> false ["configMap","downwardAPI","emptyDir","hostPath","persistentVolumeClaim","projected","s ecret"] hostmount-anyuid false <no value> MustRunAs RunAsAny RunAsAny RunAsAny <no value> false ["configMap","downwardAPI","emptyDir","hostPath","nfs","persistentVolumeClaim","projecte d","secret"] hostnetwork false <no value> MustRunAs MustRunAsRange MustRunAs MustRunAs <no value> false ["configMap","downwardAPI","emptyDir","persistentVolumeClaim","projected","secret"] hostnetwork-v2 false ["NET\_BIND\_SERVICE"] MustRunAs MustRunAsRange MustRunAs MustRunAs <no value> false*

*["configMap","downwardAPI","emptyDir","persistentVolumeClaim","projected","secret"] node-exporter true <no value> RunAsAny RunAsAny RunAsAny RunAsAny <no value> false ["\*"] nonroot false <no value> MustRunAs MustRunAsNonRoot RunAsAny RunAsAny <no value> false ["configMap","downwardAPI","emptyDir","persistentVolumeClaim","projected","secret"] nonroot-v2 false ["NET\_BIND\_SERVICE"] MustRunAs MustRunAsNonRoot RunAsAny RunAsAny <no value> false ["configMap","downwardAPI","emptyDir","persistentVolumeClaim","projected","secret"] privileged true ["\*"] RunAsAny RunAsAny RunAsAny RunAsAny <no value> false ["\*"] restricted false <no value> MustRunAs MustRunAsRange MustRunAs RunAsAny <no value> false ["configMap","downwardAPI","emptyDir","persistentVolumeClaim","projected","secret"] restricted-v2 false ["NET\_BIND\_SERVICE"] MustRunAs MustRunAsRange MustRunAs RunAsAny <no value> false ["configMap","downwardAPI","emptyDir","persistentVolumeClaim","projected","secret"]*

*12.7.2.* 检查安全性上下文约束

您可以查看特定 *SCC* 的信息,包括这个 *SCC* 应用到哪些用户、服务帐户和组。

例如,检查 *restricted SCC*:

*\$ oc describe scc restricted*

输出示例

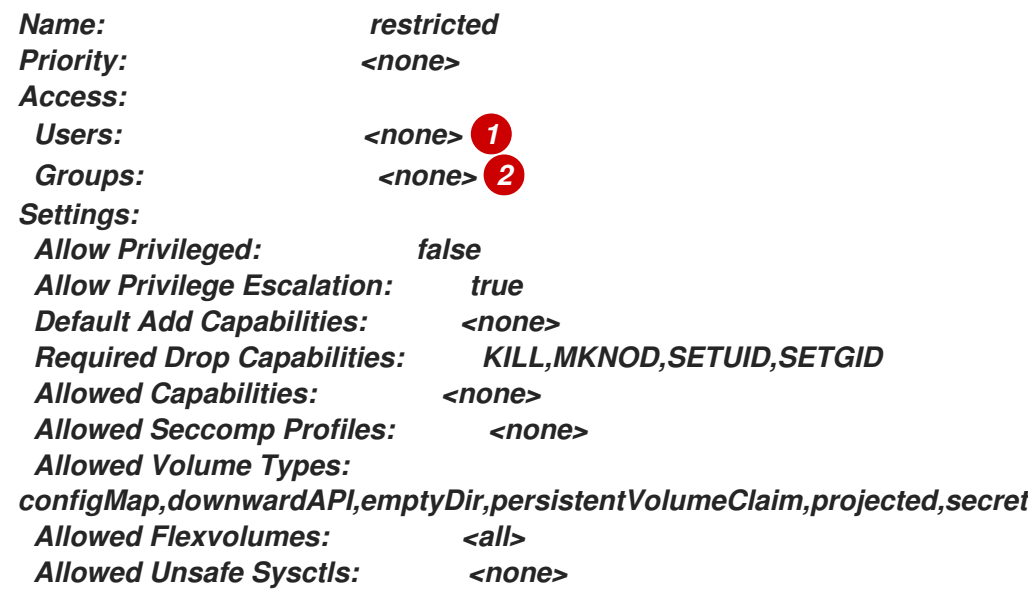

<span id="page-101-1"></span><span id="page-101-0"></span>*Forbidden Sysctls: <none> Allow Host Network: false Allow Host Ports: false Allow Host PID: false Allow Host IPC: false Read Only Root Filesystem: false Run As User Strategy: MustRunAsRange UID: <none> UID Range Min: <none> UID Range Max: <none> SELinux Context Strategy: MustRunAs User: <none> Role: <none> Type: <none> Level: <none> FSGroup Strategy: MustRunAs Ranges: <none> Supplemental Groups Strategy: RunAsAny Ranges: <none>*

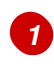

列出 *SCC* 应用到的用户和服务帐户。

*[2](#page-101-1)*

列出 *SCC* 应用到的组。

*12.8.* 其他资源

 $\bullet$ 

获[取支持](https://docs.redhat.com/en/documentation/red_hat_openshift_service_on_aws/4/html-single/support/#getting-support)

#### 第 *13* 章 了解并管理 *POD* 安全准入

*Pod* 安全准入是 *[Kubernetes](https://kubernetes.io/docs/concepts/security/pod-security-standards/) pod* 安全标准的实现。使用 *pod* 安全准入来限制 *pod* 的行为。

*13.1.* 关于 *POD* 安全准入

*Red Hat OpenShift Service on AWS* 包括 *[Kubernetes](https://kubernetes.io/docs/concepts/security/pod-security-admission) pod* 安全准入。不遵循全局或命名空间级别定 义的 *pod* 安全准入的 *Pod* 不会被接受到集群且无法运行。

在全局范围内,会强制 *privileged* 配置集,*restricted* 配置集用于警告和审核。

您还可以在命名空间级别配置 *pod* 安全准入设置。

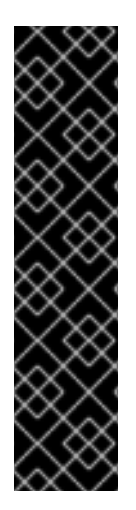

重要

不要在默认项目中运行工作负载或共享对默认项目的访问权限。为运行核心集群组件保 留默认项目。

以下默认项目被视为具有高度特权:*default, kube-public, kube-system, openshift, openshift-infra, openshift-node*,其他系统创建的项目的标签 *openshift.io/run-level* 被 设置为 *0* 或 *1*。依赖于准入插件(如 *pod* 安全准入、安全性上下文约束、集群资源配额和 镜像引用解析)的功能无法在高特权项目中工作。

*13.1.1. Pod* 安全准入模式

您可以为命名空间配置以下 *pod* 安全准入模式:

#### 表 *13.1. Pod* 安全准入模式

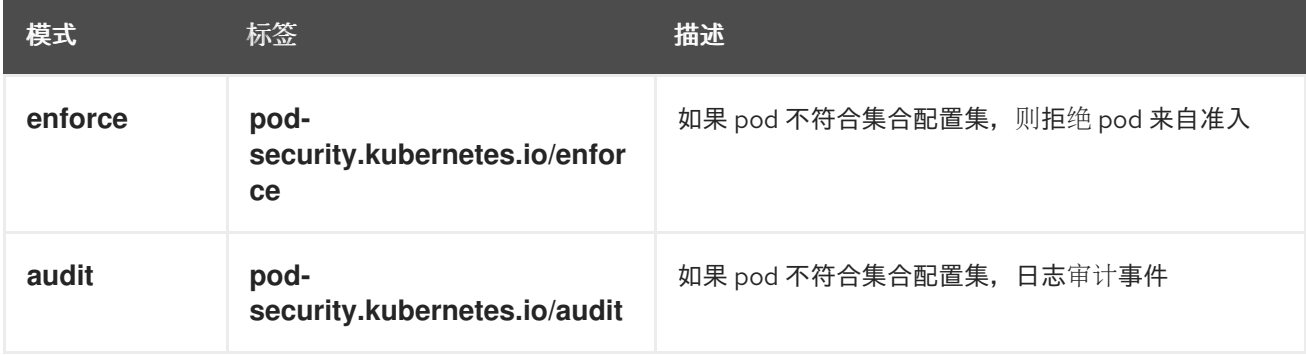

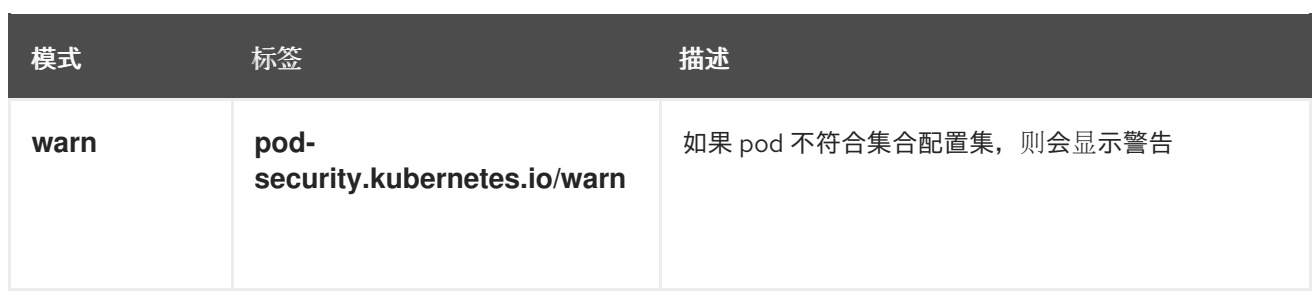

### *13.1.2. Pod* 安全准入配置集

您可以将每个 *pod* 安全准入模式设置为以下配置集之一:

# 表 *13.2. Pod* 安全准入配置集

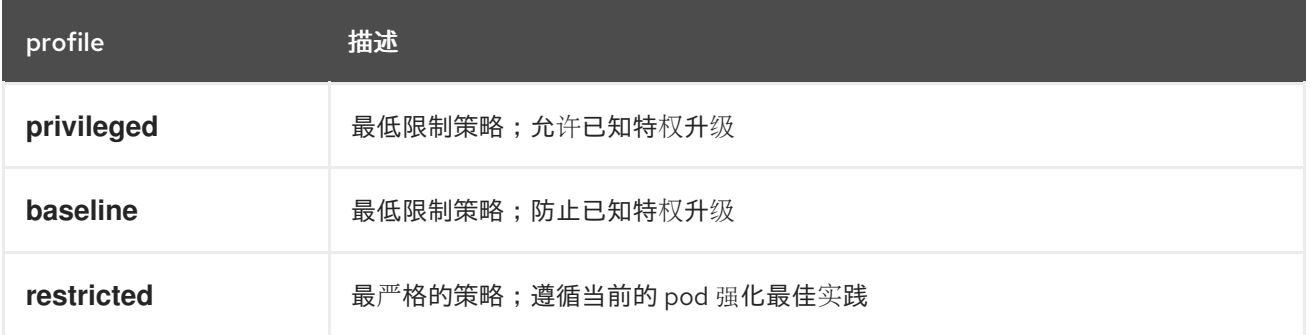

# *13.1.3.* 特权命名空间

以下系统命名空间总是设置为 *privileged pod* 安全准入配置集:

- *default*
- *kube-public*
- *kube-system*

您无法更改这些特权命名空间的 *pod* 安全配置集。

*13.1.4. Pod* 安全准入和安全性上下文约束

*Pod* 安全准入标准和安全上下文约束由两个独立的控制器协调并强制实施。这两个控制器使用以下进 程独立工作,以强制执行安全策略:

安全性上下文约束控制器可能会根据 pod 分配的 SCC 模拟一些安全上下文字段。例如,如 果 *seccomp* 配置集为空或未设置,如果 *pod* 的分配的 *SCC* 将 *seccompProfiles* 字段强制为 *runtime/default*,控制器会将默认类型设置为 *RuntimeDefault*。

2. 安全性上下文约束控制器根据匹配的 *SCC* 验证 *Pod* 的安全上下文。

3.

1.

*pod* 安全准入控制器根据分配给命名空间的 *pod* 安全标准验证 *pod* 的安全上下文。

*13.2.* 关于 *POD* 安全准入同步

除了全局 *pod* 安全准入控制配置外,还存在一个控制器,它会根据给定命名空间中的服务帐户的 *SCC* 权限将 *pod* 安全准入控制 *warn* 和 *audit* 标签应用到命名空间。

控制器检查 *ServiceAccount* 对象权限,以便在每个命名空间中使用安全性上下文约束。安全性上下文 约束 *(SCC)* 根据其字段值映射到 *Pod* 安全配置集,控制器使用这些翻译配置集。*Pod* 安全准入 *warn* 和 *audit* 标签被设置为命名空间中的最特权 *pod* 安全配置集,以防止在创建 *pod* 时显示警告和日志记录审 计事件。

命名空间标签基于对命名空间本地服务帐户权限的考虑。

直接应用 *pod* 可能会使用运行 *Pod* 的用户的 *SCC* 特权。但是,在自动标记过程中不会考虑用户权 限。

<span id="page-104-0"></span>*13.2.1. Pod* 安全准入同步命名空间排除

在系统创建的命名空间中永久禁用 *Pod* 安全准入同步,*openshift Block* 前缀的命名空间。

定义为集群有效负载一部分的命名空间会永久禁用 *pod* 安全准入同步。以下命名空间被永久禁用:

*default*

*kube-node-lease*

- *kube-system*
- *kube-public*
	- *openshift*
- 所有带有 *openshift-*前缀的系统创建命名空间。

# *13.3.* 控制 *POD* 安全准入同步

您可以为大多数命名空间启用或禁用自动 *pod* 安全准入同步。

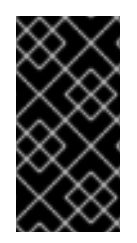

# 重要

您无法在系统创建的命名空间中启用 *pod* 安全准入同步。如需更多信息,请参阅 *Pod* 安全准入同步命名空间排除。

流程

对于您要配置的每个命名空间,为 *security.openshift.io/scc.podSecurityLabelSync* 标签 设置一个值:

 $\circ$ 

要在命名空间中禁用 *pod* 安全准入标签同步,将 *security.openshift.io/scc.podSecurityLabelSync* 标签的值设置为 *false*。

运行以下命令*:*

*\$ oc label namespace <namespace> security.openshift.io/scc.podSecurityLabelSync=false*

 $\circ$ 

×

要在命名空间中启用 *pod* 安全准入标签同步,请将 *security.openshift.io/scc.podSecurityLabelSync* 标签的值设置为 *true*。

运行以下命令*:*

# *\$ oc label namespace <namespace> security.openshift.io/scc.podSecurityLabelSync=true*

其他资源

 $\bullet$ 

*Pod* [安全准入同步命名空](#page-104-0)间排除

*13.4.* 为命名空间配置 *POD* 安全准入

您可以在命名空间级别配置 *pod* 安全准入设置。对于命名空间中的每个 *pod* 安全准入模式,您可以设 置要使用的 *pod* 安全准入配置集。

流程

对于您要在命名空间上设置的每个 *pod* 安全准入模式,请运行以下命令:

<span id="page-106-1"></span><span id="page-106-0"></span>*\$ oc label namespace <namespace> \ 1 pod-security.kubernetes.io/<mode>=<profile> \ 2 --overwrite*

将 *<namespace>* 设置为要配置的命名空间。

*[2](#page-106-1)*

*[1](#page-106-0)*

将 *<mode>* 设置为 *enforce, warn,* 或 *audit*。将 *<profile>* 设置为 *restricted, baseline,* 或 *privileged*。

*13.5.* 关于 *POD* 安全准入警报

当 *Kubernetes API* 服务器报告 *pod* 安全准入控制器的审计级别时,会触发 *PodSecurityViolation* 警 报。此警报持续一天。

查看 *Kubernetes API* 服务器审计日志,以调查触发的警报。例如,如果将全局执行设置为 *restricted pod* 安全级别,工作负载可能会出现故障。

如需有关识别 *Pod* 安全准入违反审计事件的帮助,请参阅 *Kubernetes* 文档中的 *[Audit](https://kubernetes.io/docs/reference/labels-annotations-taints/audit-annotations/#pod-security-kubernetes-io-audit-violations)* 注解。

# *13.6.* 其他资源

 $\bullet$ 

- 查看[审计](https://docs.redhat.com/en/documentation/red_hat_openshift_service_on_aws/4/html-single/security_and_compliance/#nodes-nodes-audit-log-basic-viewing_audit-log-view)日志
- $\bullet$ [管理安全性上下文](#page-88-0)约束
#### 第 *14* 章 同步 *LDAP* 组

作为具有 *dedicated-admin* 角色的管理员,您可以使用组来管理用户、更改其权限并增强协作。您的组 织可能已创建了用户组,并将其存储在 *LDAP* 服务器中。*Red Hat OpenShift Service on AWS* 可以与 内部 *Red Hat OpenShift Service on AWS* 记录同步这些 *LDAP* 记录,可让您在一个位置管理组。*Red Hat OpenShift Service on AWS* 目前支持使用三种通用模式定义组成员资格的 *LDAP* 服务器进行组同 步:*RFC 2307*、*Active Directory* 和增强 *Active Directory*。

有关配置 *LDAP* 的更多信息,请参阅配置 *LDAP* [身份提供程序。](#page-22-0)

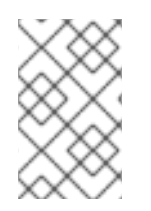

注意

您必须具有 *dedicated-admin* 权限才能同步组。

*14.1.* 关于配置 *LDAP* 同步

在运行 *LDAP* 同步之前,您需要有一个同步配置文件。此文件包含以下 *LDAP* 客户端配置详情:

用于连接 *LDAP* 服务器的配置。

依赖于您的 *LDAP* 服务器中所用模式的同步配置选项。

管理员定义的名称映射列表,用于将 *Red Hat OpenShift Service on AWS* 组名称映射到 *LDAP* 服务器中的组。

配置文件的格式取决于您使用的模式,即 *RFC 2307*、*Active Directory* 或增强 *Active Directory*。

*LDAP* 客户端配置

配置中的 *LDAP* 客户端配置部分定义与 *LDAP* 服务器的连接。

配置中的 *LDAP* 客户端配置部分定义与 *LDAP* 服务器的连接。

*LDAP* 客户端配置

<span id="page-109-4"></span><span id="page-109-3"></span><span id="page-109-2"></span><span id="page-109-1"></span><span id="page-109-0"></span>*url: ldap://10.0.0.0:389 1 bindDN: cn=admin,dc=example,dc=com 2 bindPassword: <password> 3 insecure: false 4 ca: my-ldap-ca-bundle.crt 5*

*[1](#page-109-0)*

连接协议、托管数据库的 *LDAP* 服务器的 *IP* 地址以及要连接的端口,格式为 *scheme://host:port*。

## *[2](#page-109-1)*

可选的可分辨名称 *(DN)*,用作绑定 *DN*。如果需要升级权限才能检索同步操作的条目,*Red Hat OpenShift Service on AWS* 会使用它。

# *[3](#page-109-2)*

用于绑定的可选密码。如果需要升级权限才能检索同步操作的条目,*Red Hat OpenShift Service on AWS* 会使用它。此值也可在环境变量、外部文件或加密文件中提供。

# *[4](#page-109-3)*

为 *false* 时,安全 *LDAP ldaps:// URL* 使用 *TLS* 进行连接,并且不安全 *LDAP ldap:// URL* 会 被升级到 *TLS*。为 *true* 时,不会对服务器进行 *TLS* 连接,您不能使用 *ldaps:// URL*。

## *[5](#page-109-4)*

用于验证所配置 *URL* 的服务器证书的证书捆绑包。如果为空,*Red Hat OpenShift Service on AWS* 将使用 *system-trusted roots*。只有 *insecure* 设为 *false* 时才会应用此项。

*LDAP* 查询定义

同步配置由用于同步所需条目的 *LDAP* 查询定义组成。*LDAP* 查询的具体定义取决于用来在 *LDAP* 服务器中存储成员资格信息的模式。

*LDAP* 查询定义

<span id="page-110-5"></span><span id="page-110-4"></span><span id="page-110-3"></span><span id="page-110-2"></span><span id="page-110-1"></span><span id="page-110-0"></span>*baseDN: ou=users,dc=example,dc=com 1 scope: sub 2 derefAliases: never 3 timeout: 0 4 filter: (objectClass=person) 5 pageSize: 0 6*

*[1](#page-110-0)*

所有搜索都应从其中开始的目录分支的可分辨名称 *(DN)*。您需要指定目录树的顶端,但也可以指 定目录中的子树。

## *[2](#page-110-1)*

搜索的范围。有效值为 *base*、*one* 或 *sub*。如果未定义,则假定为 *sub* 范围。下表中可找到范 围选项的描述。

*[3](#page-110-2)*

*[4](#page-110-3)*

*[5](#page-110-4)*

与 *LDAP* 树中别名相关的搜索行为。有效值是 *never*、*search*、*base* 或 *always*。如果未定 义,则默认为 *always* 解引用别名。下表中可找到有关解引用行为的描述。

客户端可进行搜索的时间限值(以秒为单位)。*0* 代表不实施客户端限制。

有效的 *LDAP* 搜索过滤器。如果未定义,则默认为 *(objectClass=\*)*。

## *[6](#page-110-5)*

服务器响应页面大小的可选最大值,以 LDAP 条目数衡量。如果设为 0, 则不对响应页面实施大 小限制。当查询返回的条目数量多于客户端或服务器默认允许的数量时,需要设置分页大小。

#### 表 *14.1. LDAP* 搜索范围选项

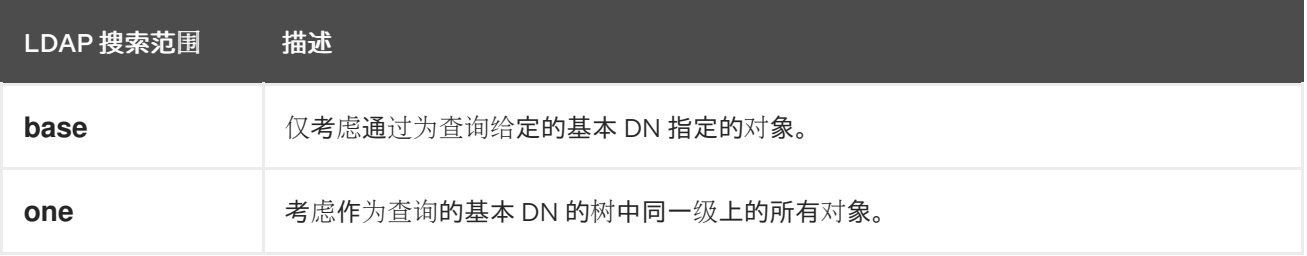

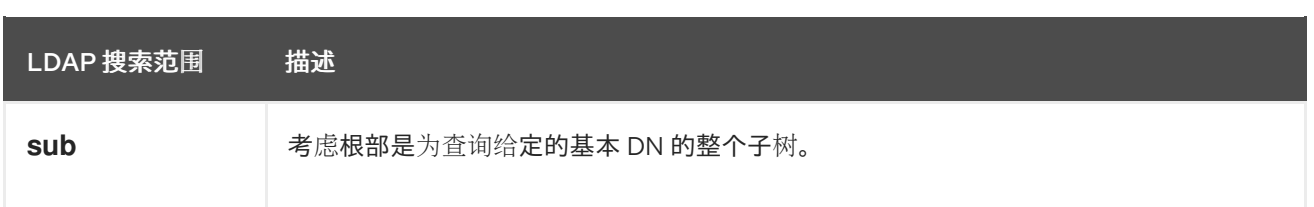

### 表 *14.2. LDAP* 解引用行为

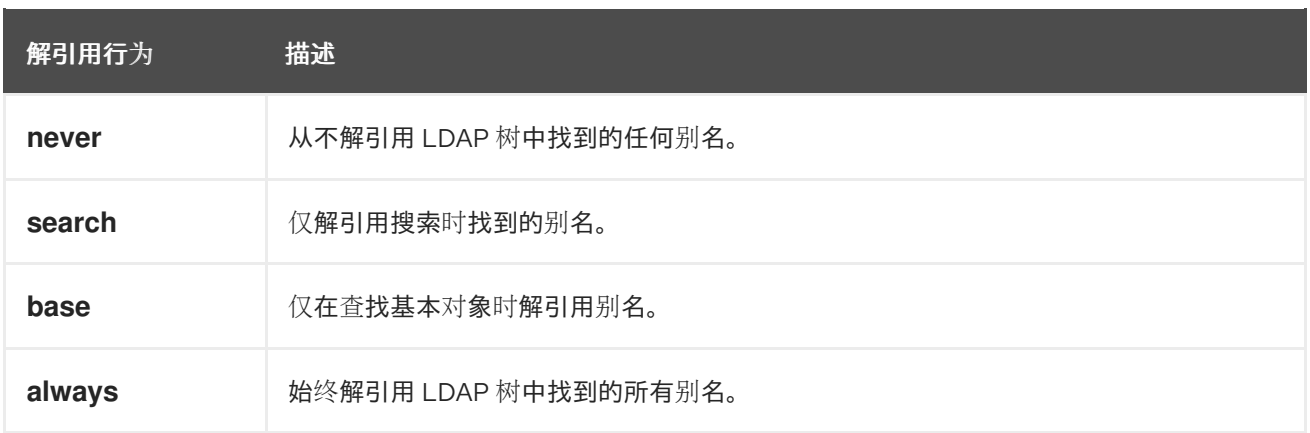

### 用户定义的名称映射

用户定义的名称映射明确将 *Red Hat OpenShift Service on AWS* 组的名称映射到在 *LDAP* 服务 器上查找组的唯一标识符。映射使用普通 *YAML* 语法。用户定义的映射可为 *LDAP* 服务器中每个组包 含一个条目,或者仅包含这些组的一个子集。如果 *LDAP* 服务器上有没有用户定义的名称映射的组, 同步过程中的默认行为是使用作为 *Red Hat OpenShift Service on AWS* 组名称指定的属性。

用户定义的名称映射

*groupUIDNameMapping: "cn=group1,ou=groups,dc=example,dc=com": firstgroup "cn=group2,ou=groups,dc=example,dc=com": secondgroup "cn=group3,ou=groups,dc=example,dc=com": thirdgroup*

*14.1.1.* 关于 *RFC 2307* 配置文件

*RFC 2307* 模式要求您为用户和组条目提供 *LDAP* 查询定义,以及在 *Red Hat OpenShift Service on AWS* 记录中代表它们的属性。

为清晰起见,您在 *Red Hat OpenShift Service on AWS* 中创建的组应尽可能将可分辨名称以外的属 性用于面向用户或管理员的字段。例如,通过电子邮件标识 *Red Hat OpenShift Service on AWS* 组的 用户,并使用组的名称作为通用名称。以下配置文件创建了这些关系:

如果使用用户定义的名称映射,您的配置文件会有所不同。

使用 *RFC 2307* 模式的 *LDAP* 同步配置:*rfc2307\_config.yaml*

<span id="page-112-4"></span><span id="page-112-3"></span><span id="page-112-2"></span><span id="page-112-1"></span><span id="page-112-0"></span>*kind: LDAPSyncConfig apiVersion: v1 url: ldap://LDAP\_SERVICE\_IP:389 1 insecure: false 2 rfc2307: groupsQuery: baseDN: "ou=groups,dc=example,dc=com" scope: sub derefAliases: never pageSize: 0 groupUIDAttribute: dn 3 groupNameAttributes: [ cn ] 4 groupMembershipAttributes: [ member ] 5 usersQuery: baseDN: "ou=users,dc=example,dc=com" scope: sub derefAliases: never pageSize: 0 userUIDAttribute: dn 6 userNameAttributes: [ mail ] 7 tolerateMemberNotFoundErrors: false tolerateMemberOutOfScopeErrors: false*

存储该组记录的 *LDAP* 服务器的 *IP* 地址和主机。

*[2](#page-112-1)*

<span id="page-112-6"></span><span id="page-112-5"></span>*[1](#page-112-0)*

为 *false* 时,安全 *LDAP ldaps:// URL* 使用 *TLS* 进行连接,并且不安全 *LDAP ldap:// URL* 会 被升级到 *TLS*。为 *true* 时,不会对服务器进行 *TLS* 连接,您不能使用 *ldaps:// URL*。

*[3](#page-112-2)*

唯一标识 *LDAP* 服务器上组的属性。将 *DN* 用于 *groupUIDAttribute* 时,您无法指定 *groupsQuery* 过滤器。若要进行精细过滤,请使用白名单*/*黑名单方法。

要用作组名称的属性。

*[5](#page-112-4)*

*[4](#page-112-3)*

存储成员资格信息的组属性。

*[6](#page-112-5)*

*[7](#page-112-6)*

唯一标识 *LDAP* 服务器上用户的属性。将 *DN* 用于 *userUIDAttribute* 时,您无法指 定*usersQuery* 过滤器。若要进行精细过滤,请使用白名单*/*黑名单方法。

在 *Red Hat OpenShift Service on AWS* 组记录中用作用户名称的属性。

*14.1.2.* 关于 *Active Directory* 配置文件

*Active Directory* 模式要求您为用户条目提供 *LDAP* 查询定义,以及在内部 *Red Hat OpenShift Service on AWS* 组记录中代表它们的属性。

为清晰起见,您在 *Red Hat OpenShift Service on AWS* 中创建的组应尽可能将可分辨名称以外的属 性用于面向用户或管理员的字段。例如,通过电子邮件标识 *Red Hat OpenShift Service on AWS* 组的 用户,但根据 *LDAP* 服务器上的组名称定义组名称。以下配置文件创建了这些关系:

使用 *Active Directory* 模式的 *LDAP* 同步配置:*active\_directory\_config.yaml*

<span id="page-113-1"></span><span id="page-113-0"></span>*kind: LDAPSyncConfig apiVersion: v1 url: ldap://LDAP\_SERVICE\_IP:389 activeDirectory: usersQuery: baseDN: "ou=users,dc=example,dc=com" scope: sub derefAliases: never filter: (objectclass=person) pageSize: 0 userNameAttributes: [ mail ] 1 groupMembershipAttributes: [ memberOf ] 2* 在 *Red Hat OpenShift Service on AWS* 组记录中用作用户名称的属性。

*[2](#page-113-1)*

<span id="page-114-3"></span><span id="page-114-2"></span>*[1](#page-114-0)*

*[1](#page-113-0)*

存储成员资格信息的用户属性。

*14.1.3.* 关于增强 *Active Directory* 配置文件

增强 *Active Directory* 模式要求您为用户条目和组条目提供 *LDAP* 查询定义,以及在 *Red Hat OpenShift Service on AWS* 组记录中代表它们的属性。

为清晰起见,您在 *Red Hat OpenShift Service on AWS* 中创建的组应尽可能将可分辨名称以外的属 性用于面向用户或管理员的字段。例如,通过电子邮件标识 *Red Hat OpenShift Service on AWS* 组的 用户,并使用组的名称作为通用名称。以下配置文件创建了这些关系。

使用增强 *Active Directory* 模式的 *LDAP* 同步配置:*increaseded\_active\_directory\_config.yaml*

<span id="page-114-1"></span><span id="page-114-0"></span>*kind: LDAPSyncConfig apiVersion: v1 url: ldap://LDAP\_SERVICE\_IP:389 augmentedActiveDirectory: groupsQuery: baseDN: "ou=groups,dc=example,dc=com" scope: sub derefAliases: never pageSize: 0 groupUIDAttribute: dn 1 groupNameAttributes: [ cn ] 2 usersQuery: baseDN: "ou=users,dc=example,dc=com" scope: sub derefAliases: never filter: (objectclass=person) pageSize: 0 userNameAttributes: [ mail ] 3 groupMembershipAttributes: [ memberOf ] 4*

唯一标识 *LDAP* 服务器上组的属性。将 *DN* 用于 *groupUIDAttribute* 时,您无法指定 *groupsQuery* 过滤器。若要进行精细过滤,请使用白名单*/*黑名单方法。

*[2](#page-114-1)*

要用作组名称的属性。

*[3](#page-114-2)*

在 *Red Hat OpenShift Service on AWS* 组记录中用作用户名称的属性。

*[4](#page-114-3)*

存储成员资格信息的用户属性。

*14.2.* 运行 *LDAP* 同步

创建了同步配置文件后,您可以开始同步。*Red Hat OpenShift Service on AWS* 允许管理员执行多个 与同一服务器不同的同步类型。

*14.2.1.* 将 *LDAP* 服务器与 *Red Hat OpenShift Service on AWS* 同步

您可以将 *LDAP* 服务器上的所有组与 *Red Hat OpenShift Service on AWS* 同步。

先决条件

 $\bullet$ 

- 创建同步配置文件。
- 您可以使用具有 *dedicated-admin* 角色的用户访问集群。

流程

将 *LDAP* 服务器上的所有组与 *Red Hat OpenShift Service on AWS* 同步:

*\$ oc adm groups sync --sync-config=config.yaml --confirm*

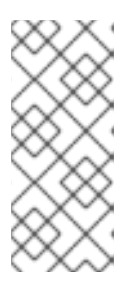

默认情况下,所有组同步操作都是空运行,因此您必须在 *oc adm groups sync* 命令上设置 *--confirm* 标志,才能更改 *Red Hat OpenShift Service on AWS* 组记录。

*14.2.2.* 将 *Red Hat OpenShift Service on AWS* 组与 *LDAP* 服务器同步

您可以同步 *Red Hat OpenShift Service on AWS* 中已与配置文件中指定的 *LDAP* 服务器中的组对应 的组。

### 先决条件

- 创建同步配置文件。
- 您可以使用具有 *dedicated-admin* 角色的用户访问集群。

### 流程

将 *Red Hat OpenShift Service on AWS* 组与 *LDAP* 服务器同步:

*\$ oc adm groups sync --type=openshift --sync-config=config.yaml --confirm*

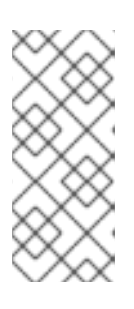

注意

默认情况下,所有组同步操作都是空运行,因此您必须在 *oc adm groups sync* 命令上设置 *--confirm* 标志,才能更改 *Red Hat OpenShift Service on AWS* 组记录。

*14.2.3.* 将 *LDAP* 服务器上的子组与 *Red Hat OpenShift Service on AWS* 同步

您可以使用白名单文件、黑名单文件或两者,将 *LDAP* 组的子集与 *AWS* 上的 *Red Hat OpenShift Service* 同步。

您可以使用黑名单文件、白名单文件或白名单字面量的任意组合。白名单和黑名单文件 必须每行包含一个唯一组标识符,您可以在该命令本身中直接包含白名单字面量。这些指 南适用于在 *LDAP* 服务器上找到的组,以及 *Red Hat OpenShift Service on AWS* 中已存 在的组。

### 先决条件

- 创建同步配置文件。
- 您可以使用具有 *dedicated-admin* 角色的用户访问集群。

### 流程

要将 *LDAP* 组的子集与 *AWS* 上的 *Red Hat OpenShift Service* 同步,请使用以下命令: *\$ oc adm groups sync --whitelist=<whitelist\_file> \ --sync-config=config.yaml \ --confirm \$ oc adm groups sync --blacklist=<blacklist\_file> \ --sync-config=config.yaml \ --confirm \$ oc adm groups sync <group\_unique\_identifier> \ --sync-config=config.yaml \ --confirm \$ oc adm groups sync <group\_unique\_identifier> \ --whitelist=<whitelist\_file> \ --blacklist=<blacklist\_file> \ --sync-config=config.yaml \ --confirm \$ oc adm groups sync --type=openshift \ --whitelist=<whitelist\_file> \ --sync-config=config.yaml \ --confirm*

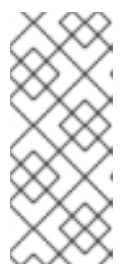

默认情况下,所有组同步操作都是空运行,因此您必须在 *oc adm groups sync* 命令上设置 *--confirm* 标志,才能更改 *Red Hat OpenShift Service on AWS* 组记录。

*14.3.* 运行组修剪任务

如果创建它们的 *LDAP* 服务器上的记录不再存在,管理员也可以选择从 *Red Hat OpenShift Service on AWS* 记录中删除组。修剪任务将接受用于同步任务的相同同步配置文件以及白名单或黑名单。

例如:

*\$ oc adm prune groups --sync-config=/path/to/ldap-sync-config.yaml --confirm*

*\$ oc adm prune groups --whitelist=/path/to/whitelist.txt --sync-config=/path/to/ldap-syncconfig.yaml --confirm*

*\$ oc adm prune groups --blacklist=/path/to/blacklist.txt --sync-config=/path/to/ldap-syncconfig.yaml --confirm*

*14.4. LDAP* 组同步示例

本节包含 *RFC 2307*、*Active Directory* 和增强 *Active Directory* 模式的示例。

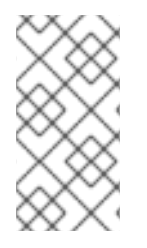

注意

这些示例假定所有用户都是其各自组的直接成员。具体而言,没有任何组的成员是其他 组。如需有关如何同步嵌套组的信息,请参见嵌套成员资格同步示例。

*14.4.1.* 使用 *RFC 2307* 模式同步组

对于 *RFC 2307* 模式,以下示例将同步名为 *admins* 的组,该组有两个成员 *Jane* 和 *Jim*。这些示例阐 述了:

如何将组和用户添加到 *LDAP* 服务器中。

在 *Red Hat OpenShift Service on AWS* 中生成的组记录将在同步后进行。

注意

这些示例假定所有用户都是其各自组的直接成员。具体而言,没有任何组的成员是其他 组。如需有关如何同步嵌套组的信息,请参见嵌套成员资格同步示例。

在 RFC 2307 模式中,用户 (Jane 和 Jim) 和组都作为第一类条目存在于 LDAP 服务器上,组成员资 格则存储在组的属性中。以下 *ldif* 片段定义了这个模式的用户和组:

使用 *RFC 2307* 模式的 *LDAP* 条目:*rfc2307.ldif*

<span id="page-119-1"></span><span id="page-119-0"></span>*dn: ou=users,dc=example,dc=com objectClass: organizationalUnit ou: users dn: cn=Jane,ou=users,dc=example,dc=com objectClass: person objectClass: organizationalPerson objectClass: inetOrgPerson cn: Jane sn: Smith displayName: Jane Smith mail: jane.smith@example.com dn: cn=Jim,ou=users,dc=example,dc=com objectClass: person objectClass: organizationalPerson objectClass: inetOrgPerson cn: Jim sn: Adams displayName: Jim Adams mail: jim.adams@example.com dn: ou=groups,dc=example,dc=com objectClass: organizationalUnit ou: groups dn: cn=admins,ou=groups,dc=example,dc=com 1 objectClass: groupOfNames cn: admins owner: cn=admin,dc=example,dc=com description: System Administrators member: cn=Jane,ou=users,dc=example,dc=com 2 member: cn=Jim,ou=users,dc=example,dc=com*

### 组是 *LDAP* 服务器中的第一类条目。

# *[2](#page-119-1)*

*[1](#page-119-0)*

组成员使用作为组属性的标识引用来列出。

## 先决条件

- 创建配置文件。
- 您可以使用具有 *dedicated-admin* 角色的用户访问集群。

#### 流程

- 使用 *rfc2307\_config.yaml* 文件运行同步:
- *\$ oc adm groups sync --sync-config=rfc2307\_config.yaml --confirm*
	- *Red Hat OpenShift Service on AWS* 会创建以下组记录,因为上述同步操作的结果:
- 使用 *rfc2307\_config.yaml* 文件创建的 *Red Hat OpenShift Service on AWS* 组

<span id="page-120-4"></span><span id="page-120-3"></span><span id="page-120-2"></span><span id="page-120-1"></span><span id="page-120-0"></span>*apiVersion: user.openshift.io/v1 kind: Group metadata: annotations: openshift.io/ldap.sync-time: 2015-10-13T10:08:38-0400 1 openshift.io/ldap.uid: cn=admins,ou=groups,dc=example,dc=com 2 openshift.io/ldap.url: LDAP\_SERVER\_IP:389 3 creationTimestamp: name: admins 4 users: 5 - jane.smith@example.com - jim.adams@example.com*

*[1](#page-120-0) [2](#page-120-1) [3](#page-120-2) [4](#page-120-3) [5](#page-120-4)* 此 *Red Hat OpenShift Service on AWS* 组最后一次与 *LDAP* 服务器同步的时间,格 式为 *ISO 6801*。 *LDAP* 服务器上组的唯一标识符。 存储该组记录的 *LDAP* 服务器的 *IP* 地址和主机。 根据同步文件指定的组的名称。 属于组的成员的用户,名称由同步文件指定。

*14.4.2.* 使用 *RFC2307* 模式及用户定义的名称映射来同步组

使用用户定义的名称映射同步组时,配置文件会更改为包含这些映射,如下所示。

使用 *RFC 2307* 模式及用户定义的名称映射的 *LDAP* 同步配置:*rfc2307\_config\_user\_defined.yaml*

<span id="page-121-2"></span><span id="page-121-1"></span><span id="page-121-0"></span>*kind: LDAPSyncConfig apiVersion: v1 groupUIDNameMapping: "cn=admins,ou=groups,dc=example,dc=com": Administrators 1 rfc2307: groupsQuery: baseDN: "ou=groups,dc=example,dc=com" scope: sub derefAliases: never pageSize: 0 groupUIDAttribute: dn 2 groupNameAttributes: [ cn ] 3 groupMembershipAttributes: [ member ] usersQuery: baseDN: "ou=users,dc=example,dc=com" scope: sub derefAliases: never pageSize: 0*

<span id="page-122-0"></span>*userUIDAttribute: dn 4 userNameAttributes: [ mail ] tolerateMemberNotFoundErrors: false tolerateMemberOutOfScopeErrors: false*

用户定义的名称映射。

*[2](#page-121-1)*

*[1](#page-121-0)*

唯一标识符属性,用于用户定义的名称映射中的键。将 *DN* 用于 *groupUIDAttribute* 时,您无 法指定 *groupsQuery* 过滤器。若要进行精细过滤,请使用白名单*/*黑名单方法。

# *[3](#page-121-2)*

如果其唯一标识符不在用户定义的名称映射中,则命名 *Red Hat OpenShift Service on AWS* 组的属性。

# *[4](#page-122-0)*

唯一标识 *LDAP* 服务器上用户的属性。将 *DN* 用于 *userUIDAttribute* 时,您无法指 定*usersQuery* 过滤器。若要进行精细过滤,请使用白名单*/*黑名单方法。

### 先决条件

- 创建配置文件。
- 您可以使用具有 *dedicated-admin* 角色的用户访问集群。

### 流程

- 使用 *rfc2307\_config\_user\_defined.yaml* 文件运行同步:
	- *\$ oc adm groups sync --sync-config=rfc2307\_config\_user\_defined.yaml --confirm*

*Red Hat OpenShift Service on AWS* 会创建以下组记录,因为上述同步操作的结果:

使用 *rfc2307\_config\_user\_defined.yaml* 文件创建的 *Red Hat OpenShift Service on AWS* 组

<span id="page-123-0"></span>*apiVersion: user.openshift.io/v1 kind: Group metadata: annotations: openshift.io/ldap.sync-time: 2015-10-13T10:08:38-0400 openshift.io/ldap.uid: cn=admins,ou=groups,dc=example,dc=com openshift.io/ldap.url: LDAP\_SERVER\_IP:389 creationTimestamp: name: Administrators 1 users: - jane.smith@example.com - jim.adams@example.com*

*[1](#page-123-0)*

由用户定义的名称映射指定的组名称。

*14.4.3.* 使用 *RFC 2307* 及用户定义的容错来同步组

默认情况下,如果要同步的组包含其条目在成员查询中定义范围之外的成员,组同步会失败并显示以 下错误:

*Error determining LDAP group membership for "<group>": membership lookup for user "<user>" in group "<group>" failed because of "search for entry with dn="<user-dn>" would search outside of the base dn specified (dn="<base-dn>")".*

这通常表示 *usersQuery* 字段中的 *baseDN* 配置错误。不过,如果 *baseDN* 有意不含有组中的部分成 员,那么设置 *tolerateMemberOutOfScopeErrors: true* 可以让组同步继续进行。范围之外的成员将被 忽略。

同样,当组同步过程未能找到某个组的某一成员时,它会彻底失败并显示错误:

*Error determining LDAP group membership for "<group>": membership lookup for user "<user>" in group "<group>" failed because of "search for entry with base dn="<user-dn>" refers to a nonexistent entry".*

*Error determining LDAP group membership for "<group>": membership lookup for user "<user>" in group "<group>" failed because of "search for entry with base dn="<user-dn>" and filter "<filter>" did not return any results".*

这通常表示 *usersQuery* 字段配置错误。不过,如果组中包含已知缺失的成员条目,那么设置 *tolerateMemberNotFoundErrors: true* 可以让组同步继续进行。有问题的成员将被忽略。

警告 

为 *LDAP* 组同步启用容错会导致同步过程忽略有问题的成员条目。如果没有正确 配置 *LDAP* 组同步,这可能会导致 *AWS* 组中的同步 *Red Hat OpenShift Service* 缺少成员。

使用 *RFC 2307* 模式并且组成员资格有问题的 *LDAP* 条目:*rfc2307\_problematic\_users.ldif*

<span id="page-124-1"></span><span id="page-124-0"></span>*dn: ou=users,dc=example,dc=com objectClass: organizationalUnit ou: users dn: cn=Jane,ou=users,dc=example,dc=com objectClass: person objectClass: organizationalPerson objectClass: inetOrgPerson cn: Jane sn: Smith displayName: Jane Smith mail: jane.smith@example.com dn: cn=Jim,ou=users,dc=example,dc=com objectClass: person objectClass: organizationalPerson objectClass: inetOrgPerson cn: Jim sn: Adams displayName: Jim Adams mail: jim.adams@example.com dn: ou=groups,dc=example,dc=com objectClass: organizationalUnit ou: groups dn: cn=admins,ou=groups,dc=example,dc=com objectClass: groupOfNames cn: admins owner: cn=admin,dc=example,dc=com description: System Administrators member: cn=Jane,ou=users,dc=example,dc=com member: cn=Jim,ou=users,dc=example,dc=com member: cn=INVALID,ou=users,dc=example,dc=com 1 member: cn=Jim,ou=OUTOFSCOPE,dc=example,dc=com 2* *[1](#page-124-0)*

*[2](#page-124-1)*

*LDAP* 服务器上不存在的成员。

可能存在,但不在同步任务的用户查询的 *baseDN* 下的成员。

要容许以上示例中的错误,您必须在同步配置文件中添加以下内容:

使用 *RFC 2307* 模式且容许错误的 *LDAP* 同步配置:*rfc2307\_config\_tolerating.yaml*

*kind: LDAPSyncConfig apiVersion: v1 url: ldap://LDAP\_SERVICE\_IP:389 rfc2307: groupsQuery: baseDN: "ou=groups,dc=example,dc=com" scope: sub derefAliases: never groupUIDAttribute: dn groupNameAttributes: [ cn ] groupMembershipAttributes: [ member ] usersQuery: baseDN: "ou=users,dc=example,dc=com" scope: sub derefAliases: never userUIDAttribute: dn 1 userNameAttributes: [ mail ] tolerateMemberNotFoundErrors: true 2 tolerateMemberOutOfScopeErrors: true 3*

<span id="page-125-1"></span><span id="page-125-0"></span>*[1](#page-125-0)*

<span id="page-125-2"></span>唯一标识 *LDAP* 服务器上用户的属性。将 *DN* 用于 *userUIDAttribute* 时,您无法指 定*usersQuery* 过滤器。若要进行精细过滤,请使用白名单*/*黑名单方法。

*[2](#page-125-1)*

为 *true* 时,同步任务容许其部分成员在 *usersQuery* 基本 *DN* 中给定用户范围之外的组,并且 不在成员查询范围的成员将被忽略。如果组中某个成员超出范围,则同步任务的默认行为将失败。

先决条件

 $\blacksquare$ 

*[3](#page-125-2)*

创建配置文件。

您可以使用具有 *dedicated-admin* 角色的用户访问集群。

流程

使用 *rfc2307\_config\_tolerating.yaml* 文件运行同步:

*\$ oc adm groups sync --sync-config=rfc2307\_config\_tolerating.yaml --confirm*

*Red Hat OpenShift Service on AWS* 会创建以下组记录,因为上述同步操作的结果:

使用 *rfc2307\_config.yaml* 文件创建的 *Red Hat OpenShift Service on AWS* 组

*apiVersion: user.openshift.io/v1 kind: Group metadata: annotations: openshift.io/ldap.sync-time: 2015-10-13T10:08:38-0400 openshift.io/ldap.uid: cn=admins,ou=groups,dc=example,dc=com openshift.io/ldap.url: LDAP\_SERVER\_IP:389 creationTimestamp: name: admins users: 1 - jane.smith@example.com - jim.adams@example.com*

<span id="page-126-0"></span>*[1](#page-126-0)*

属于组的成员的用户,根据同步文件指定。缺少查询遇到容许错误的成员。

*14.4.4.* 使用 *Active Directory* 模式同步组

在 *Active Directory* 模式中,两个用户(*Jane* 和 *Jim*)都作为第一类条目存在于 *LDAP* 服务器中, 组成员资格则存储在用户的属性中。以下 *ldif* 片段定义了这个模式的用户和组:

使用 *Active Directory* 模式的 *LDAP* 条目: *active\_directory.ldif*

*dn: ou=users,dc=example,dc=com objectClass: organizationalUnit ou: users*

*dn: cn=Jane,ou=users,dc=example,dc=com objectClass: person objectClass: organizationalPerson objectClass: inetOrgPerson objectClass: testPerson cn: Jane sn: Smith displayName: Jane Smith mail: jane.smith@example.com memberOf: admins 1*

<span id="page-127-0"></span>*dn: cn=Jim,ou=users,dc=example,dc=com objectClass: person objectClass: organizationalPerson objectClass: inetOrgPerson objectClass: testPerson cn: Jim sn: Adams displayName: Jim Adams mail: jim.adams@example.com memberOf: admins*

# *[1](#page-127-0)*

用户的组成员资格列为用户的属性,组没有作为条目存在于服务器中。*memberOf* 属性不一定 是用户的字面量属性;在一些 *LDAP* 服务器中,它在搜索过程中创建并返回给客户端,但不提交给 数据库。

先决条件

 $\bullet$ 

创建配置文件。

您可以使用具有 *dedicated-admin* 角色的用户访问集群。

流程

使用 *active\_directory\_config.yaml* 文件运行同步:

*\$ oc adm groups sync --sync-config=active\_directory\_config.yaml --confirm*

*Red Hat OpenShift Service on AWS* 会创建以下组记录,因为上述同步操作的结果:

使用 *active\_directory\_config.yaml* 文件创建的 *Red Hat OpenShift Service on AWS* 组

<span id="page-128-3"></span><span id="page-128-2"></span><span id="page-128-1"></span><span id="page-128-0"></span>*apiVersion: user.openshift.io/v1 kind: Group metadata: annotations: openshift.io/ldap.sync-time: 2015-10-13T10:08:38-0400 1 openshift.io/ldap.uid: admins 2 openshift.io/ldap.url: LDAP\_SERVER\_IP:389 3 creationTimestamp: name: admins 4 users: 5 - jane.smith@example.com - jim.adams@example.com*

<span id="page-128-4"></span>*[1](#page-128-0)*

*[2](#page-128-1)*

*[3](#page-128-2)*

*[4](#page-128-3)*

此 *Red Hat OpenShift Service on AWS* 组最后一次与 *LDAP* 服务器同步的时间,格 式为 *ISO 6801*。

*LDAP* 服务器上组的唯一标识符。

存储该组记录的 *LDAP* 服务器的 *IP* 地址和主机。

*[5](#page-128-4)*

属于组的成员的用户,名称由同步文件指定。

*14.4.5.* 使用增强 *Active Directory* 模式同步组

在增强 Active Directory 模式中, 用户 (Jane 和 Jim) 和组都作为第一类条目存在于 LDAP 服务器 中,组成员资格则存储在用户的属性中。以下 *ldif* 片段定义了这个模式的用户和组:

使用增强 *Active Directory* 模式的 *LDAP* 条目: *increaseded\_active\_directory.ldif*

*dn: ou=users,dc=example,dc=com objectClass: organizationalUnit ou: users*

*dn: cn=Jane,ou=users,dc=example,dc=com objectClass: person objectClass: organizationalPerson objectClass: inetOrgPerson objectClass: testPerson cn: Jane sn: Smith displayName: Jane Smith mail: jane.smith@example.com memberOf: cn=admins,ou=groups,dc=example,dc=com 1*

<span id="page-129-0"></span>*dn: cn=Jim,ou=users,dc=example,dc=com objectClass: person objectClass: organizationalPerson objectClass: inetOrgPerson objectClass: testPerson cn: Jim sn: Adams displayName: Jim Adams mail: jim.adams@example.com memberOf: cn=admins,ou=groups,dc=example,dc=com*

*dn: ou=groups,dc=example,dc=com objectClass: organizationalUnit ou: groups*

<span id="page-129-1"></span>*dn: cn=admins,ou=groups,dc=example,dc=com 2 objectClass: groupOfNames cn: admins owner: cn=admin,dc=example,dc=com*

*description: System Administrators member: cn=Jane,ou=users,dc=example,dc=com member: cn=Jim,ou=users,dc=example,dc=com*

*[1](#page-129-0)*

用户的组成员资格列为用户的属性。

# *[2](#page-129-1)*

组是在 *LDAP* 服务器上的第一类条目。

### 先决条件

- 创建配置文件。
- 您可以使用具有 *dedicated-admin* 角色的用户访问集群。

### 流程

使用 *augmented\_active\_directory\_config.yaml* 文件运行同步:

*\$ oc adm groups sync --sync-config=augmented\_active\_directory\_config.yaml - confirm*

*Red Hat OpenShift Service on AWS* 会创建以下组记录,因为上述同步操作的结果:

使用 *augmented\_active\_directory\_config.yaml* 文件创建的 *Red Hat OpenShift Service on AWS* 组

*apiVersion: user.openshift.io/v1 kind: Group metadata: annotations: openshift.io/ldap.sync-time: 2015-10-13T10:08:38-0400 1 openshift.io/ldap.uid: cn=admins,ou=groups,dc=example,dc=com 2 openshift.io/ldap.url: LDAP\_SERVER\_IP:389 3*

<span id="page-131-4"></span><span id="page-131-3"></span><span id="page-131-2"></span><span id="page-131-1"></span><span id="page-131-0"></span>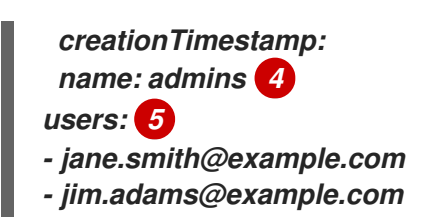

*[1](#page-131-0)*

此 *Red Hat OpenShift Service on AWS* 组最后一次与 *LDAP* 服务器同步的时间,格 式为 *ISO 6801*。

*[2](#page-131-1) [3](#page-131-2) [4](#page-131-3) [5](#page-131-4) LDAP* 服务器上组的唯一标识符。 存储该组记录的 *LDAP* 服务器的 *IP* 地址和主机。 根据同步文件指定的组的名称。 属于组的成员的用户,名称由同步文件指定。

*14.4.5.1. LDAP* 嵌套成员资格同步示例

*Red Hat OpenShift Service on AWS* 中的组不嵌套。在消耗数据之前,*LDAP* 服务器必须平展组成 员资格。*Microsoft* 的 *Active Directory Server* 通过 *[LDAP\\_MATCHING\\_RULE\\_IN\\_CHAIN](https://msdn.microsoft.com/en-us/library/aa746475(v=vs.85).aspx)* 规则支持这 一功能,其 *OID* 为 *1.2.840.113556.1.4.1941*。另外,使用此匹配规则时只能同步明确列在白名单中的 组。

本节中的示例使用了增强 *Active Directory* 模式,它将同步一个名为 *admins* 的组,该组有一个用户 *Jane* 和一个组 *otheradmins*。*otheradmins* 组具有一个用户成员:*Jim*。这个示例阐述了:

如何将组和用户添加到 *LDAP* 服务器中。

*LDAP* 同步配置文件的概貌。

在 *Red Hat OpenShift Service on AWS* 中生成的组记录将在同步后进行。

在增强 *Active Directory* 模式中,用户(*Jane* 和 *Jim*)和组都作为第一类条目存在于 *LDAP* 服务器 中,组成员资格则存储在用户或组的属性中。以下 *ldif* 片段定义了这个模式的用户和组:

使用增强 *Active Directory* 模式和嵌套成员的 *LDAP* 条目: *increaseded\_active\_directory\_nested.ldif*

*dn: ou=users,dc=example,dc=com objectClass: organizationalUnit ou: users*

*dn: cn=Jane,ou=users,dc=example,dc=com objectClass: person objectClass: organizationalPerson objectClass: inetOrgPerson objectClass: testPerson cn: Jane sn: Smith displayName: Jane Smith mail: jane.smith@example.com memberOf: cn=admins,ou=groups,dc=example,dc=com 1*

<span id="page-132-0"></span>*dn: cn=Jim,ou=users,dc=example,dc=com objectClass: person objectClass: organizationalPerson objectClass: inetOrgPerson objectClass: testPerson cn: Jim sn: Adams displayName: Jim Adams mail: jim.adams@example.com memberOf: cn=otheradmins,ou=groups,dc=example,dc=com 2*

<span id="page-132-1"></span>*dn: ou=groups,dc=example,dc=com objectClass: organizationalUnit ou: groups*

*dn: cn=admins,ou=groups,dc=example,dc=com 3 objectClass: group cn: admins owner: cn=admin,dc=example,dc=com description: System Administrators member: cn=Jane,ou=users,dc=example,dc=com member: cn=otheradmins,ou=groups,dc=example,dc=com*

<span id="page-133-2"></span><span id="page-133-1"></span><span id="page-133-0"></span>*dn: cn=otheradmins,ou=groups,dc=example,dc=com 4 objectClass: group cn: otheradmins owner: cn=admin,dc=example,dc=com description: Other System Administrators memberOf: cn=admins,ou=groups,dc=example,dc=com 5 6 member: cn=Jim,ou=users,dc=example,dc=com*

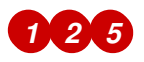

用户和组的成员资格列为对象的属性。

# *[3](#page-133-1) [4](#page-133-2)*

组是在 *LDAP* 服务器上的第一类条目。

*[6](#page-133-0)*

*otheradmins* 组是 *admins* 组的成员。

当嵌套组与 *Active Directory* 同步时,您必须为用户条目和组条目提供 *LDAP* 查询定义,以及在内部 *Red Hat OpenShift Service on AWS* 组记录中代表它们的属性。另外,此配置也需要进行某些修改:

*oc adm groups sync* 命令必须明确将组列在白名单中。

用户的 *groupMembershipAttributes* 必须包含 *"memberOf:1.2.840.113556.1.4.1941:"*, 以遵守 *[LDAP\\_MATCHING\\_RULE\\_IN\\_CHAIN](https://msdn.microsoft.com/en-us/library/aa746475(v=vs.85).aspx)* 规则。

*groupUIDAttribute* 必须设为 *dn*。

*groupsQuery*:

 $\circ$ 

不得设置 *filter*。

必须设置有效的 *derefAliases*。

 $\circ$ 

 $\circ$ 

 $\circ$ 

不应设置 basedn, 因为此值将被忽略。

不应设置 scope, 因为此值将被忽略。

为清晰起见,您在 *Red Hat OpenShift Service on AWS* 中创建的组应尽可能将可分辨名称以外的属 性用于面向用户或管理员的字段。例如,通过电子邮件标识 *Red Hat OpenShift Service on AWS* 组的 用户,并使用组的名称作为通用名称。以下配置文件创建了这些关系:

使用增强 *Active Directory* 模式和嵌套成员的 *LDAP* 同步配置: *increaseded\_active\_directory\_config\_nested.yaml*

<span id="page-134-2"></span><span id="page-134-1"></span><span id="page-134-0"></span>*kind: LDAPSyncConfig apiVersion: v1 url: ldap://LDAP\_SERVICE\_IP:389 augmentedActiveDirectory: groupsQuery: 1 derefAliases: never pageSize: 0 groupUIDAttribute: dn 2 groupNameAttributes: [ cn ] 3 usersQuery: baseDN: "ou=users,dc=example,dc=com" scope: sub derefAliases: never filter: (objectclass=person) pageSize: 0 userNameAttributes: [ mail ] 4 groupMembershipAttributes: [ "memberOf:1.2.840.113556.1.4.1941:" ] 5*

<span id="page-134-3"></span>*[1](#page-134-0)*

*[2](#page-134-1)*

<span id="page-134-4"></span>无法指定 *groupsQuery* 过滤器。*groupsQuery* 基本 *DN* 和范围值将被忽略。*groupsQuery* 必需设置为一个有效的 *derefAliases*。

唯一标识 *LDAP* 服务器上组的属性。必须设为 *dn*。

要用作组名称的属性。

*[4](#page-134-3)*

*[3](#page-134-2)*

在 *Red Hat OpenShift Service on AWS* 组记录中用作用户名称的属性。多数安装中首选*mail* 或 *sAMAccountName*。

*[5](#page-134-4)*

存储成员资格信息的用户属性。注意 *[LDAP\\_MATCHING\\_RULE\\_IN\\_CHAIN](https://msdn.microsoft.com/en-us/library/aa746475(v=vs.85).aspx)* 的使用。

先决条件

 $\bullet$ 

- 创建配置文件。
	- 您可以使用具有 *dedicated-admin* 角色的用户访问集群。

流程

使用 *augmented\_active\_directory\_config\_nested.yaml* 文件运行同步:

*\$ oc adm groups sync \ 'cn=admins,ou=groups,dc=example,dc=com' \ --sync-config=augmented\_active\_directory\_config\_nested.yaml \ --confirm*

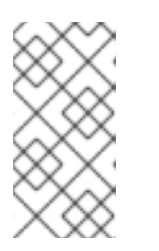

注意

必须明确将 *cn=admins,ou=groups,dc=example,dc=com* 组列在白名单 中。

*Red Hat OpenShift Service on AWS* 会创建以下组记录,因为上述同步操作的结果:

使用 *augmented\_active\_directory\_config\_nested.yaml* 文件创建的 *Red Hat OpenShift Service on AWS* 组

<span id="page-136-3"></span><span id="page-136-2"></span><span id="page-136-1"></span><span id="page-136-0"></span>*apiVersion: user.openshift.io/v1 kind: Group metadata: annotations: openshift.io/ldap.sync-time: 2015-10-13T10:08:38-0400 1 openshift.io/ldap.uid: cn=admins,ou=groups,dc=example,dc=com 2 openshift.io/ldap.url: LDAP\_SERVER\_IP:389 3 creationTimestamp: name: admins 4 users: 5 - jane.smith@example.com - jim.adams@example.com*

<span id="page-136-4"></span>*[1](#page-136-0)*

此 *Red Hat OpenShift Service on AWS* 组最后一次与 *LDAP* 服务器同步的时间,格 式为 *ISO 6801*。

# *[2](#page-136-1)*

*[3](#page-136-2)*

*LDAP* 服务器上组的唯一标识符。

存储该组记录的 *LDAP* 服务器的 *IP* 地址和主机。

根据同步文件指定的组的名称。

# *[5](#page-136-4)*

*[4](#page-136-3)*

属于组的成员的用户,名称由同步文件指定。请注意,嵌套组成员包含在内,因为 *Microsoft Active Directory Server* 已经平展了组成员关系。

*14.5. LDAP* 同步配置规格

配置文件的对象规格如下。请注意,不同的模式对象有不同的字段。例如,*v1.ActiveDirectoryConfig* 没有 *groupsQuery* 字段,而 *v1.RFC2307Config* 和 *v1.AugmentedActiveDirectoryConfig* 都有这个字 段。

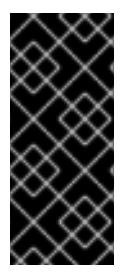

重要

不支持二进制属性。所有来自 *LDAP* 服务器的属性数据都必须采用 *UTF-8* 编码字符串 的格式。例如,切勿将 *objectGUID* 等二进制属性用作 *ID* 属性。您必须改为使用字符串属 性,如 *sAMAccountName* 或 *userPrincipalName*。

### *14.5.1. v1.LDAPSyncConfig*

*LDAPSyncConfig* 包含定义 *LDAP* 组同步所需的配置选项。

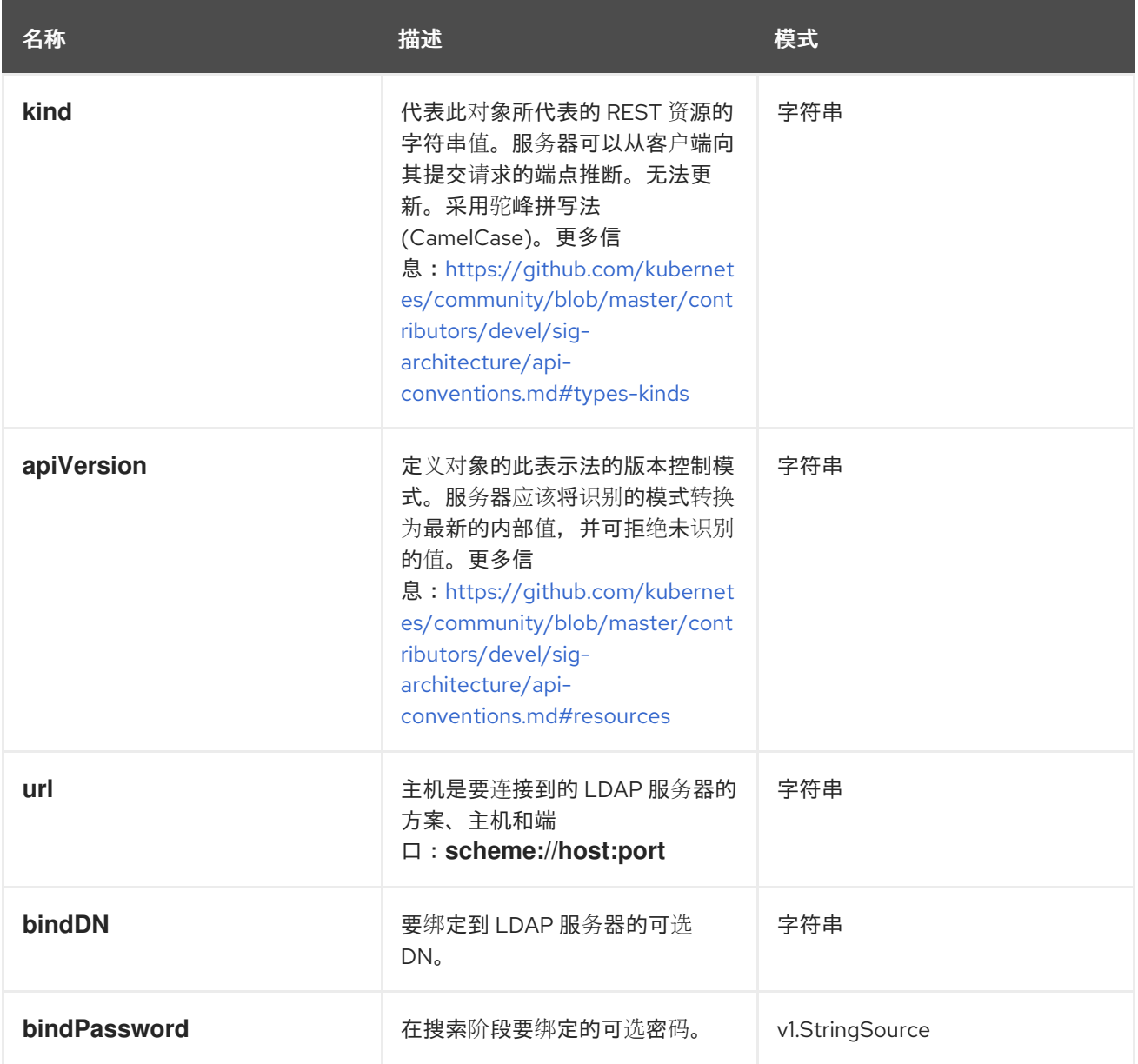

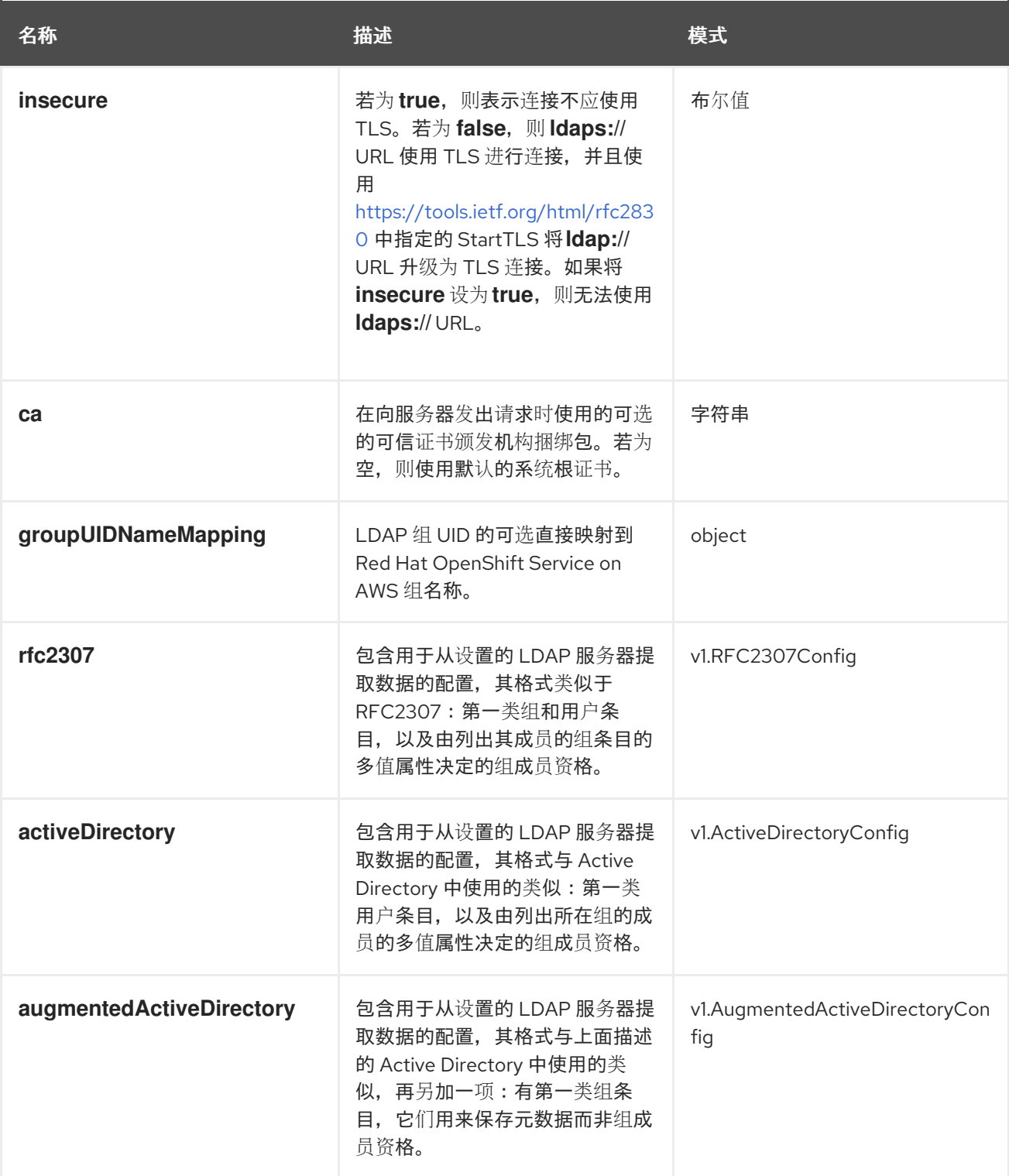

## *14.5.2. v1.StringSource*

StringSource 允许指定内联字符串,或通过环境变量或文件从外部指定。当它只包含一个字符串值 时,它会编列为一个简单 *JSON* 字符串。

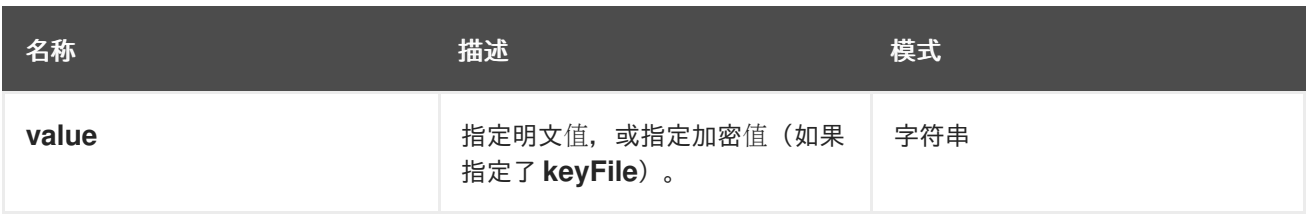

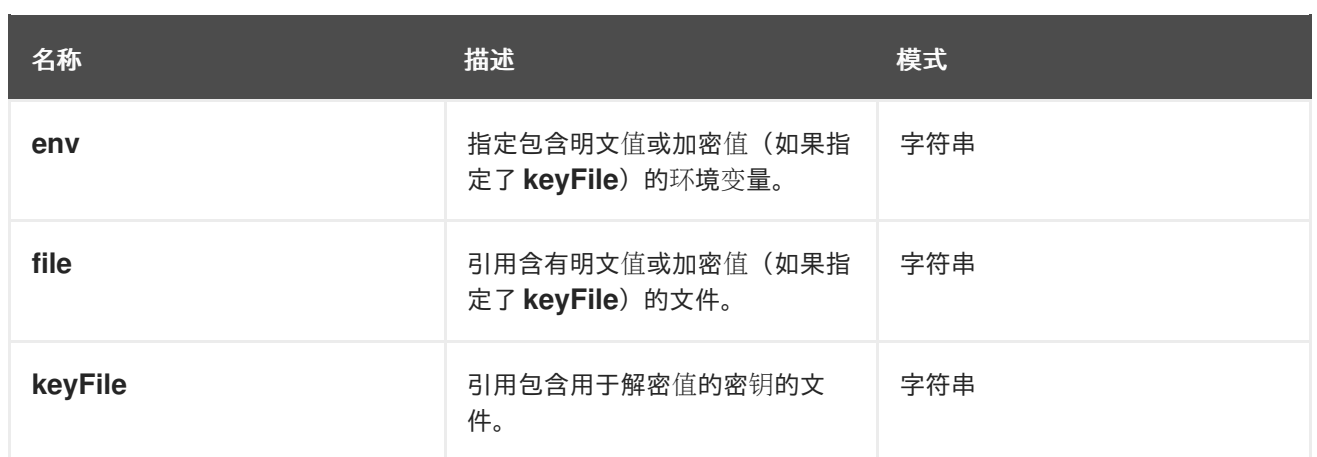

## *14.5.3. v1.LDAPQuery*

# *LDAPQuery* 包含构建 *LDAP* 查询时所需的选项。

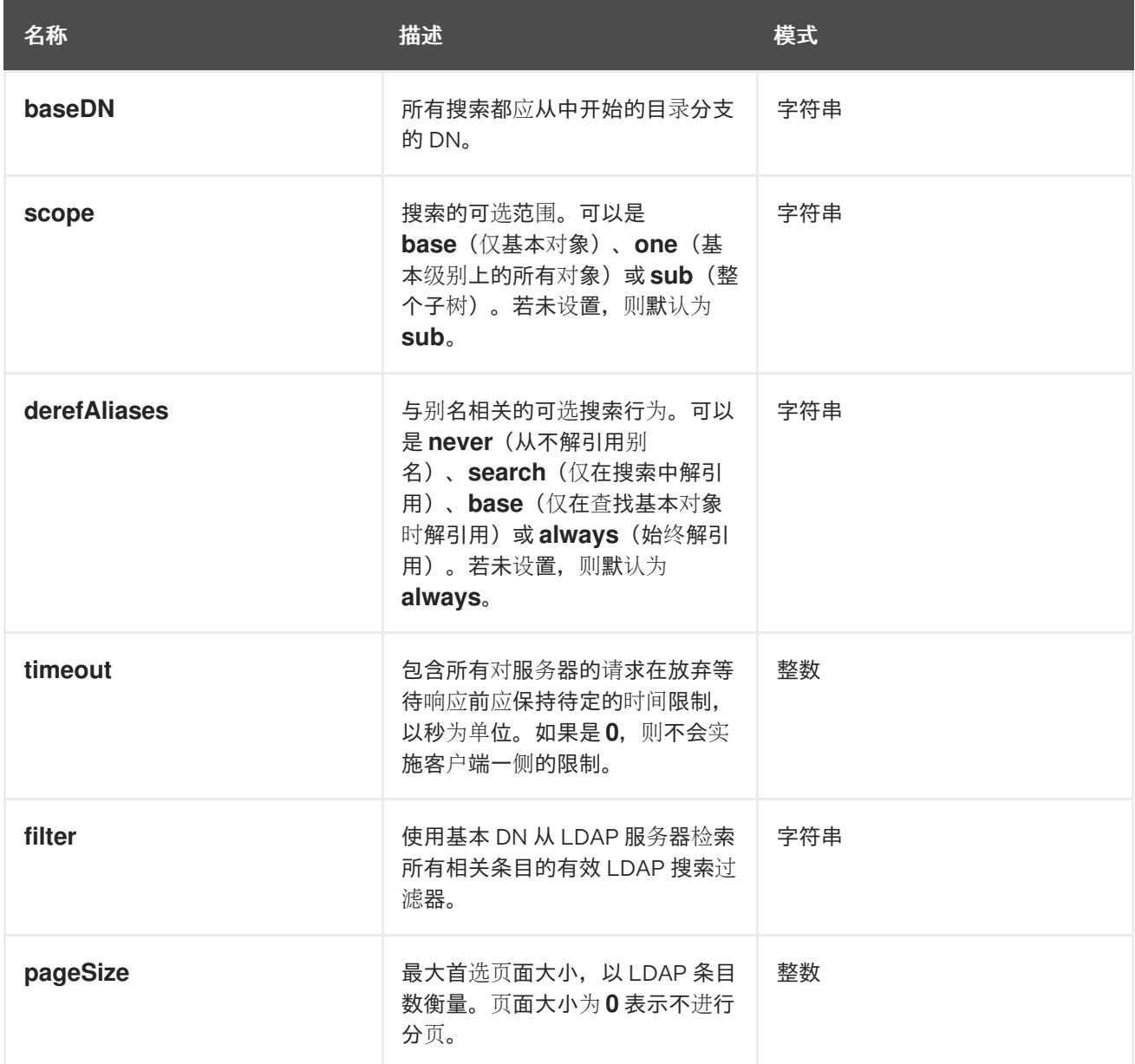

### *14.5.4. v1.RFC2307Config*

*RFC2307Config* 包含必要的配置选项,用于定义 *LDAP* 组同步如何使用 *RFC2307* 模式与 *LDAP* 服 务器交互。

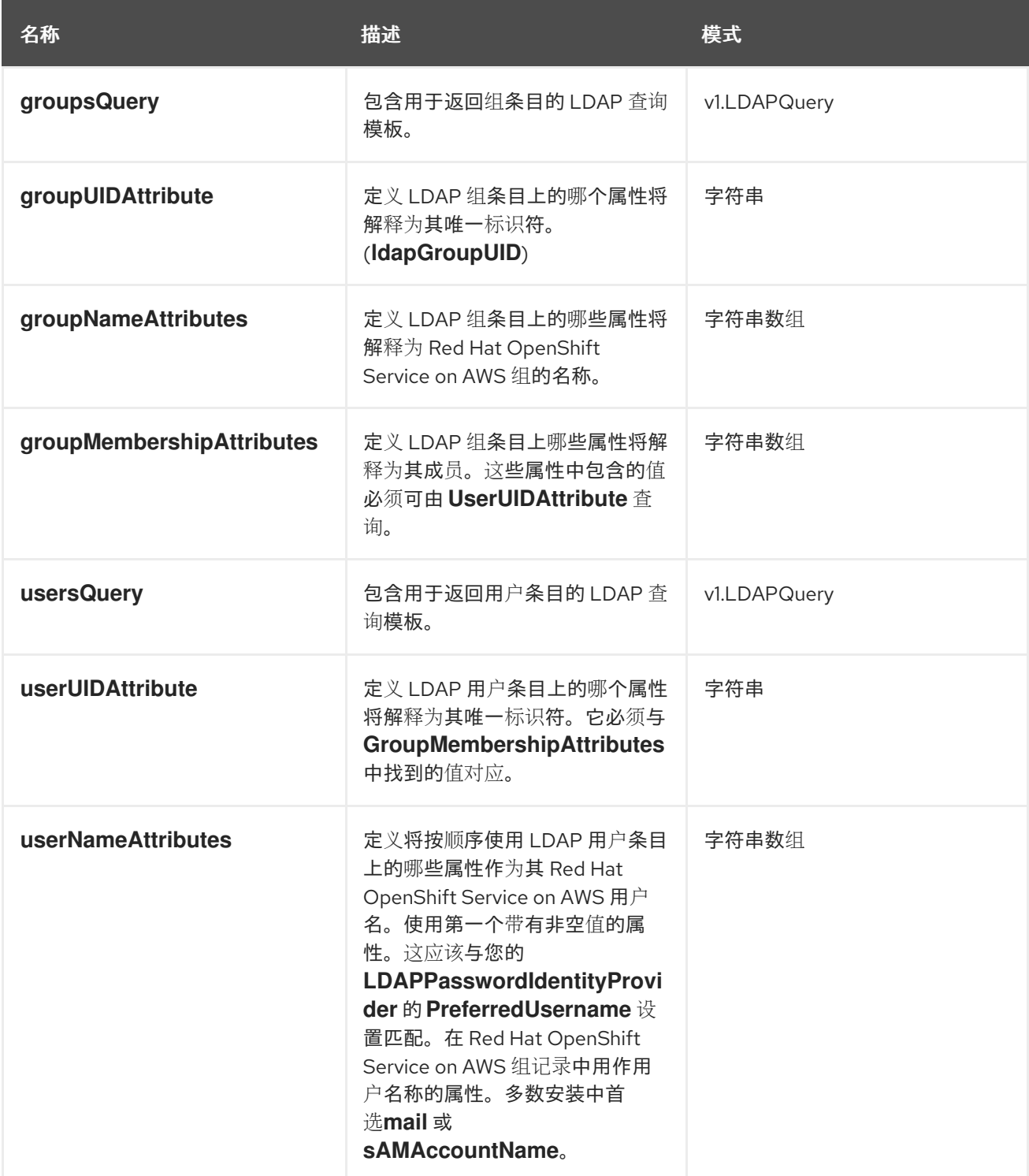

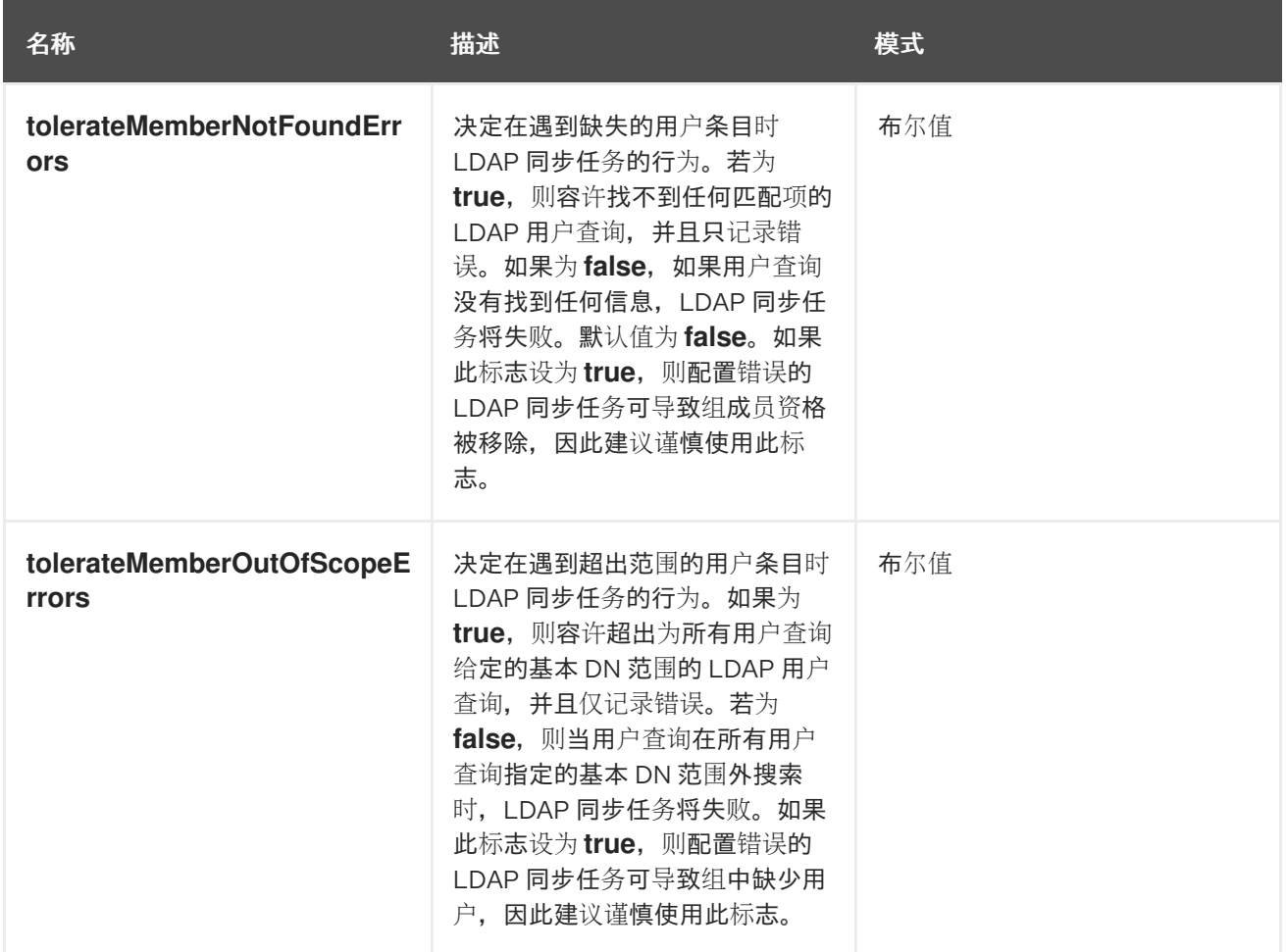

## *14.5.5. v1.ActiveDirectoryConfig*

*ActiveDirectoryConfig* 包含必要的配置选项,用于定义 *LDAP* 组同步如何使用 *Active Directory* 模 式与 *LDAP* 服务器交互。

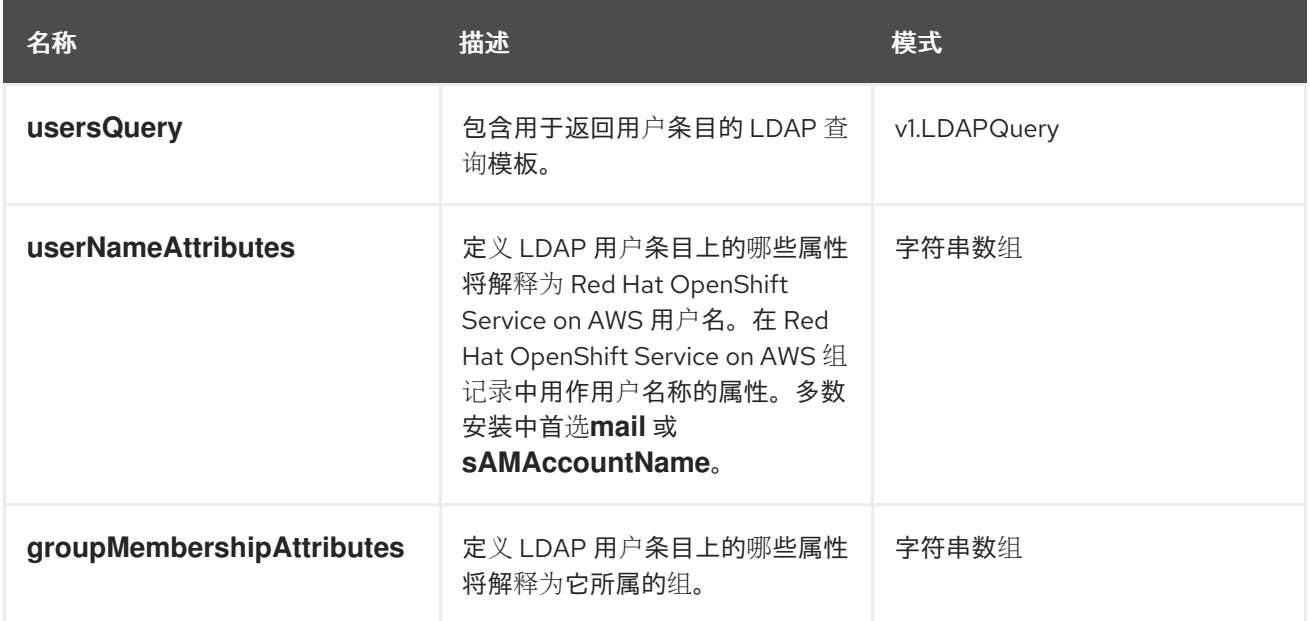

## *14.5.6. v1.AugmentedActiveDirectoryConfig*

### *AugmentedActiveDirectoryConfig* 包含必要的配置选项,用于定义 *LDAP* 组同步如何使用增强 *Active Directory* 模式与 *LDAP* 服务器交互。

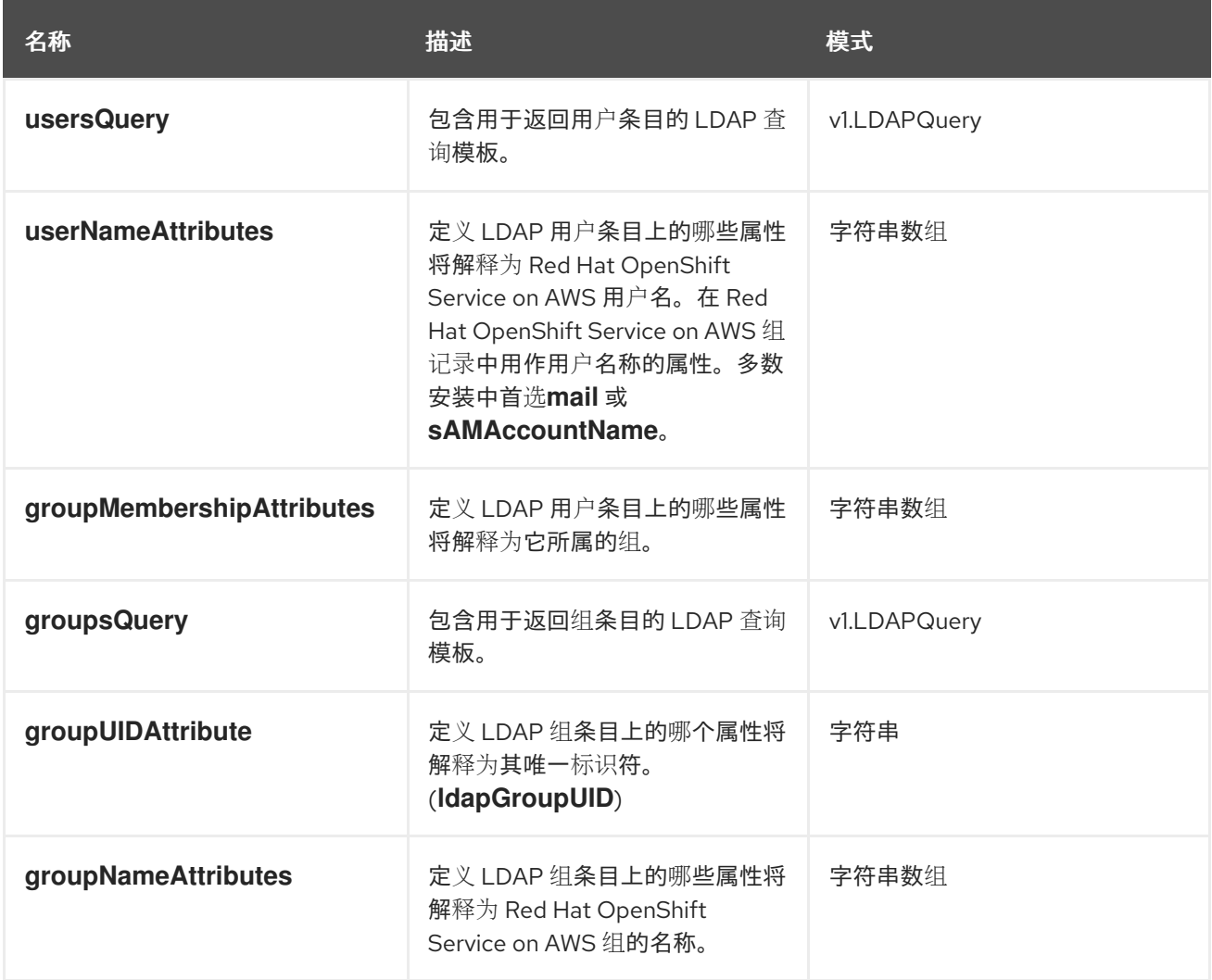